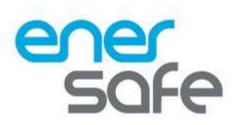

# Manual de Usuario

# Tarjeta SNMP ESOL Mini

www.enersafe.cl

# Contents

| Chapte | r 1. Introduction     | . 1 |
|--------|-----------------------|-----|
| 1.1    | Features              | 1   |
| 1.2    | Applications          | 2   |
| Chapte | r 2. Components 4     |     |
| 21     | Features              | 4   |
| 2.2    | Led indication        | 5   |
| Chapte | r 3. Installation     | 6   |
| 3.1    | Hardware Installation | . 6 |
| 3.2    | Software Installation | . 7 |

| Chapter | 4. Setting                             | .7 |
|---------|----------------------------------------|----|
| 4.1     | NetAgent Login Procedure               | 7  |
| 4.2     | Netility Installation and Setting      | 9  |
| 4.3     | NetAgent Setting                       | 9  |
| 4.3.1   | Web Interface                          | 12 |
| 4.3.2   | 2 NetAgent Option Directory Structure  | 20 |
| 4.3.3   | NetAgent Setting Options               | 21 |
|         | Information > System Status            | 21 |
|         | Information > Basic Information        | 23 |
|         | Information > Current Status           | 24 |
|         | Information > Remote Control           | 25 |
|         | Information > Meter/Chart              | 26 |
|         | Information > SMS Modem Status         | 28 |
|         | Information > NetSwitch Status         | 29 |
|         | Information > NetFeeler (NetFeeler II) | 30 |
|         | Configuration > UPS Configuration      | 31 |
|         | Configuration > UPS On/Off Schedule    | 34 |
|         | Configuration > Network                | 38 |
|         | Configuration > Wireless               | 46 |
|         | Configuration > SNMP                   | 48 |
|         | Configuration > Email                  | 55 |
|         | Configuration > SMS                    | 60 |

|             | Configuration > Web/Telnet         | . 63 |
|-------------|------------------------------------|------|
|             | Configuration > System Time        | . 68 |
|             | Configuration > SMS Modem          | . 70 |
|             | Configuration > NetSwitch          | .75  |
|             | Configuration > NetFeeler          | .80  |
|             | Configuration > MODBUS             | .83  |
|             | Configuration > Language           | .86  |
|             | Log Information > Event Log        | 87   |
|             | Log Information > SMS Log          | .88  |
|             | Log Information > Data Log         | 89   |
|             | Log Information > Battery Test Log | .91  |
|             | Help > Search NetAgent             | .93  |
|             | Help > Serial Port Debug           | 114  |
|             | Help > Help                        | 116  |
|             | Help > About                       | 117  |
| Chapter 5.  | Telnet/ SSH                        | 120  |
| Chapter 6.  | ClientMate                         | 122  |
| Chapter 7.  | SNMP View                          | 130  |
| Chapter 8.  | iMConfig                           | 138  |
| Chapter 9.  | SMS Server Software                | 122  |
| Chapter 10. | . Appendix                         | 148  |

# Chapter 1. Introduction

# 1.1 Features

NetAgent is the SNMP (Simple Network Management Protocol) card for monitoring UPS. Not only could remote control the UPS and get the current status of it, the NetAgent that has 3 ports or USB ports could also provide other functions, ex. connect to compatible modem to send SMS notification, or our NetFeeler II and its additional sensors for ambient temperature, humidity and water status. This product is for "Contact Closure" and "RS232" interface protocol includes the UPS. The communication Contact Closure, RS232[MegaTec], Phoenixtec], SEC 2400, SEC 9600, Megatec Three Phase, ...etc. NetAgent provides a simple and easy installation procedure. CD provides along with NetAgent offers several software to allow the user to configure IP address; central monitoring and multi shutdown on different operating systems. Other advance configurations could be accomplished in the Web browser.

#### Features:

- Provide SNMP MIB to monitor & control UPS
- Auto-sense 10M /100M Fast Ethernet (10M/100M/I000M is available for specific model)
- Manage and configure via Telnet, Web Browser or NMS
- Support TCP/IP, UDP, SNMP, Telnet, SNTP, PPP, HTTP, HTTPS, SMTP, Modbus Protocol
- Support SSL/TLS, SSH Encryption
- **6** Providing easy setup and upgrade tools via our Netility software
- Send SNMP TRAP ; E-mail and SMS for events notification.
- Auto email daily UPS history report
- Perform graceful shutdown with our ClientMate software
- Add-on optional NetFeeler II for temperature, humidity, water, smoke and door sensor

# 1.2 Applications

# NetAgent allows UPS to be monitor on network

When the UPS connects with NetAgent, the system manager could check each and every UPS condition by a computer with Browser installed. The manager could monitor and control the UPS by simply input the IP address of the NetAgent which connects to the UPS. When there is a power abnormal condition happens, the NetAgent could also send the trap information to the system manager to take proper action.

# **NetAgent Provides Shutdown Utilities**

When a computer install our shutdown software in the network that connects to the NetAgent, when UPS is in AC failure condition or Battery Low condition, the software would close all the files of the operating system and shutdown gracefully. This could avoid system corrupt when a power disconnection happened.

# **NetAgent II for Surrounding Monitoring**

3 Ports NetAgent or NetAgent with USB ports could connect to optional sensor-NetFeeler II to get the surrounding temperature/humidity/smoke/fire signals. These information could also be revealed on the NetAgent Web page. When there is an abnormal condition happened, it could also be sent as a trap to the system manager.

When we need the NetAgent?

- When we need to remote monitoring and controls the UPS conditions. For example, the system manager could use the Internet to control all the UPS conditions all over the country. When the shutdown utility is installed, the shutdown utility could close all the files and shutdown the system when a power abnormal condition happened.
- 0 When we need to monitor surrounding conditions of the server room, warehouse, office, etc. For example, the system manager could know the temperature, humidity, smoke and water condition by our NetFeeler II which connects with NetAgent. User may read the data via NetAgent webpage.

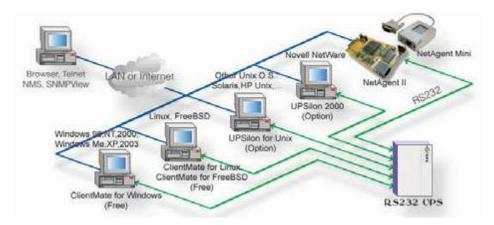

Fig.1 Network connection diagram of NetAgent and shutdown software

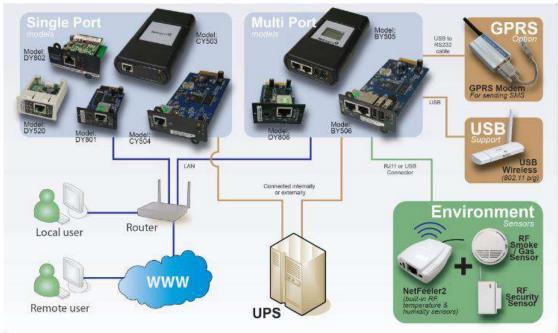

Fig.2 NetAgent 9 connection diagram with NetFeeler

# 2.1 Components

|            | NetAgent Mini 9 Model                                                                            |          |          |      |       |     |     |        |       |
|------------|--------------------------------------------------------------------------------------------------|----------|----------|------|-------|-----|-----|--------|-------|
| Model Name | Package Contents                                                                                 | Internal | External | RJ45 | RS232 | ENV | USB | Single | Three |
|            |                                                                                                  |          |          |      |       |     |     | Phase  | Phase |
|            | 1. NetAgent Mini 9 SNMP Card<br>2. NetAgent Utility CD<br>3. Quick Installation Guide (Optional) | v        |          | V    |       |     |     | v      | v     |

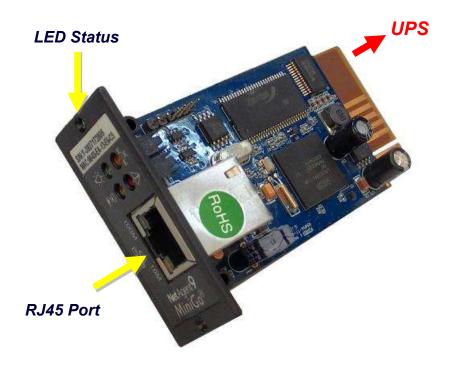

# 2.2.LED Indication

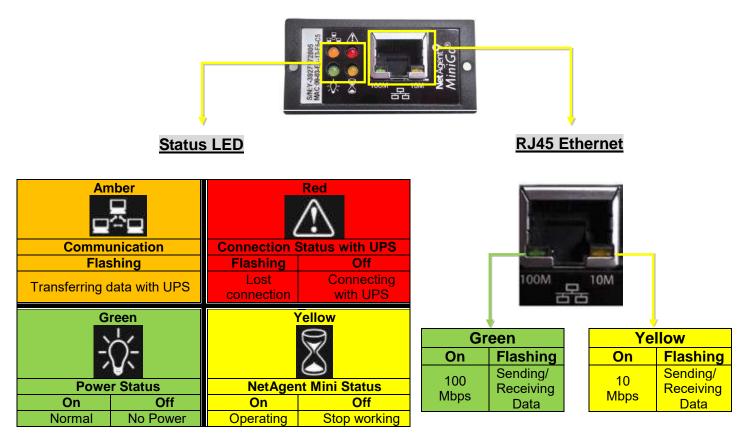

NOTE : When writing firmware, red led alternating flashing, DO NOT remove any power

# Chapter 3. Installation

# 3.1 Hardware Installation

# Internal NetAgent

# NOTE : Turn Off UPS Power before installation

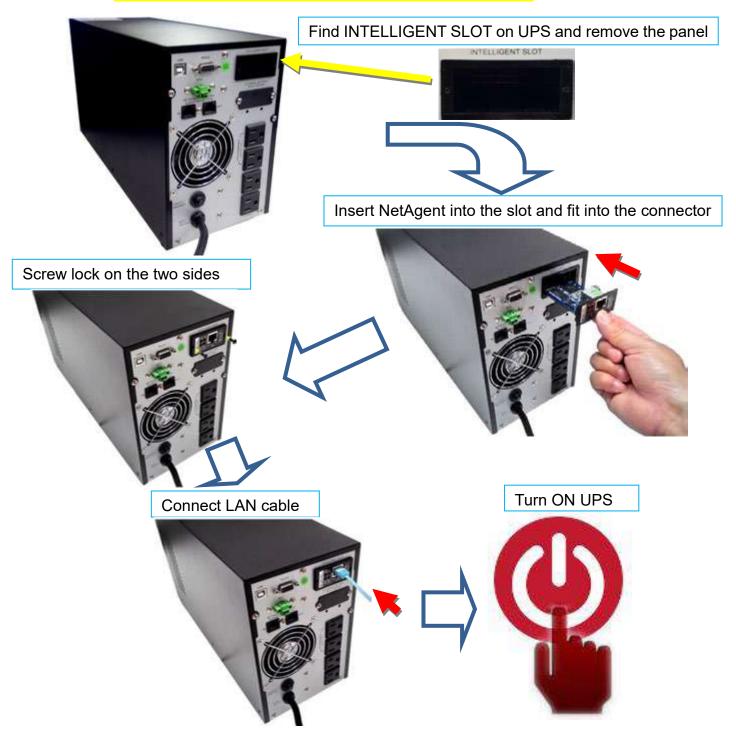

# 3.2 Software Installation

To managment the SNMP card you must install an administration software that you can obtain at https://enersafe.cl/producto/snmp-ups-enersafe/, "Manuales y Drivers"

# Chapter 4. Setting

# 4,1 NetAgent Login Procedure

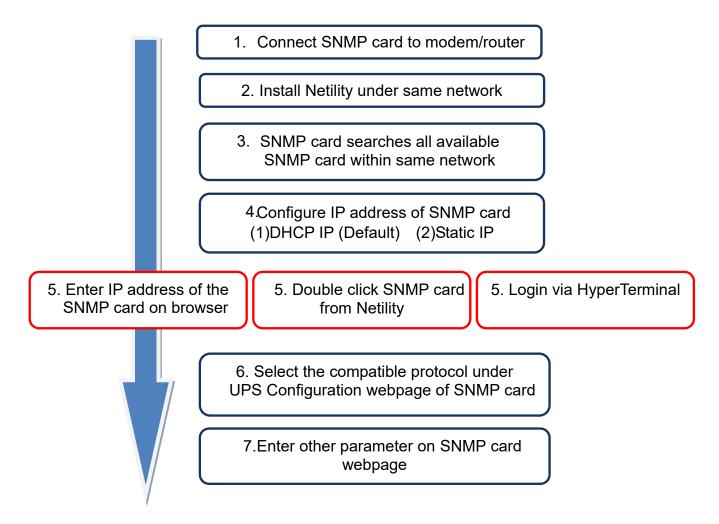

**NOTE 1** : Each SNMP card has its unique serial number / MAC address and Password. This is available on the label of each unit. This helps to identify the card information on Netility

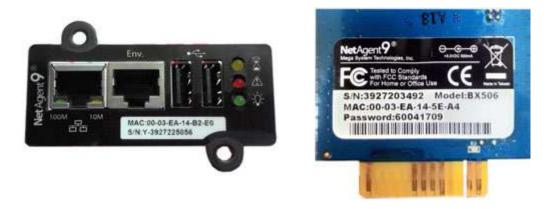

When SNMP is known, enter such IP address on the browser to login. If non-LCD NetAgent model, install Netility software to find and configure its IP address.

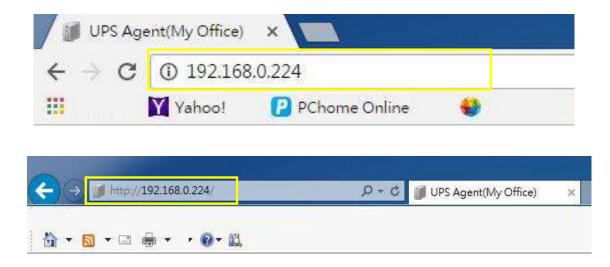

# 4.2 Netility Installation and Setting

#### Netility Installation

Netility is tool software that helps the user to search all the available SNMP card within network as well as to configure IP address and firmware upgrade.

#### Netility Operation and Setting

Netlity main pages divided into 2 sections:

#### 1. Online SNMP card List 2. Function Selection

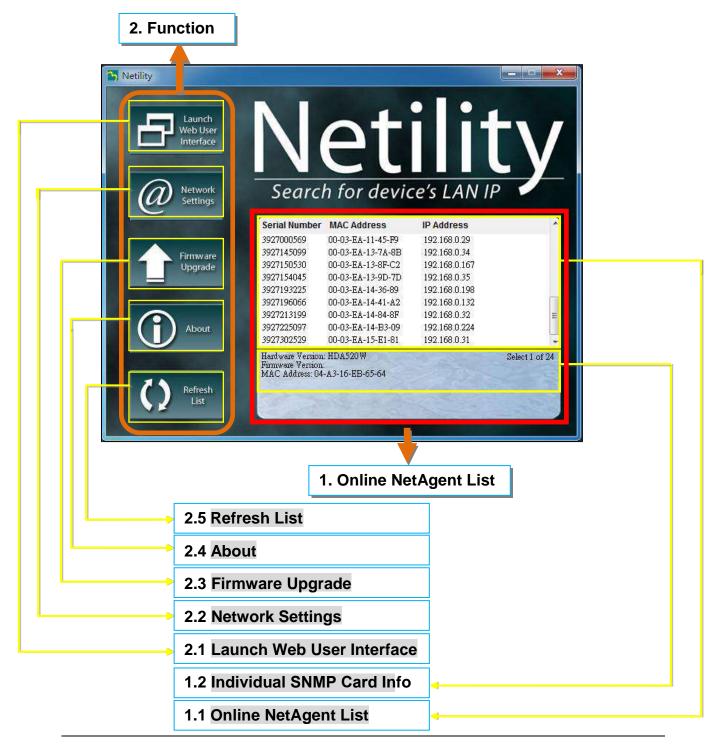

### 1.1 Online NetAgent List

When open up Netility, it automatically searches all the available online SNMPcard within the network with its serial number, IP address, MAC address. Double click on the specific SNMP cardt with valid IP address, it will direct to the SNMP card's webpage. (Listrefreshesautomatically every 2 minutes)

| Netility            | No                                                                                                    | ┉ <u>-</u><br>╱╶╋┇┃┇╺╋                                                                                                    |                                                                                                    |                 |
|---------------------|----------------------------------------------------------------------------------------------------|----------------------------------------------------------------------------------------------------|----------------------------------------------------------------------------------------------------|-----------------|
| Interface           |                                                                                                    | device's LAN IP                                                                                                    |                                                                                                    |                 |
| Firmware<br>Upgrade | 3927000569         00-03-EA-1           3927145099         00-03-EA-1           3927150530         00-03-EA-1           3927154045         00-03-EA-1           3927154045         00-03-EA-1           3927193225         00-03-EA-1           3927193025         00-03-EA-1           3927193025         00-03-EA-1 | 1-45-F9 192.168.0.29<br>3-7A-8B 192.168.0.34<br>3-8F-C2 192.168.0.167<br>3-9D-7D 192.168.0.35<br>4-36-89 192.168.0.198                                                                                                    |                                                                                                    | _               |
| About               | 3927213199 00-03-EA-1<br>3927225097 00-03-EA-1<br>3927302529 00-03-EA-1<br>Hardware Version: HDA520W<br>Netility                                                                                                    | 4-B3-09 192.168.0.224                                                                                                    |                                                                                                    |                 |
| List                | Launch<br>Web User<br>Interface                                                                                                    | Net                                                                                                    | ilit                                                                                                    | V               |
|                     |                                                                                                    | Search fo Doub                                                                                                    | le click to logir                                                                                                    | n to the webpag |
|                     | Firmware<br>Upgrade                                                                                                    | Serial Number         MAC Address           3927000569         00-03-EA-11-45-P9           3927145099         00-03-EA-13-7A-8B           3927150530         00-03-EA-13-7A-8B           3927154045         00-03-EA-13-8F-C2           3927193225         00-03-EA-13-9D-7D           3927196066         00-03-EA-14-36-89           3927196066         00-03-EA-14-44-A2           3927213199         00-03-EA-14-48-8F | IP Address<br>192.168.0.29<br>192.168.0.34<br>192.168.0.167<br>192.168.0.35<br>192.168.0.198<br>192.168.0.132<br>192.168.0.32 |                 |
|                     | About                                                                                                    | 3927225097         00-03-EA-14-B3-09           3927302529         00-03-EA-15-E1-81           Hardware Version:         HBY506           Firmware Version:         3.5.BY506           MAC Address:         00-03-EA-14-B3-09                                                                                                    | 192.168.0.224<br>192.168.0.31                                                                                                 | Select 1 of 23  |
|                     |                                                                                                    |                                                                                                    |                                                                                                    |                 |

# $\square$

|                           | etAgent IX                  |                                      |                          | 22.40 UPS communication has been with: |
|---------------------------|-----------------------------|--------------------------------------|--------------------------|----------------------------------------|
| formation<br>onfiguration | System Information N        |                                      |                          |                                        |
| g Information             |                             |                                      | 10                       |                                        |
| Np.                       | Hardware Version            | H8Y506                               | UPS Lest Self Test       |                                        |
| м <b>р</b>                | Firmware Version            | 3.5 8Y506                            | UPS Next Self Test       | <b>書</b> 。                             |
|                           | Serial Number               | 3927225097                           | UPS Critical Load        | 80 %                                   |
|                           | System Name                 | UPS Agent                            | UPS Critical Temperature | 70.0 10                                |
|                           | System Contact              | Administrator                        | UPS Critical Capacity    | 10.%                                   |
|                           | 0 Location                  | My Office                            |                          |                                        |
|                           | System Time                 | 2017/04/30 06 22:30                  |                          |                                        |
|                           | Uptime                      | 23.47:34                             |                          |                                        |
|                           | Warning will be initiated 1 | 0 minute(s) before Scheduled Shutdow | m Event                  |                                        |
|                           | Send Email for Delty Rep    | ort (NO)                             |                          |                                        |
|                           |                             |                                      |                          |                                        |

# 1.2 Individual NetAgent Info

Click on specific NetAgent , the bottom column shows its hardware , firmware version and MAC address. It also shows the total NetAgent number that found by Netility and selected

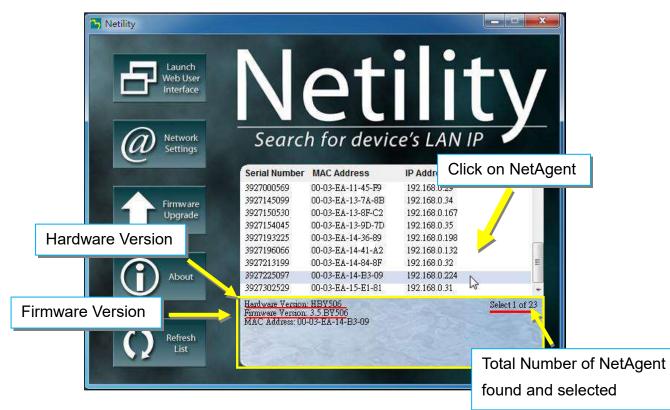

### 2.1 Launch Web User Interface

Select specific NetAgent from the list and click on Launch Web User Interface to login to the NetAgent's webpage

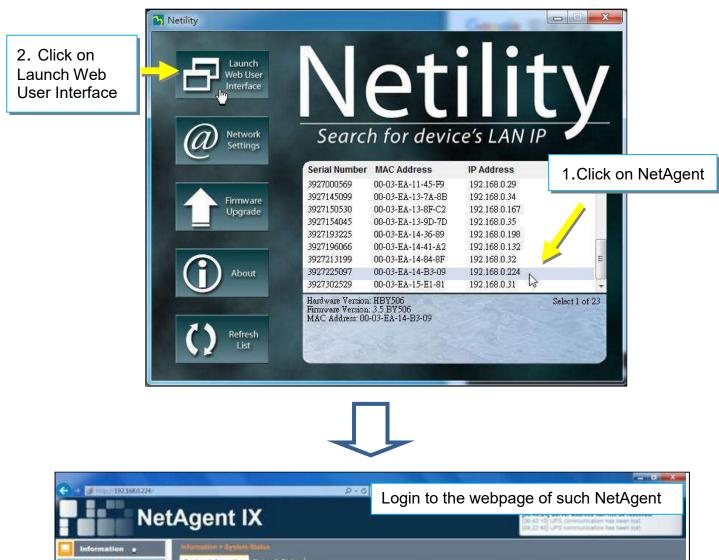

| Bystem Status 😂                       | Bystem Information No.                    | twork Status                           |                          |         |      |
|---------------------------------------|-------------------------------------------|----------------------------------------|--------------------------|---------|------|
| Basic Information                     |                                           |                                        |                          |         |      |
| Current Status                        | Hardware Version                          | HEY506                                 | UPS Last Self Test       | -       |      |
| Remote Control                        | Firmeare Version                          | 3.5-BV508                              | UPS Next Self Test.      | -       |      |
| Meterrillhart                         | Bertal Number                             | 3827225097                             | UPS Critical Load        | 80.%    |      |
| 3M3 Modern Status<br>NetSwitch Status | System Nerve                              | UPS Agent                              | UMS Critical Temperature | 10.0 10 |      |
| NotFeeler                             | System Contact                            | Administrator                          | UPS Critical Cepacity    | 10 %    |      |
|                                       | Location                                  | My Office                              |                          |         |      |
| A DECEMBER OF A                       | System Time                               | 2017/04/30 07:08:10                    |                          |         |      |
| Log Information                       | Uptime                                    | 1 dey(e) 00:33(15                      |                          |         |      |
| Help                                  | Warning will be initialed 10              | minute(s) before Scheduled Shutdown Ev | ant                      |         |      |
|                                       | Send Email for Daily Repo                 | rt (fex)                               |                          |         |      |
|                                       | 1000 mg 200000000000000000000000000000000 |                                        |                          |         |      |
|                                       |                                           |                                        |                          | V       | - 22 |
|                                       |                                           |                                        |                          | 8       | 3    |
|                                       |                                           |                                        |                          |         |      |
|                                       |                                           |                                        |                          |         |      |
|                                       |                                           |                                        |                          |         |      |

#### 2.2 Network Settings

- When connecting the NetAgent for the first time, ensure IP address and other network setting are correctly entered in order to login to the NetAgent's webpage via browser or HyperTerminal
- When select to obtain IP address by DHCO or BOOTP, IP address and other network parameter will be assign by the network
- NetAgent offers 4 network protocols HTTP / HTTPS / TELNET / SSH for management with security consideration. If any change on port number, the it require to enter the full IP address with port number in order to login For example : HTTP port number change to 81

The full address to be enter on browser should be "http://X.X.X.81" (X.X.X.X is the IP address of the NetAgent)

For Example : Telnet port number change to 24 The full address to be enter on HyperTermnal should be

"http://X.X.X.X 24" (X.X.X.X is the IP address of the NetAgent)

■ When password of the NetAgent is enabled, it is necessary to enter the correct password before making any configuration change and firmware upgrade

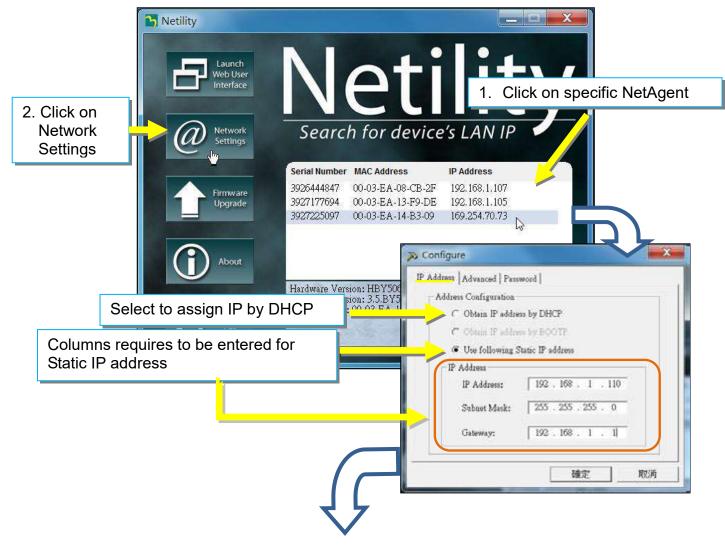

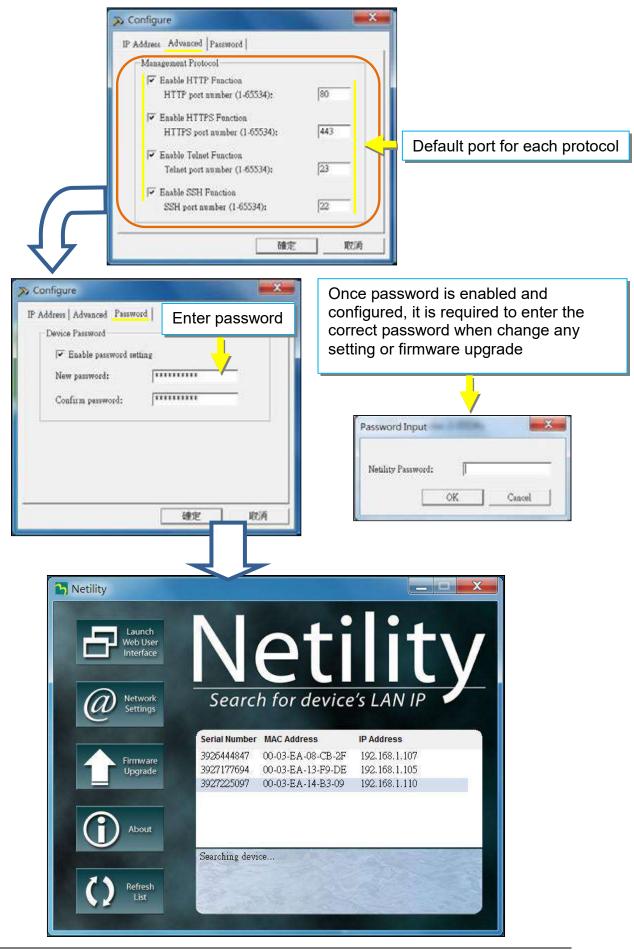

### 2.3 Firmware Upgrade

- This is to upgrade or re-load the firmware to the NetAgent unit. Firmware version is available on the official website. Ensure to check the NetAgent model, hardware version for the correct firmware version (.bin)
- Ways to select NetAgent for firmware upgrading
  - (1) Click on specific NetAgent from the Netility list
    - (2) Press and hold on CTRL key then select multi NetAgent unit from the list=>This is to upgrade multi units at once
    - (3) Click on the first NetAgent from the list, then press and hold on SHIFT key as well as click on the last unit of the NetAgent =>This is if all NetAgent from the list are same model
      - WARING : Please makes sure the multi NetAgent selected are same model
- If any failure during firmware upgrading, please upgrade again until it is successfully done
- While upgrading, red and yellow LED would alternating flashing, or red led flashing. DO NOT remove any power or cable to the NetAgent. Once firmware is successfully upgraded, NetAgent would reboot automatically.

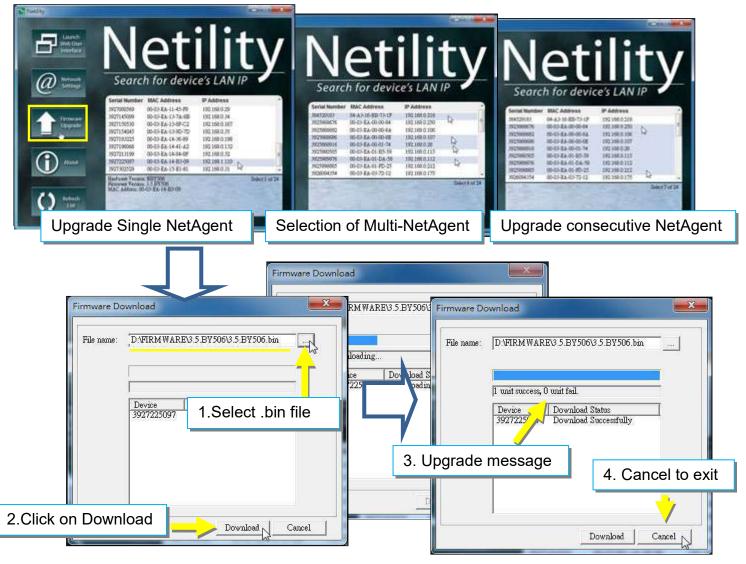

# 2.4 About

Here shows the current Netility verison

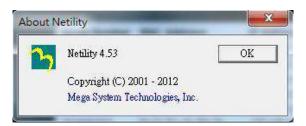

# 2.5 Refresh List

The list on Netility would refresh every 2 minutes automatically, however, manual refresh is also possible by clicking Refresh List

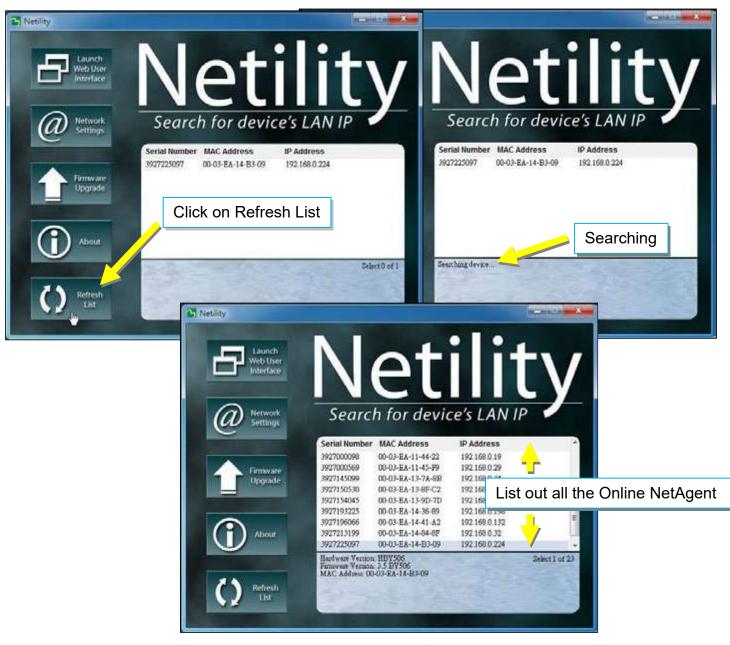

# 4.3 SNMP NetAgent Setting

# 4.3.1 Web Interface

Г

| Ne                      | etAgent IX                                                                                                    | 6                                                                                                    |                                                                                                    | Letter Events<br>[06:40:24] Server address can not be resolved,<br>[06:40:10] UFS community address has been limb.<br>[21:22:45] UFS community address been limb. |
|-------------------------|----------------------------------------------------------------------------------------------------|----------------------------------------------------------------------------------------------------|----------------------------------------------------------------------------------------------------|----------------------------------------------------------------------------------------------------|
| Information             | Mormation > System St.                                                                                                    |                                                                                                    |                                                                                                    | [28,22,46] UPS communication has been light.                                                                                                    |
| Configuration           | System Information                                                                                                    | etwork Status                                                                                                    |                                                                                                    |                                                                                                    |
| Log Information<br>Holp | Hardware Version<br>Firmware Version<br>Serial Number<br>System Name<br>System Contect<br>Location<br>System Time<br>Uptime<br>Warning will be initiated 1<br>Send Email for Delty Repo | HBYS06<br>3.5.BYS08<br>3827225097<br>UPS Agent<br>Asiministrator<br>My Office<br>2017/04/30 06/22:30<br>23.47.34<br>0 minute(s) before Scheduled Shutdow<br>art (No) | UPS Lest Self Test<br>UPS Next Self Test<br>UPS Critical Load<br>UPS Critical Temperature<br>UPS Critical Capacity |                                                                                                    |
|                         |                                                                                                    |                                                                                                    |                                                                                                    |                                                                                                    |

# SNMP Mini & NetAgent II

| Information                                                                                                    |                                                                                                    |                                                                                      |                                                |                                          |                              |      |
|----------------------------------------------------------------------------------------------------|----------------------------------------------------------------------------------------------------|--------------------------------------------------------------------------------------|------------------------------------------------|------------------------------------------|------------------------------|------|
| Configuration                                                                                                   | System Information                                                                                                  |                                                                                      |                                                |                                          |                              |      |
| Department of the second second second second second second second second second second second second second se | Hardware Version<br>Firmware Version                                                                                | HBP506<br>2.48 BP506 EAST                                                            |                                                | UPS Last Self Test<br>UPS Next Self Test |                              |      |
| Log Information                                                                                                 | Serial Number                                                                                                    | 3926040547                                                                           |                                                | UPS Critical Load                        | 80 %                         |      |
| Help                                                                                                    | System Name                                                                                                    | BP506                                                                                |                                                | UPS Critical Temperature                 | 70.0 °C                      |      |
|                                                                                                    | System Contact                                                                                                    | Administrator                                                                        |                                                | UPS Critical Capacity                    | 10 %                         |      |
|                                                                                                    | Location                                                                                                    | TTEST                                                                                |                                                |                                          | 100                          |      |
|                                                                                                    | System Time                                                                                                    | 2017/04/30 06:36:18                                                                  |                                                |                                          |                              |      |
|                                                                                                    | Uptime                                                                                                    | 00:42:19                                                                             |                                                |                                          |                              |      |
|                                                                                                    | Send Email for Daily Re                                                                                             | d 10 minute(s) before Schedule<br>sport (No)                                         | d Shutdown Event                               |                                          |                              |      |
|                                                                                                    | Send Email for Daily Re                                                                                             |                                                                                      | d Shutdown Event                               | **********                               |                              |      |
|                                                                                                    |                                                                                                    |                                                                                      |                                                | 5 Server                                 | 192,168.0.1                  |      |
|                                                                                                    | Send Email for Daily Re                                                                                             | rport (No)                                                                           | d Shutdown Event<br>Primary DN:<br>Secondary I |                                          | 192.168.0.1                  |      |
|                                                                                                    | Send Email for Daily Re<br>Notwork Status<br>MAC Address<br>Connection Type<br>IP Address                           | eport (No)<br>00 03:EA 02.9F E3<br>100Mbps Full-Duplex<br>192.168.0.106              | Primary DN:<br>Secondary I<br>Time Server      | DNS Server                               | 192.168.0.1<br>time.nist.gov |      |
|                                                                                                    | Send Email for Daily Re<br>Notwork Status<br>MAC Address<br>Connection Type<br>IP Address<br>Subnet Mask            | eport (No)<br>00.03:EA 02.9F.E3<br>100Mbps Full-Duplex<br>192.168.0.106<br>255.255.0 | Primary DN<br>Secondary I                      | DNS Server                               |                              |      |
|                                                                                                    | Send Email for Daily Re<br>Notwork Status<br>MAC Address<br>Connection Type<br>IP Address<br>Subnet Mask<br>Gateway | eport (No)<br>00 03:EA 02.9F E3<br>100Mbps Full-Duplex<br>192.168.0.106              | Primary DN:<br>Secondary I<br>Time Server      | DNS Server                               |                              |      |
|                                                                                                    | Send Email for Daily Re<br>Notwork Status<br>MAC Address<br>Connection Type<br>IP Address<br>Subnet Mask            | eport (No)<br>00.03:EA 02.9F.E3<br>100Mbps Full-Duplex<br>192.168.0.106<br>255.255.0 | Primary DN:<br>Secondary I<br>Time Server      | DNS Server                               |                              |      |
|                                                                                                    | Send Email for Daily Re<br>Notwork Status<br>MAC Address<br>Connection Type<br>IP Address<br>Subnet Mask<br>Gateway | eport (No)<br>00.03:EA 02.9F.E3<br>100Mbps Full-Duplex<br>192.168.0.106<br>255.255.0 | Primary DN:<br>Secondary I<br>Time Server      | DNS Server                               |                              | Help |

### Web Interface Display

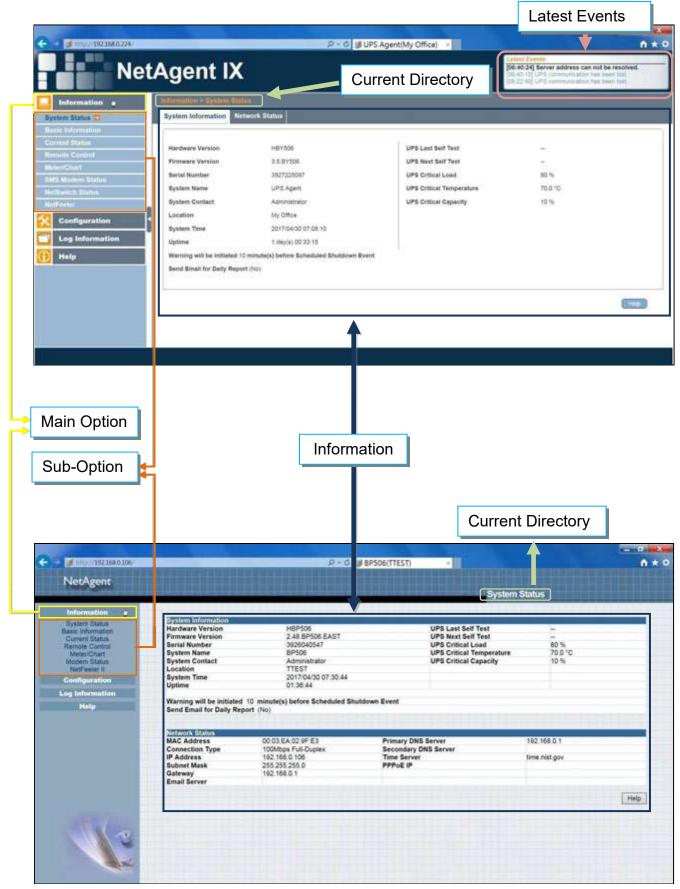

# 4.3.2 NetAgent Option Directory Structure

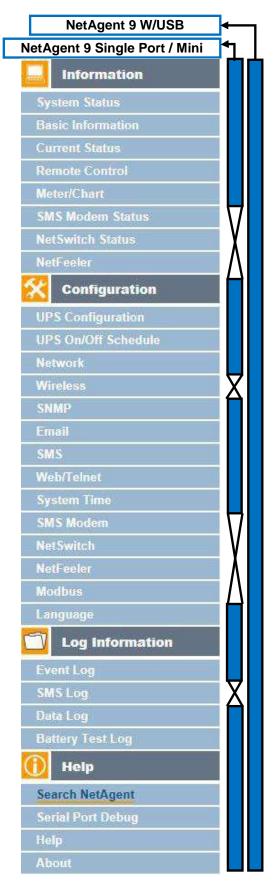

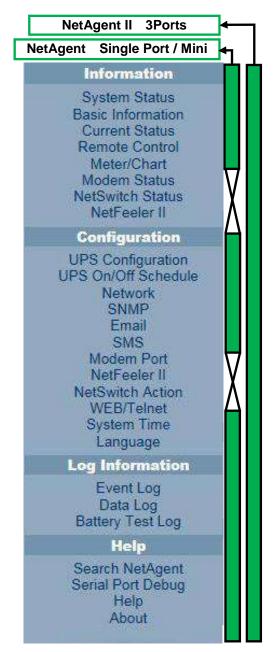

# 4.3.3 snmp CARD Setting Options

### Information > System Status

### • Sysyem Information

Here shows all the basic information of the NetAgent such as hardware / firmware version; Serial Number; Uptime...etc.

| Ne                                                                                                    | tAgent IX                                                                                                    |                                                                                                    |                                                                                                    | Latert Events<br>[04:40:24] Server address can not be resolved.<br>[04:40:14] UPS communication has been lost.<br>[05:12:40] UPS communication has been lost. |
|----------------------------------------------------------------------------------------------------|----------------------------------------------------------------------------------------------------|----------------------------------------------------------------------------------------------------|----------------------------------------------------------------------------------------------------|----------------------------------------------------------------------------------------------------|
| Information .                                                                                                    | Information - System State<br>System Information Net                                                                                                    | et<br>work Status                                                                                                    | _                                                                                                    |                                                                                                    |
| eir Information<br>errord Stations<br>enroll Stations<br>enrolliant<br>(Station Stations<br>(Configurations<br>Log Information<br>Help | Hardware Varision<br>Firmware Varision<br>Bartal Number<br>System Neme<br>System Contact<br>Location<br>System Time<br>Uptime<br>Warning will be initiated 10<br>Bend Email for Daily Report | HBY506<br>3.5.BY508<br>3827225087<br>UPS Agent<br>Administrator<br>My Office<br>2017/56/30 07:08:10<br>1.dey(s) 00:33.15<br>minute(s) before Scheduled Shutdown Ev<br>(No) | UPS Last Swit Test<br>UPS Next Self Test<br>UPS Critical Load<br>UPS Critical Capacity<br>UPS Critical Capacity |                                                                                                    |

# NetAgent Mini & NetAgent II

|                                                                                                    |                                                                                                    |                                                                                    |                                                                                                    | stem St | and the second second   |  |
|----------------------------------------------------------------------------------------------------|----------------------------------------------------------------------------------------------------|------------------------------------------------------------------------------------|----------------------------------------------------------------------------------------------------|---------|-------------------------|--|
| Information                                                                                          |                                                                                                    |                                                                                    |                                                                                                    |         |                         |  |
| Basic Information<br>Current Status<br>Remote Control<br>Meter/Chart<br>Modem Status<br>NotFeeier II | System Information<br>Hardware Version<br>Firmware Version<br>Serial Number<br>System Name<br>System Contact<br>Location | HBP506<br>2.48.BP506.EAST<br>3926040547<br>UPS Agent<br>Administrator<br>My Office | UPS Last Self Tes<br>UPS Next Self Tes<br>UPS Critical Load<br>UPS Critical Temp<br>UPS Critical Capa | t       | 80 %<br>70.0 °C<br>10 % |  |
| Configuration                                                                                        | System Time                                                                                                    | 2017/05/01 13:20:14 00:03:37                                                       |                                                                                                    |         |                         |  |
| Log Information                                                                                      | Uptime                                                                                                    | 00.03.37                                                                           |                                                                                                    |         |                         |  |
| Help                                                                                                 | Warning will be initia<br>Send Email for Daily                                                                           | ited 10 minute(s) before Sch<br>Report (No)                                        | heduled Shutdown Event                                                                                |         |                         |  |
|                                                                                                    | Network Status                                                                                                    |                                                                                    | 4 11                                                                                                  |         |                         |  |
|                                                                                                    | MAC Address<br>Connection Type                                                                                           | 00:03:EA:02:9F:E3<br>100Mbps Full-Duplex                                           | Primary DNS Server<br>Secondary DNS Server                                                            | 192     | 168.0.1                 |  |
|                                                                                                    | IP Address                                                                                                    | 192.168.0.106                                                                      | Time Server<br>PPPoE IP                                                                               | time    | .nist.gov               |  |
|                                                                                                    | Subnet Mask<br>Gateway<br>Email Server                                                                                   | 255 255 255 0<br>192 168 0 1                                                       | 111111                                                                                                |         |                         |  |

#### Network Status

This page shows the network information of the NetAgent. With NetAgent9 series which supports IPv6 could work with compatible network appliance.

| Information     | Information > System Status         |                                              |
|-----------------|-------------------------------------|----------------------------------------------|
| tem Status 💭    | System Information Network Status   |                                              |
| ic Information  | Ethernet                            | General                                      |
| ent Status      | MAC Address 00:03 EA 14 B3:09       | Email Server                                 |
| iote Control    | Connection Type 100Mbps Full-Duplex | Time Server time nist gov                    |
| h Charl         |                                     | PPPoE IP                                     |
| Modern Status   |                                     | PPPoE IPV6                                   |
| iwitch Status   |                                     | here a second to the                         |
| feuler          | < 1Pv4                              | T IPV6                                       |
| Configuration   | IP Address 192.168.0.224            | IP Address                                   |
| Log Information | Subnet Mask 255,255,0               | LinkLocal Address fe80 203 eaff fe14 b309/64 |
|                 | Gateway 192.158.0.2                 | 6to4 Address                                 |
| Help            | Primary DNS Server 192.168.0.2      | Gateway                                      |
|                 | Secondary DNS Server                | Primary DNS Server                           |
|                 |                                     | Secondary DNS Server                         |
|                 |                                     |                                              |

| NetAgent Mini & NetAgent II  |                    |
|------------------------------|--------------------|
| NetAgent                     |                    |
| Information<br>System Status | System Information |

| System Status                 | System Information                                                     | 100 No. 00 AN                                             | a distant da service de la companya de la companya de la companya de la companya de la companya de la companya |                              |
|-------------------------------|------------------------------------------------------------------------|-----------------------------------------------------------|----------------------------------------------------------------------------------------------------|------------------------------|
| Basic Information             | Hardware Version                                                       | HBP506                                                    | UPS Last Self Test                                                                                             | -                            |
| Current Status                | Firmware Version                                                       | 2.48.BP506.EAST                                           | UPS Next Self Test                                                                                             |                              |
| Remote Control                | Serial Number                                                          | 3926040547                                                | UPS Critical Load                                                                                              | 80 %<br>rature 70.0 °C       |
| Meter/Chart                   | System Name<br>System Contact                                          | UPS Agent<br>Administrator                                | UPS Critical Tempe<br>UPS Critical Capaci                                                                      |                              |
| Modern Status<br>NotFeeler II | Location                                                               | My Office                                                 | UPS Childai Capaci                                                                                             | 6y 10 %                      |
|                               | System Time                                                            | 2017/05/01 13:20:14                                       |                                                                                                    |                              |
| Configuration                 | Uptime                                                                 | 00:03:37                                                  |                                                                                                    |                              |
| Log Information               | opinite                                                                |                                                           |                                                                                                    |                              |
|                               | Warning will be initia                                                 | ted 10 minute(s) before Sche                              | eduled Shutdown Event                                                                                          |                              |
| Help                          | Send Email for Daily                                                   | Report (No)                                               |                                                                                                    |                              |
|                               |                                                                        |                                                           |                                                                                                    |                              |
|                               | Network Status                                                         | 00-03-EA-02-9E-E3                                         | Primary DNS Server                                                                                             | 192 168 0 1                  |
|                               | MAC Address                                                            | 00:03:EA:02:9F:E3<br>100Mbps Eul-Duplex                   | Primary DNS Server                                                                                             | 192,168.0.1                  |
|                               |                                                                        | 00:03:EA:02:9F:E3<br>100Mbps Full-Duplex<br>192:168.0.108 | Primary DNS Server<br>Secondary DNS Server<br>Time Server                                                      |                              |
|                               | MAC Address<br>Connection Type                                         | 100Mbps Full-Duplex                                       | Secondary DNS Server                                                                                           | 192.168.0.1<br>time.nist.gov |
|                               | MAC Address<br>Connection Type<br>IP Address                           | 100Mbps Full-Duplex<br>192.168.0.106                      | Secondary DNS Server<br>Time Server                                                                            |                              |
|                               | MAC Address<br>Connection Type<br>IP Address<br>Subnet Mask            | 100Mbps Full-Duplex<br>192.168.0.106<br>255.255.255.0     | Secondary DNS Server<br>Time Server                                                                            |                              |
|                               | MAC Address<br>Connection Type<br>IP Address<br>Subnet Mask<br>Gateway | 100Mbps Full-Duplex<br>192.168.0.106<br>255.255.255.0     | Secondary DNS Server<br>Time Server                                                                            | time.nist.gov                |
|                               | MAC Address<br>Connection Type<br>IP Address<br>Subnet Mask<br>Gateway | 100Mbps Full-Duplex<br>192.168.0.106<br>255.255.255.0     | Secondary DNS Server<br>Time Server                                                                            |                              |
|                               | MAC Address<br>Connection Type<br>IP Address<br>Subnet Mask<br>Gateway | 100Mbps Full-Duplex<br>192.168.0.106<br>255.255.255.0     | Secondary DNS Server<br>Time Server                                                                            | time.nist.gov                |

System Status

#### ■ Information > Basic Information

This page shows UPS information/Battery Information/Rating Information. The data is obtained from the reply of UPS or the settings from [UPS Configuration] webpage

| Information        |                                   |               |      |
|--------------------|-----------------------------------|---------------|------|
| ystem Status       | UPS Information                   |               |      |
| asic Information 🖨 | UPS Manufacturer                  | Megatec_UPS   |      |
| urrent Status      | UPS Firmware Version              | 20170001      |      |
| rmote Control      | UPS Model                         | BEST_UPS      |      |
| eter/Chart         | Battery Information               |               |      |
| MS Modern Status   | Date of last battery replacement  | 2016/01/01    |      |
| letSwitch Status   | Number of Batteries               | 2             |      |
| NatFeelor          | S Battery Charge Voltage          | 2.257 V       |      |
| Configuration      | U success country country country | S Modelet - R |      |
|                    | Rating Information                |               |      |
| Log Information    | Voltage Rating                    | 220.0 V       |      |
| Help               | Frequency Rating                  | 50.0 Hz       |      |
|                    | Battery Voltage Rating            | 24.01 V       |      |
|                    |                                   |               |      |
|                    |                                   |               |      |
|                    |                                   |               | Help |

# NetAgent 9 Mini & NetAgent 9

#### NetAgent Mini

|                   |                                  |                | Basic Information |       |
|-------------------|----------------------------------|----------------|-------------------|-------|
| Information       |                                  |                |                   |       |
| System Status     | UPS Information                  | 1840 - 18543 - |                   |       |
| Basic Information | UPS Manufacturer                 | Megatec_UPS    |                   |       |
| Current Status    | UPS Firmware Version             | 20170001       |                   |       |
| Remote Control    | UPS Model                        | BEST_UPS       |                   |       |
| Meter/Chart       |                                  | 11,100000000   |                   |       |
| Modern Status     | Battery Information              |                |                   |       |
| NetFeeler II      | Date of last battery replacement | 2006/01/01     |                   |       |
| Configuration     | Number of Batteries              | 2              |                   |       |
|                   | Battery Charge Voltage           | 2.267V         |                   |       |
| Log Information   |                                  |                |                   | -     |
| Help              | Rating Information               | 1000000 Not    |                   |       |
|                   | Voltage Rating                   | 220.0V         |                   |       |
|                   | Frequency Rating                 | 50.0Hz         |                   |       |
|                   | Battery Voltage Rating           | 24.01V         |                   |       |
|                   |                                  |                |                   | _     |
|                   |                                  |                | Н                 | lelp. |

# ■ Information > Current Status

This page shows current UPS Input / Output and Battery Status. Status refresh time can be configured. When abnormal condition occurs, it shows in red.

| NetAgent 9 Mini                                                                                      |                                                                                                    |                                                               |                                                                |
|----------------------------------------------------------------------------------------------------|----------------------------------------------------------------------------------------------------|---------------------------------------------------------------|----------------------------------------------------------------|
| Information<br>System Status<br>Basic Information                                                    | Information > Gurrent Status<br>Input Status Output Status Batte                                         | ry Status                                                     |                                                                |
| Current Status  Remote Control Meter/Chart SMS Modem Status NetSwitch Status NetFeeler Configuration | AC Status<br>Input Line Voltage<br>Input Max. Line Voltage<br>Input Min. Line Voltage<br>Input Frequency | Normal<br>220.1 V<br>220.1 V<br>220.1 V<br>220.1 V<br>50.0 Hz |                                                                |
| Log Information                                                                                      |                                                                                                    | UPS Status UPS Normal                                         | 2 seconds<br>5 seconds<br>10 seconds<br>30 seconds<br>1 minute |
|                                                                                                    |                                                                                                    | Refresh status every 10 seconds V                             |                                                                |

# NetAgent Mini & NetAgent II

|                                                                                                    |                                               |                       | Current Status |
|----------------------------------------------------------------------------------------------------|-----------------------------------------------|-----------------------|----------------|
| Information                                                                                                    | Refresh status every 10 seconds V             |                       |                |
| System Status<br>Basic Information                                                                                                    | Kerres Matas every 10 seconds V               |                       |                |
| Current Status<br>Remote Control                                                                                                    | UPS Status                                    | UPS Normal            |                |
| Meter/Chart                                                                                                    |                                               |                       |                |
| Modern Status                                                                                                    | Input Status                                  | Con Destant           |                |
| NetFeeler II                                                                                                    | AC Status                                     | On Battery<br>220.1 V |                |
| Configuration                                                                                                    | Input Line Voltage<br>Input Max. Line Voltage | 220.1 V<br>220.1 V    |                |
| and the second second se | Input Min. Line Voltage                       | 220.1 V               |                |
| Log Information                                                                                                    | Input Frequency                               | 50.0 Hz               |                |
| Help                                                                                                    | ingui i requeito y                            |                       |                |
|                                                                                                    | Output Status                                 |                       |                |
|                                                                                                    | Output Voltage                                | 220.1 V               |                |
|                                                                                                    | Output Status                                 | On Battery            |                |
|                                                                                                    | UPS load                                      | 30 %                  |                |
|                                                                                                    | Battery Status                                |                       |                |
|                                                                                                    | Temperature                                   | 30.1 °C (86.1 °F )    |                |
|                                                                                                    | Battery Status                                | Battery Low           |                |
|                                                                                                    | Battery Capacity                              | 100 %                 |                |
|                                                                                                    | Battery Voltage                               | 325.2 V               |                |
|                                                                                                    | Time on Battery                               | 00:02:14              |                |
|                                                                                                    | Estimated Battery Remaining Time              | 1 day(s) 09:20:00     |                |
|                                                                                                    | UPS Last Self Test                            |                       |                |
| 20                                                                                                    | UPS Next Self Test                            | -                     |                |

# ■ Information > Remote Control

Here, user can perform several test to the UPS remotely. Once the option is selected, please click on Apply in order to execute it.

| NetAgent 9 Mini & N                                                                                                    | letAgent 9                                                                                                    |
|----------------------------------------------------------------------------------------------------|----------------------------------------------------------------------------------------------------|
| Information                                                                                                    | Information > Remote Control                                                                                                    |
| System Status<br>Basic Information<br>Current Status<br>Remote Control <table-cell-columns><br/>Mittar/Chart<br/>SMS Modern Status<br/>NetSwitch Status<br/>NetSwitch Status<br/>NetFeeler<br/>Configuration<br/>Log Information<br/>Help</table-cell-columns> | UP5 Teeding <ul> <li>10 - Second Test</li> <li>Deep Battery Test for 10 minute(s)</li> <li>Test until battery capacity below 10 %</li> <li>Test Until Battery Low</li> <li>Cancel Test</li> </ul> <li>Miscellaneous         <ul> <li>Turn off UPS when AC power Fails</li> <li>Put UPS in Sleep mode for 60 minute(s)</li> <li>Wake up UPS</li> <li>Reboat UPS</li> <li>UPS Buzzer On/Off</li> </ul> </li> |
|                                                                                                    | Select and Apply                                                                                                    |

| NetAgent                           | Remote Control                                             |
|------------------------------------|------------------------------------------------------------|
|                                    | Ren die Colludi                                            |
| Information                        | UPS Testing                                                |
| System Status<br>Basic Information | 10-Second Test                                             |
| Current Status<br>Remote Control   | O Deep Battery Test for 10 minute(s)                       |
| Meter/Chart                        | Test until battery capacity below 10 %                     |
| Modern States<br>NetFeeler II      | O Test Until Battery Low                                   |
| Configuration                      | O Cancel Test                                              |
| Log Information                    | Mincellaneous                                              |
| Help                               | O Turn off UPS when AC power Fails                         |
| map                                | <ul> <li>Put UPS in Sleep mode for 60 minute(s)</li> </ul> |
|                                    | O Wake up UPS                                              |
|                                    | O Reboot UPS                                               |
|                                    | O UPS Buzzer On/Off                                        |

#### ■ Information > Meter/Chart

This is to show UPS Input, Output, Temperature, Frequency..etc in graphic or chart. Java is required.

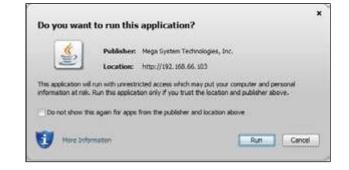

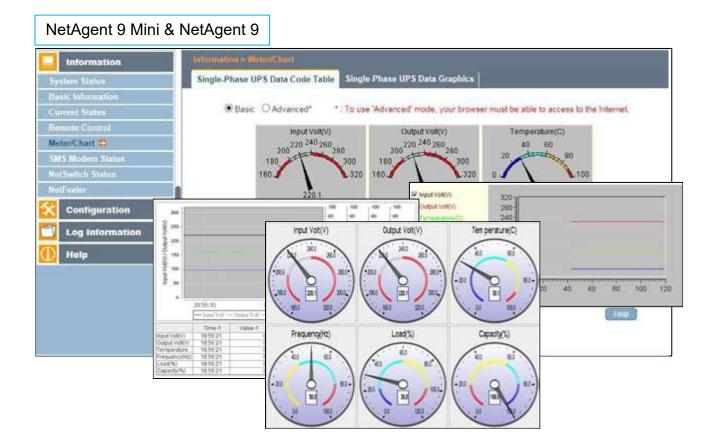

# NetAgent Mini & NetAgent II

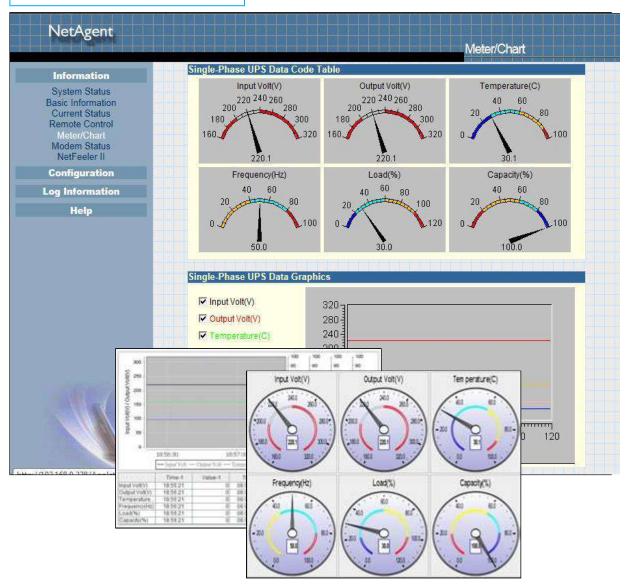

# ■ Information > SMS Modem Status

This page shows the Modem status when GPRS modem is connecting with NetAgent 9 or NetAgent II (3 Ports)

| NetAger           |                                 |                                           |           |
|-------------------|---------------------------------|-------------------------------------------|-----------|
| Information       | Information >-SMS Modern Status |                                           |           |
| System Status     | Modem Information               |                                           |           |
| Basic Information | Modem Manufacturer              | SIEMENS                                   |           |
| Curmnt-Status     | Modem Model                     | MC55                                      |           |
| Remote Control    | Modern Firmware Version         | REVISION 04.00                            |           |
| Meter/Chart       | GSM Modern Current Status       |                                           |           |
| SMS Modern Status | Service Provider                | TWN GSM 1900                              |           |
| NetSwitch Status  | Central number of SMS service   | 886935874443                              |           |
| NetFooler         | Signal Strength                 | 54%                                       |           |
| Configuration     | SIM card PIN is correct or not  | SIM card PIN correct or no PIN configured |           |
| Log Information   |                                 |                                           |           |
| 🕦 Неір            |                                 |                                           | 140325    |
|                   |                                 |                                           | Colonatio |
|                   |                                 |                                           |           |
|                   |                                 |                                           |           |
|                   |                                 |                                           |           |
|                   |                                 |                                           |           |
|                   |                                 |                                           |           |
|                   |                                 |                                           |           |

| NetAgent                                                               |                                                                                      | Modern Statu                              | s. |
|------------------------------------------------------------------------|--------------------------------------------------------------------------------------|-------------------------------------------|----|
| Information                                                            |                                                                                      |                                           |    |
| System Status<br>Basic Information<br>Corrent Status<br>Remote Control | Modern Information<br>Modern Manufacturer<br>Modern Model<br>Modern Firmware Version | SIEMENS<br>MC55<br>REVISION 04.00         |    |
| Meter/Chart<br>Modern Status<br>NetFeolor II                           | GSM Modern Current Status<br>Service Provider                                        | TWN GSM 1800                              |    |
| Configuration                                                          | Central number of SMS service<br>Signal Strength                                     | 886935874443<br>38%                       |    |
| Log Information                                                        | SIM card PIN is correct or not                                                       | SIM card PIN correct or no PIN configured |    |
| Help                                                                   |                                                                                      |                                           |    |

# ■ Information > NetSwitch Status

If NetAgent connects with our NetSwitch to control outlet remotely, this page shows the status of each outlet and each outlet can be turn On/Off manually

| NetAgent                             | 9                                     |                   | Sel       | ect NetSwitch ID            |    |              |
|--------------------------------------|---------------------------------------|-------------------|-----------|-----------------------------|----|--------------|
| Information                          | Information > RetSwite                | n Status          |           |                             |    |              |
| System Status                        | Thet Switch Status and                | Control           |           | ·····                       |    |              |
| Basic Information                    | · · · · · · · · · · · · · · · · · · · | Select NetSwitch  | P.        | letSwitch01(ISWITCH)        |    |              |
| Corrent States                       |                                       | Identification    | 15        | WITCH                       |    |              |
| Remote Control<br>Meter/Chart        | OutletA<br>instant shutdo             | ON                |           | OutletE<br>Instant shutdown | ON | 1 <u>.</u> 1 |
| SMS Modem Status<br>NetSwitch Status | OutletB<br>instant shutdo             | OFF               | C.        | OutletF<br>instant shutdown | ON |              |
| NetFeuler Sconfiguration             | OutlebC                               | ON                |           | OutletG<br>instant shutdown | ON |              |
| Log Information                      | OutletD<br>Instant shutdo             | ON                |           | OutletH<br>instant shutdown | ON |              |
| ) Help                               |                                       | All On<br>All Off |           |                             |    |              |
|                                      |                                       | (                 | Control C | Dutlet                      |    |              |

| NetAgent                            |                             |             | NetSwit                              | ch Status |
|-------------------------------------|-----------------------------|-------------|--------------------------------------|-----------|
| Information                         |                             |             |                                      |           |
| System Status                       |                             |             | on to turn on or off the specific ou | itlet)    |
| Basic Information<br>Current Status | Select NetSwitch:           | NetSwitch01 | - They                               |           |
| Remote Control                      | Identification              | ISWITCH     |                                      |           |
| Meter/Chart<br>NetSwitch Status     | OutletA<br>instant shutdown | ON 🧧        | OutletE<br>instant shutdown          | ON 📘      |
| NetFeeler II<br>Configuration       | OutletB<br>instant shutdown | OFF         | OutletF<br>instant shutdown          | ON 🕌      |
| Log Information                     | OutletC<br>instant shutdown | ON I        | OutletG<br>instant shutdown          | ON 🔛      |
| Help                                | OutletD<br>instant shutdown | ON [        | OutletH<br>instant shutdown          | ON L      |
|                                     |                             | All On      |                                      |           |
|                                     |                             | All Off     |                                      |           |
| - AND THE REAL OF                   |                             |             |                                      |           |

■ Information > NetFeeler (NetFeeler II) This page shows the environmental status when NetFeeler/ NetFeeler II and its accessories are connected with NetAent.

| Information                              | Information > Net color   |                   |                     |             |
|------------------------------------------|---------------------------|-------------------|---------------------|-------------|
| atom Statics                             | NetFeeler Status          |                   |                     |             |
| sic Information                          | Environmental Temperature | 29.1 °C (84.3 °F) | Security1 Status    | Normal      |
| rrent Status                             | Environmental Humidity    | 54 %              | Security2 Status    | Normal      |
| mote Control                             | Water Status              | Alatm             | Security3 Status    | Normal      |
| ter/Chart                                | Gas Status                | Normal            | Security4 Status    | Normal      |
| IS Modern Status                         | Smoke Status              | Normal            | Security5 Status    | Normat      |
| Switch Statum                            |                           |                   | Security6 Status    | Normal      |
| Feeler 😄 👔                               |                           |                   | Security7 Status    | Normal      |
| Configuration<br>Log Information<br>Help |                           | Refresh status    | every [5 seconds *] | Rosuf Atarm |

| NetAgent                           |                                   |                    |              |                  |
|------------------------------------|-----------------------------------|--------------------|--------------|------------------|
| North Calendar                     |                                   |                    | NetFeeler II |                  |
| Information                        | Refresh status every 10 seconds - |                    |              |                  |
| System Status<br>Basic Information | Remean status every to second of  |                    |              |                  |
| Current Status<br>Remote Control   | NetFeeler II Status               |                    |              |                  |
| Meter/Chart                        | Environmental Temperature         | 27.3 °C (81.1 °F ) |              |                  |
| Modern Status                      | Environmental Humidity            | 58 %               |              |                  |
|                                    | Water Status                      | Alarm              |              |                  |
| Configuration                      | Gas Status                        | Normal             |              |                  |
| Log Information                    | Smoke Status<br>Security1 Status  | Normal<br>Normal   |              |                  |
|                                    | Security2 Status                  | Normal             |              |                  |
| Help                               | Security3 Status                  | Normal             |              |                  |
|                                    | Security4 Status                  | Normal             |              |                  |
|                                    | Security5 Status                  | Normal             |              |                  |
|                                    | Security6 Status                  | Normal             |              |                  |
|                                    | Security7 Status                  | Normal             |              |                  |
|                                    |                                   |                    | -            | Reset Alarm Help |

- Configuration > UPS Configuration
- UPS Properties (Please refer to your UPS specification)

#### UPS Communication Type:

In order to let NetAgent and UPS to establish the communication, select the compatible protocol which your UPS supported from the list. Wrong protocol selected would cause no communication at all. (Megatec is default protocol)

#### Number of Batteries :

Enter the number of battery that the UPS has.

Battery Full Charge Voltage (V) :

Enter the number of the full charged voltage per battery cell. (2.267 is default, this is recommended not to be change)

Battery Exhausted Charge Voltage(V) :

Enter the number of exhausted voltage per battery cell. (1.667 is default, this is recommended not to be change)

Date of Last Battery replacement(mm/dd/yyyy) :

Enter the date of last battery replacement for record

#### NetAgent 9 Mini & NetAgent 9

| Information                    | Configuration > UPS Configuration                    |           |                                                                                                    |                  |
|--------------------------------|------------------------------------------------------|-----------|----------------------------------------------------------------------------------------------------|------------------|
| Configuration                  | UPS Properties Test Log Warning Thresh               | old Value |                                                                                                    |                  |
| P5 Configuration               | 6                                                    |           |                                                                                                    | 2                |
| 15 OniOtt Schedule             | UPS Communication Type                               | MegaTec   | 34                                                                                                    |                  |
| twork                          | Number of Batteries                                  | 2         | V                                                                                                    |                  |
| MI                             | Battery Full Charge Voltage (V)                      | 2.267     |                                                                                                    |                  |
| 168                            | Battery Exhausted Charge Voltage (V)                 | 1.667     |                                                                                                    |                  |
| IS                             | Date of Last Battery Replacement (imm/dd/yyyy)       | 1         |                                                                                                    |                  |
| a<br>tu/Teleet                 | control case control representation (interest (1997) |           |                                                                                                    |                  |
| n/1 onnet                      |                                                      |           |                                                                                                    |                  |
| NotAgont Mini 9                | NotAgent II                                          |           |                                                                                                    |                  |
| NetAgent Mini &                | NetAgent II                                          |           | Agen                                                                                                    | Repot Holp       |
|                                |                                                      |           |                                                                                                    |                  |
| NetAgent                       |                                                      |           |                                                                                                    |                  |
|                                |                                                      |           | UPS Con                                                                                                    | figuration       |
| Automation and the second      |                                                      |           | and the other than the                                                                                                    |                  |
| Information                    | UPS Properties                                       |           |                                                                                                    |                  |
| Configuration                  | UPS Communication Type                               | MegaTe    | e                                                                                                    | <u> </u>         |
| UPS Configuration              | Number of Batteries                                  |           | 2                                                                                                    |                  |
| UP5 On/Off Schedule<br>Network | Battery Full Charge Voltage (V)                      |           | 2.267                                                                                                    |                  |
| SNMP                           | Battery Exhausted Charge Voltage (V)                 |           | 1.667                                                                                                    |                  |
| Email<br>SMS                   | Date of last battery replacement (mm/dd/yy           | free      | and a state of the state of the |                  |
| Modern Port                    |                                                      |           |                                                                                                    |                  |
| NotFeeler II                   | UPS Recorded                                         |           |                                                                                                    |                  |
| WEB/Telnet<br>System Time      | UPS Data Log                                         |           |                                                                                                    | minute           |
| Language                       | Test UPS                                             |           |                                                                                                    |                  |
| Log Information                | Test UPS every                                       |           | None V                                                                                                    |                  |
| Help                           | Start Time of UPS Test (hh-mm)                       |           | Lease a                                                                                                    |                  |
|                                | UPS Test Type                                        | 10-Second | Test                                                                                                    | ~                |
|                                | Warning Threshold Value                              |           |                                                                                                    |                  |
|                                | Time out after loss of connection                    |           | 30 seconds V                                                                                                    |                  |
|                                | Critical Load (%)                                    |           | 80                                                                                                    |                  |
|                                | Critical Temperature (*C)                            |           | 70.0                                                                                                    |                  |
|                                | Critical Capacity (%)                                |           | 10                                                                                                    |                  |
|                                |                                                      |           | No. 1                                                                                                    |                  |
|                                |                                                      |           |                                                                                                    | Apply Reset Help |
|                                |                                                      |           |                                                                                                    | 0                |

#### • Test Log

<u>Test UPS Every</u> : Week /2 Weeks/ Month / Quarter UPS can be selected <u>Start Time of UPS Test (hh:mm)</u> : To enter the time to begin the test <u>UPS Test Type</u> : Test option can be select from the drop down list <u>UPS Data Log</u> : To enter the time interval to refreshing data

| NetAgent 9 Min                                                                                                    |                                                                                                    |                                                                                                    |                  |  |
|----------------------------------------------------------------------------------------------------|----------------------------------------------------------------------------------------------------|----------------------------------------------------------------------------------------------------|------------------|--|
| Information                                                                                                    | Configuration > UPS Configuration                                                                                                    |                                                                                                    |                  |  |
| Configuration                                                                                                    | UPS Properties Test Log Warning T                                                                                                    | rreshold Value                                                                                                    |                  |  |
|                                                                                                    | filestures                                                                                                    |                                                                                                    |                  |  |
| UPS Configuration                                                                                                    | Test UPS every                                                                                                    | None M                                                                                                    |                  |  |
| IPS On/Off Schedule                                                                                                    |                                                                                                    | None H                                                                                                    |                  |  |
| Network<br>SNM81                                                                                                    | Start Time of UPS Test (hh:mm)                                                                                                    | 10-Second Test                                                                                                    |                  |  |
| Email                                                                                                    | UPS Test Type                                                                                                    | 10-Second Test                                                                                                    |                  |  |
| SMS                                                                                                    | UPS Recorder.                                                                                                    |                                                                                                    |                  |  |
| Web/Telnet                                                                                                    | UPS Data Log                                                                                                    | 1 Minute(s) (0 = Stop Re                                                                                                    | cording)         |  |
| System Time                                                                                                    |                                                                                                    | 4                                                                                                    | 14 A A           |  |
| SMS Modern                                                                                                    |                                                                                                    |                                                                                                    |                  |  |
| Not Switch                                                                                                    |                                                                                                    |                                                                                                    | rtyg Elevel Hein |  |
|                                                                                                    |                                                                                                    |                                                                                                    |                  |  |
| etAgent Mini &                                                                                                    | NetAgent II                                                                                                    |                                                                                                    |                  |  |
|                                                                                                    |                                                                                                    |                                                                                                    |                  |  |
| NewAmerica                                                                                                    |                                                                                                    |                                                                                                    |                  |  |
| NetAgent                                                                                                    |                                                                                                    | IPS Configu                                                                                                    | ation            |  |
|                                                                                                    |                                                                                                    | UPS Configu                                                                                                    | ation            |  |
| Information                                                                                                    | 11PS Properties                                                                                                    | UPS Configu                                                                                                    | ation            |  |
| Information<br>Configuration                                                                                                    | UPS Properties<br>UPS Communication Type                                                                                                    | UPS Configu<br>MegaTec                                                                                                    | ation            |  |
| Information<br>Configuration<br>UPS Configuration                                                                                                    |                                                                                                    |                                                                                                    |                  |  |
| Information<br>Configuration<br>UPS Cooliguration<br>PS On/OH Schedule<br>Network                                                                                                    | UPS Communication Type                                                                                                    | MegaTec                                                                                                    |                  |  |
| Information<br>Configuration<br>UPS Configuration<br>PS On/Off Schedule<br>Network<br>SNMP                                                                                                    | UPS Communication Type<br>Number of Batteries                                                                                                    | MegaTec 2                                                                                                    |                  |  |
| Information<br>Configuration<br>UPS Configuration<br>PS On/Off Schedule<br>Network<br>SNMP<br>Email<br>SMS                                                                                            | UPS Communication Type<br>Number of Batteries<br>Battery Full Charge Voltage (V)                                                                                                    | MegaTec<br>2<br>2.267                                                                                                    |                  |  |
| Information<br>Configuration<br>UPS Configuration<br>PS On/Off Schedule<br>Network<br>SIMMP<br>Ernal<br>SIMS<br>Modem Port<br>NotFoolor II                                                            | UPS Communication Type<br>Number of Batteries<br>Battery Full Charge Voltage (V)<br>Battery Exhausted Charge Voltage (V)                                                                                                    | MegaTec<br>2<br>2.267                                                                                                    |                  |  |
| Information<br>Configuration<br>UPS Configuration<br>PS On/Off Schedule<br>Notwork<br>SNMP<br>Ernail<br>SMS<br>Modem Port<br>NotFeeler II<br>WEB/Telnet                                               | UPS Communication Type<br>Number of Batteries<br>Battery Full Charge Voltage (V)<br>Battery Exhausted Charge Voltage (V)<br>Date of last battery replacement (mm/dd/yyyy)                                                                                                    | MegaTec<br>2<br>2.267                                                                                                    | ~                |  |
| Information<br>Configuration<br>UPS Configuration<br>PS On/Off Schedule<br>Network<br>SNMP<br>Ertial<br>SMS<br>Modem Port<br>NotFeeler II                                                             | UPS Communication Type<br>Number of Batteries<br>Battery Full Charge Voltage (V)<br>Battery Exhausted Charge Voltage (V)<br>Date of last battery replacement (mm/dd/yyyy)<br>UPS Recorded<br>UPS Data Log                                                                                                    | MegaTec<br>2<br>2.267<br>1.667                                                                                                    | ~                |  |
| Information<br>Configuration<br>UPS Configuration<br>PS On/Off Schedule<br>Network<br>SNMP<br>Ernail<br>SMS<br>Modem Port<br>NotFooler 11<br>WEB/Teinet<br>System Time<br>Language                    | UPS Communication Type<br>Number of Batteries<br>Battery Full Charge Voltage (V)<br>Battery Exhausted Charge Voltage (V)<br>Date of last battery replacement (mm/dd/yyyy)<br>UPS Recorded<br>UPS Data Log<br>Test UPS                                                                                                    | MegaTec<br>2.267<br>1.667<br>1 min                                                                                                    | ~                |  |
| Information<br>Configuration<br>UPS Configuration<br>PS On/Off Schedule<br>Network<br>SNMP<br>Ernail<br>SMS<br>Modem Port<br>NotFooler 11<br>WEB/Teinet<br>System Time<br>Language                    | UPS Communication Type<br>Number of Batteries<br>Battery Full Charge Voltage (V)<br>Battery Exhausted Charge Voltage (V)<br>Date of last battery replacement (mm/dd/yyyy)<br>UPS Recorded<br>UPS Data Log                                                                                                    | MegaTec<br>2<br>2.267<br>1.667                                                                                                    | ~                |  |
| Information<br>Configuration<br>UPS Configuration<br>PS On/Off Schedule<br>Notwork<br>SNMP<br>Email<br>SMS<br>Modem Port<br>NotFeeler II<br>WEB/Teinet<br>System Time<br>Language<br>Log Information  | UPS Communication Type<br>Number of Batteries<br>Battery Full Charge Voltage (V)<br>Battery Exhausted Charge Voltage (V)<br>Date of last battery replacement (mm/dd/yyyy)<br>UPS Recorded<br>UPS Data Log<br>Test UPS<br>Test UPS every                                                                                                    | MegaTec<br>2.267<br>1.667<br>1 min                                                                                                    | ~                |  |
| Information<br>Configuration<br>PS Configuration<br>PS On/Off Schedule<br>Notwork<br>SNMP<br>Email<br>SMS<br>Modem Port<br>NotFeeler 11<br>WEB/Teinet<br>System Time<br>Language<br>Log Information   | UPS Communication Type<br>Number of Batteries<br>Battery Full Charge Voltage (V)<br>Battery Exhausted Charge Voltage (V)<br>Date of last battery replacement (mm/dd/yyyy)<br>UPS Recorded<br>UPS Data Log<br>Icet UPS<br>Test UPS<br>Test UPS every<br>Start Time of UPS Test (hh:mm)<br>UPS Test Type                                                                                                  | MegaTec<br>2 267<br>1.667<br>1<br>1<br>1<br>1<br>1<br>1<br>1                                                                                                    |                  |  |
| Information<br>Configuration<br>UPS Configuration<br>PS On/Off Schedule<br>Notwork<br>SNMP<br>Email<br>SMS<br>Modem Port<br>NotFoeler II<br>WEB/Teinet<br>System Time<br>Language<br>Log Information  | UPS Communication Type<br>Number of Batteries<br>Battery Full Charge Voltage (V)<br>Battery Exhausted Charge Voltage (V)<br>Date of last battery replacement (mm/dd/yyyy)<br>UPS Recorded<br>UPS Data Log<br>Test UPS<br>Test UPS every<br>Start Time of UPS Test (hh:mm)                                                                                                    | MegaTec<br>2 267<br>1.667<br>1<br>1<br>1<br>1<br>1<br>1<br>1                                                                                                    |                  |  |
| Information<br>Configuration<br>UPS Configuration<br>PS On/Off Schedule<br>Network<br>SNMP<br>E-mail<br>SMS<br>Modem Port<br>NotFooler 11<br>WEB/Teinet<br>System Time<br>Language<br>Log Information | UPS Communication Type<br>Number of Batteries<br>Battery Full Charge Voltage (V)<br>Battery Exhausted Charge Voltage (V)<br>Date of last battery replacement (mm/dd/yyyy)<br>UPS Recorded<br>UPS Data Log<br>Test UPS<br>Test UPS<br>Test UPS<br>Test UPS overy<br>Start Time of UPS Test (hh:mm)<br>UPS Test Type<br>Warning Threshold Value                                                           | MegaTec<br>2.267<br>1.667<br>1<br>1<br>None 2<br>10-Second Test                                                                                                    |                  |  |
| Information<br>Configuration<br>UPS Configuration<br>PS On/Off Schedule<br>Notwork<br>SNMP<br>Email<br>SMS<br>Modem Port<br>NotFoeler II<br>WEB/Teinet<br>System Time<br>Language<br>Log Information  | UPS Communication Type<br>Number of Batteries<br>Battery Full Charge Voltage (V)<br>Battery Exhausted Charge Voltage (V)<br>Date of last battery replacement (mm/dd/yyyy)<br>UPS Recorded<br>UPS Data Log<br>Test UPS<br>Test UPS<br>Test UPS<br>Test UPS every<br>Start Time of UPS Test (hh:mm)<br>UPS Test Type<br>Warning Threshold Value<br>Time out after loss of connection                      | MegaTec<br>2.267<br>1.667<br>1.057<br>10-Second Test<br>30 seconds V                                                                                                   |                  |  |
| Information<br>Configuration<br>UPS Configuration<br>PS On/OIT Schedule<br>Network<br>SNMP<br>Email<br>SMS<br>Modem Port<br>NotFoelor 11<br>WEB/Teinet<br>System Time<br>Language<br>Log Information  | UPS Communication Type<br>Number of Batteries<br>Battery Full Charge Voltage (V)<br>Battery Exhausted Charge Voltage (V)<br>Date of last battery replacement (mm/dd/yyyy)<br>UPS Recorded<br>UPS Data Log<br>Iest UPS<br>Test UPS<br>Test UPS<br>Test UPS every<br>Start Time of UPS Test (hh:mm)<br>UPS Test Type<br>Warning Threshold Value<br>Time out after loss of connection<br>Critical Load (%) | MegaTec         2           2.267         1.667           1         min           1         Mone           10-Second Test         30 seconds ∨           80         80 |                  |  |

• Warning Threshold Values

#### Time out after loss of connection :

Send warning alarm when NetAgent and UPS lost connection at this configured time <u>Critical Load(%)</u>:

When loading reaches at this % configured, NetAgent will send warning alarm

<u>UPS Temperature (°C)</u> :

When UPS temperature reaches at this degree configured, NetAgent will send warning alarm

Critical Capacity (%) :

When UPS battery capacity reaches at this % configured, NetAgent will send warning alarm

# NetAgent 9 Mini & NetAgent 9

| Information                                                                                                    | UPS Properties   Test Log   Warning                                                                                                    | Threshold Value |                                                                                            |                 |
|----------------------------------------------------------------------------------------------------|----------------------------------------------------------------------------------------------------|-----------------|--------------------------------------------------------------------------------------------|-----------------|
| Configuration                                                                                                    |                                                                                                    |                 |                                                                                            |                 |
| Configuration                                                                                                    |                                                                                                    |                 |                                                                                            |                 |
| On/Off Schedule                                                                                                    | Time out after loss of connection                                                                                                    | 30 seconds      | £.,                                                                                        |                 |
| ork                                                                                                    | Critical Load (%)                                                                                                    | 80              | <i>u</i>                                                                                   |                 |
| p.                                                                                                    | Critical Temperature ("C)                                                                                                    | 70.0            | 1                                                                                          |                 |
| 1                                                                                                    | Critical Capacity (%)                                                                                                    | [10             |                                                                                            |                 |
|                                                                                                    |                                                                                                    |                 |                                                                                            |                 |
| Telpet                                                                                                    |                                                                                                    |                 |                                                                                            |                 |
| m Time                                                                                                    |                                                                                                    |                 | 100                                                                                        | coly Reset Helo |
| TRAFFIC I                                                                                                    |                                                                                                    |                 |                                                                                            | -0              |
| etAgent Mini & N                                                                                                    | letAgent II                                                                                                    |                 |                                                                                            |                 |
|                                                                                                    | Net-Agent II                                                                                                    |                 |                                                                                            |                 |
| N Mar Associate                                                                                                    |                                                                                                    |                 |                                                                                            |                 |
| NetAgent                                                                                                    |                                                                                                    |                 |                                                                                            |                 |
|                                                                                                    |                                                                                                    |                 |                                                                                            | onliguration    |
|                                                                                                    |                                                                                                    |                 |                                                                                            | ingle each      |
| Information                                                                                                    |                                                                                                    |                 |                                                                                            | oninges oborn   |
| Information                                                                                                    | UPS Properties                                                                                                    |                 |                                                                                            |                 |
| Configuration                                                                                                    | UPS Properties<br>UPS Communication Type                                                                                                    |                 | MegaTec                                                                                    | ~               |
| Configuration<br>UPS Configuration                                                                                                    |                                                                                                    |                 |                                                                                            |                 |
| Configuration<br>UPS Configuration<br>UPS On/Off Schedule<br>Network                                                                                                    | UPS Communication Type                                                                                                    |                 | MegaTec                                                                                    |                 |
| Configuration<br>UPS Configuration<br>UPS On/OII Schedule<br>Network<br>SNMP                                                                                                    | UPS Communication Type<br>Number of Batteries                                                                                                    | v)              | MegaTec 2                                                                                  |                 |
| Configuration<br>UPS Configuration<br>UPS On/Off Schedule<br>Network<br>SNMP<br>Email<br>SMS                                                                                            | UPS Communication Type<br>Number of Batteries<br>Battery Full Charge Voltage (V)                                                                                                    |                 | MegaTec<br>2<br>2.267                                                                      |                 |
| Configuration<br>UPS Configuration<br>UPS On/Off Schedule<br>Network<br>SNMP<br>Ernail<br>SMS<br>Modem Port                                                                             | UPS Communication Type<br>Number of Batteries<br>Battery Full Charge Voltage (V)<br>Battery Exhausted Charge Voltage (V<br>Date of last battery replacement (mm                                                                                                    |                 | MegaTec<br>2<br>2.267                                                                      |                 |
| Configuration<br>UPS Configuration<br>UPS On/Off Schedule<br>Network<br>SNMP<br>Ernail<br>SMS<br>Modem Port<br>NotFeeler 11<br>WEB/Teinet                                               | UPS Communication Type<br>Number of Batteries<br>Battery Full Charge Voltage (V)<br>Battery Exhausted Charge Voltage (V<br>Date of last battery replacement (mm                                                                                                    |                 | MegaTec<br>2<br>2.267<br>1.667                                                             |                 |
| Configuration<br>UPS Configuration<br>UPS On/Off Schedule<br>Network<br>SNMP<br>Email<br>SMS<br>Modem Port<br>NotFeeler II<br>WEB/Teinet<br>System Time                                 | UPS Communication Type<br>Number of Batteries<br>Battery Full Charge Voltage (V)<br>Battery Exhausted Charge Voltage (V<br>Date of last battery replacement (mm<br>UPS Recorded<br>UPS Data Log                                                                                                    |                 | MegaTec<br>2<br>2.267                                                                      |                 |
| Configuration<br>UPS Configuration<br>UPS On/Off Schedule<br>Network<br>SNMP<br>Ernal<br>SMS<br>Modem Port<br>NotFoolor II<br>WEB/Teinet<br>System Time<br>Language                     | UPS Communication Type<br>Number of Batteries<br>Battery Full Charge Voltage (V)<br>Battery Exhausted Charge Voltage (V<br>Date of last battery replacement (mm<br>UPS Recorded<br>UPS Data Log<br>Test UPS                                                                                                    |                 | MegaTec<br>2.267<br>1.667<br>1                                                             | minute          |
| Configuration<br>UPS Configuration<br>UPS On/Off Schedule<br>Network<br>SNMP<br>Email<br>SIMS<br>Modem Port<br>NotFeolor 11<br>WEB/Teinet<br>System Time<br>Language<br>Log Information | UPS Communication Type<br>Number of Batteries<br>Battery Full Charge Voltage (V)<br>Battery Exhausted Charge Voltage (V<br>Date of last battery replacement (mm<br>UPS Recorded<br>UPS Data Log<br>Test UPS<br>Test UPS every                                                                                                    |                 | MegaTec<br>2.267<br>1.667<br>1                                                             |                 |
| Configuration<br>UPS Configuration<br>UPS On/Off Schedule<br>Network<br>SNMP<br>Ernal<br>SMS<br>Modem Port<br>NotFoolor II<br>WEB/Teinet<br>System Time<br>Language                     | UPS Communication Type<br>Number of Batteries<br>Battery Full Charge Voltage (V)<br>Battery Exhausted Charge Voltage (V)<br>Date of last battery replacement (mm<br>UPS Recorded<br>UPS Data Log<br>Test UPS<br>Test UPS every<br>Start Time of UPS Test (hh.mm)                                                                                                    |                 | MegaTec<br>2.267<br>1.667<br>1                                                             | minute          |
| Configuration<br>UPS Configuration<br>UPS On/Off Schedule<br>Network<br>SNMP<br>Email<br>SMS<br>Modem Port<br>NotFoolor 11<br>WEB/Teinet<br>System Time<br>Language<br>Log Information  | UPS Communication Type<br>Number of Batteries<br>Battery Full Charge Voltage (V)<br>Battery Exhausted Charge Voltage (V<br>Date of last battery replacement (mm<br>UPS Recorded<br>UPS Data Log<br>Test UPS<br>Test UPS every                                                                                                    |                 | MegaTec<br>2.267<br>1.667<br>1                                                             | minute          |
| Configuration<br>UPS Configuration<br>UPS On/Off Schedule<br>Network<br>SNMP<br>Email<br>SMS<br>Modem Port<br>NotFoolor 11<br>WEB/Teinet<br>System Time<br>Language<br>Log Information  | UPS Communication Type<br>Number of Batteries<br>Battery Full Charge Voltage (V)<br>Battery Exhausted Charge Voltage (V)<br>Date of last battery replacement (mm<br>UPS Recorded<br>UPS Data Log<br>Test UPS Data Log<br>Test UPS every<br>Start Time of UPS Test (hh.mm)<br>UPS Test Type                                                                                      |                 | MegaTec<br>2.267<br>1.667<br>1<br>1<br>1                                                   | <br>            |
| Configuration<br>UPS Configuration<br>UPS On/Off Schedule<br>Network<br>SNMP<br>Email<br>SMS<br>Modem Port<br>NotFoolor 11<br>WEB/Teinet<br>System Time<br>Language<br>Log Information  | UPS Communication Type<br>Number of Batteries<br>Battery Full Charge Voltage (V)<br>Battery Exhausted Charge Voltage (V)<br>Date of last battery replacement (mm<br>UPS Recorded<br>UPS Data Log<br>Test UPS Data Log<br>Test UPS every<br>Start Time of UPS Test (hh.mm)<br>UPS Test Type<br>Warning Threshold Value                                                           |                 | MegaTec<br>2<br>2.267<br>1.667<br>1<br>1<br>1<br>1<br>0-Second Test                        | →<br>minute     |
| Configuration<br>UPS Configuration<br>UPS On/Off Schedule<br>Network<br>SNMP<br>Email<br>SIMS<br>Modem Port<br>NotFeolor 11<br>WEB/Teinet<br>System Time<br>Language<br>Log Information | UPS Communication Type<br>Number of Batteries<br>Battery Full Charge Voltage (V)<br>Battery Exhausted Charge Voltage (V)<br>Date of last battery replacement (mm<br>UPS Recorded<br>UPS Data Log<br>Test UPS Data Log<br>Test UPS every<br>Start Time of UPS Test (hh.mm)<br>UPS Test Type<br>Warning Threshold Value<br>Time out after loss of connection                      |                 | MegaTec<br>2<br>2.267<br>1.667<br>1<br>1<br>1<br>1<br>10-Second Test<br>30 seconds         | →<br>minute     |
| Configuration<br>UPS Configuration<br>UPS On/Off Schedule<br>Network<br>SNMP<br>Email<br>SIMS<br>Modem Port<br>NotFeolor 11<br>WEB/Teinet<br>System Time<br>Language<br>Log Information | UPS Communication Type<br>Number of Batteries<br>Battery Full Charge Voltage (V)<br>Battery Exhausted Charge Voltage (V)<br>Date of last battery replacement (mm<br>UPS Recorded<br>UPS Data Log<br>Test UPS Data Log<br>Test UPS every<br>Start Time of UPS Test (hh.mm)<br>UPS Test Type<br>Warning Threshold Value<br>Time out after loss of connection<br>Critical Load (%) |                 | MegaTec<br>2<br>2.267<br>1.667<br>1<br>1<br>1<br>1<br>1<br>1<br>1<br>1<br>20 seconds<br>80 | →<br>minute     |
| Configuration<br>UPS Configuration<br>UPS On/Off Schedule<br>Network<br>SNMP<br>Email<br>SIMS<br>Modem Port<br>NotFeolor 11<br>WEB/Teinet<br>System Time<br>Language<br>Log Information | UPS Communication Type<br>Number of Batteries<br>Battery Full Charge Voltage (V)<br>Battery Exhausted Charge Voltage (V)<br>Date of last battery replacement (mm<br>UPS Recorded<br>UPS Data Log<br>Test UPS Data Log<br>Test UPS every<br>Start Time of UPS Test (hh.mm)<br>UPS Test Type<br>Warning Threshold Value<br>Time out after loss of connection                      |                 | MegaTec<br>2<br>2.267<br>1.667<br>1<br>1<br>1<br>1<br>10-Second Test<br>30 seconds         | →<br>minute     |

# ■ Configuration > UPS On/Off Schedule

UPS Action

When selected event happens at configured time range, UPS will be shut down

| NetAgent 9 Mini                            | i & NetAgent 9              | 1.Time                    | Range 2.Eve                                | ent 3.Time             | e to turn off UPS |
|--------------------------------------------|-----------------------------|---------------------------|--------------------------------------------|------------------------|-------------------|
| Configuration                              | UPS Action Weekly Scher     | Schip<br>de Date Schedule | Wake On Lan                                |                        | 4. Add new event  |
| UPS Configuration<br>UPS On/Off Schedule D | During 00.00 . [23.99]      | if UPS Load Overrun       | Sccur, then                                | turn off UPS afte      | A00               |
| SNMP<br>Email                              | No. During 1<br>1 00:00 - 2 | Fime Interval(HH:MM)      | Event<br>UP5 Load Overrun                  | Delay Time (Min)<br>50 | [Delete]          |
| SMS<br>Web/Tairot                          | 2 00:00 - 2                 | 23:59                     | AC Power Failed                            | 8                      | [Delete]          |
| System Time<br>SMS Modern                  | 3 00:00 - 2<br>4 00:00 - 2  |                           | UPS Battery Low<br>UPS Temperature Overrun | 15                     | [Delete]          |
| NetSwitzb<br>NetForier                     |                             |                           |                                            |                        |                   |
| Modices<br>Language                        |                             |                           | Event schedule li                          | st 🦳                   | Baser ( Indo      |
| Log Information Help                       |                             |                           |                                            |                        |                   |

| NetAgent                                                                                  |                            |              |                                                                                          |                                                                                            | UPS On/Off Sched                       | ule:                                         |
|-------------------------------------------------------------------------------------------|----------------------------|--------------|------------------------------------------------------------------------------------------|--------------------------------------------------------------------------------------------|----------------------------------------|----------------------------------------------|
| Information                                                                               |                            |              |                                                                                          |                                                                                            |                                        |                                              |
| Configuration                                                                             | UPS Action                 | 1.000        |                                                                                          |                                                                                            |                                        |                                              |
| 17.10 THE REPORT OF THE REPORT OF THE                                                     | During 00:00               | - 23:59      | , if UPS Load Overrun                                                                    | Moccur, then                                                                               | turn off UPS after 0                   | minutes Add                                  |
| UPS Configuration<br>Pro Content Scheme<br>Network<br>SNMP<br>Email<br>SMS<br>Modern Port | No.<br>1<br>2<br>3<br>4    | During       | Time Interval(HHEMM)<br>00:00 - 23:59<br>00:00 - 23:59<br>00:00 - 23:59<br>00:00 - 23:59 | Event<br>UPS Load Overrun<br>AC Power Failed<br>UPS Battery Low<br>UPS Temperature Overrun | Delay Time (Min)<br>10<br>0<br>15<br>3 | [Delete]<br>[Delete]<br>[Delete]<br>[Delete] |
| NotFocier II<br>WEB/Teinot                                                                | Weekly Schedule            | -            |                                                                                          |                                                                                            |                                        |                                              |
| System Time                                                                               | A CONTRACTOR OF A CONTRACT | 1            | Turn C                                                                                   | On (hh:mm)                                                                                 | Turn Off (hh:mm                        | y -                                          |
| Language                                                                                  | Sunday                     |              |                                                                                          |                                                                                            |                                        |                                              |
| Log Information                                                                           | Monday                     |              |                                                                                          | Event schedule list                                                                        |                                        |                                              |
| Help                                                                                      | Tuesday                    |              |                                                                                          | Event seriedule list                                                                       |                                        |                                              |
|                                                                                           | Wednesday                  |              |                                                                                          |                                                                                            |                                        |                                              |
|                                                                                           | Thursday                   |              |                                                                                          |                                                                                            |                                        |                                              |
|                                                                                           | Friday                     |              |                                                                                          |                                                                                            |                                        |                                              |
|                                                                                           | Saturday                   |              |                                                                                          |                                                                                            | 23/59                                  |                                              |
|                                                                                           | Date Schedule              |              |                                                                                          |                                                                                            |                                        |                                              |
|                                                                                           | D                          | ate (yyyy/mm | (dd)                                                                                     | Turn On (hh:mm)                                                                            | Turn Off (h                            | h.mm)                                        |

Weekly Schedule

This section is to set the time to turn on/off the UPS each day in the week.

| NetAgent 9 Mini     | & NetAgent 9                        |                                                                                                    |                         |
|---------------------|-------------------------------------|----------------------------------------------------------------------------------------------------|-------------------------|
| Information         | Configuration > 00% On/Off Schodulu |                                                                                                    |                         |
| Configuration       | UPS Action Weekly Schedule Date Sch | edule   Wake On Lan                                                                                            |                         |
| UPS Configuration   |                                     |                                                                                                    |                         |
| UPS On/Off Schedule |                                     | Turn On (hhonm)                                                                                                | Turn Off (hhomm)        |
| (Metwork)           | Sunday                              | 05:00                                                                                                    | 23.59                   |
| SNMP                | Monday                              | 00:00                                                                                                    | 23:59                   |
| L'mail              | Tuesday                             | 00.00                                                                                                    | 23.59                   |
| SMS                 | Wednesday                           | 00:00                                                                                                    | 23:59                   |
| Web/Telm#           | Thursday                            | 00.00                                                                                                    | 23:59                   |
| System Lime         | Friday                              | [00:00                                                                                                    | 23:50                   |
| SMS Modern          | Saturday                            | [00:00                                                                                                    | 23.59                   |
| NutSwitch           | sauroay                             | [detab                                                                                                    | R3.09                   |
| Noti soler          |                                     |                                                                                                    |                         |
| Modula              | War                                 | ing will be initiated 10 minutes X before Scheduled                                                            | Shuffdown Event         |
| Language            |                                     | A support of the second second second second second second second second second second second second second se | Automation of Party     |
| C Log Information   |                                     |                                                                                                    | Australia Finnet Finner |
| 🕕 Help              |                                     |                                                                                                    |                         |

# NetAgent Mini & NetAgent II

| Information                              | Weekly Schedule                        |                 |                  |
|------------------------------------------|----------------------------------------|-----------------|------------------|
|                                          |                                        | Turn On (hh:mm) | Turn Off (hh.mm) |
| Configuration                            | Sunday                                 | 06.00           | 23.59            |
| UPS Configuration<br>UPS On Off Schedule | Monday                                 | 00.00           | 23.59            |
| Network                                  | Tuesday                                | 00.00           | 23.59            |
| SNMP                                     | Wednesday                              | 00.00           | 23.59            |
| Email<br>5M5                             | Thursday                               | 00.00           | 23.69            |
| Modem Port                               | Friday                                 | 00.00           | 23 59            |
| NetFealer II<br>WEB/Talaat               | Saturday                               | 00:00           | 23.59            |
| Language<br>Log Information<br>Help      | Date (yyyyimm/dd)                      | Turn On (hh.mm) | Turn Off (hh mm) |
| Help                                     |                                        |                 |                  |
|                                          |                                        |                 |                  |
|                                          | Warning will be initiated 10 minutes V |                 |                  |

• Date Schedule

This section is to set the time to turn on/off the UPS on particular days. (e.g, holidays.) The settings here override the settings in **Weekly Schedule**.

#### Warning will be initiated \_ before Schedule shutdown event

NetAgent will send a warning message before a scheduled shutdown. This section sets the delay time period after the message is sent and before the scheduled shutdown is started.

| NetAgent 9 Mini       | & NetAgent 9                         |                                                     |                        |
|-----------------------|--------------------------------------|-----------------------------------------------------|------------------------|
| Information           | Configuration > UPS Couldn Schoolade |                                                     |                        |
| Configuration         | UPS Action Weekly Schedule Date Sch  | edule Wake On Lan                                   |                        |
| UPS Configuration     |                                      |                                                     |                        |
| UPS On/Off Schedole 🖽 | Date (yyyymm/dd)                     | Turn On (hturnn)                                    | Turn Off (hh:mm)       |
| Network               | 2017/05/05                           | 05:00                                               | 23.00                  |
| SNMP                  | 2017/06/08                           | 08.00                                               | 23.59                  |
| Email                 | 2017/09/12                           | 09:00                                               | 17.00                  |
| SMS                   | 2017/10/20                           | 19:00                                               | 23.59                  |
| WebiTelevet           | 2017/11/01                           | 00:00                                               | 05.00                  |
| System Time           | 2017/12/31                           | 00:00                                               | 07:00                  |
| SMS Modem             |                                      |                                                     |                        |
| NetSwitch             |                                      |                                                     |                        |
| Nuti unier            | Warm                                 | ing will be initiated 10 minutes V before Scheduled | Shutdown Event         |
| Modius                |                                      | 0                                                   |                        |
| Langeoge              |                                      |                                                     | (Acres Hannel) (Lines) |
| Log Information       |                                      |                                                     | U                      |
| 🕕 нер                 |                                      |                                                     |                        |

## NetAgent Mini & NetAgent II

|                               |                                                                                                    |                                                                                                    | UPS On/Off Schedule                                                                                            |
|-------------------------------|----------------------------------------------------------------------------------------------------|----------------------------------------------------------------------------------------------------|----------------------------------------------------------------------------------------------------|
| Information                   | Date Schedule                                                                                                    |                                                                                                    |                                                                                                    |
| Configuration                 | Date (yyyy/mm/di<br>2017/05/06                                                                                                    | 4) Tum On (hh mm)<br>05:00                                                                                                    | Turn Off (hh:mm)                                                                                               |
| UPS Configuration             | and the second second se | and the second second se | and a second second second second second second second second second second second second second second second |
| PS On Off Schodule<br>Network | 2017/06/08                                                                                                    | 05.00                                                                                                    | 23.59                                                                                                    |
| Network                       | 2017/09/12                                                                                                    | 09:00                                                                                                    | 17:00                                                                                                    |
| SNMP<br>Email                 | 2017/10/20                                                                                                    | 19.00                                                                                                    | 23.59                                                                                                    |
| SMS                           | 2017/10/22                                                                                                    | 04:00                                                                                                    | 18:00                                                                                                    |
| Modern Port                   | 2017/11/01                                                                                                    | 00:00                                                                                                    | 06:00                                                                                                    |
| NotFeeler II<br>WEB/Teinet    | 2017/12/31                                                                                                    | 00:00                                                                                                    | 07:00                                                                                                    |
| System Time<br>Language       | Warning will be initiated 10 min                                                                                                    | utes V before Scheduled Shutdown Event                                                                                                    |                                                                                                    |
| Log Information               | And the second second                                                                                                    |                                                                                                    |                                                                                                    |
| Log Information<br>Help       | Woke On Lan<br>Hest1 IP                                                                                                    | MAC                                                                                                    | Test                                                                                                    |
|                               | Host1 IP.                                                                                                    | MAC MAC                                                                                                    | Test                                                                                                    |
|                               | Hest1 IP                                                                                                    | MAC                                                                                                    | Test                                                                                                    |
|                               | Host1 IP<br>Host2 IP<br>Host3 IP                                                                                                    | MAC MAC                                                                                                    | Test<br>Test                                                                                                   |
|                               | Hest1 IP<br>Host2 IP<br>Hest3 IP<br>Hest4 IP                                                                                                    | MAC MAC                                                                                                    | Test                                                                                                    |
|                               | Hest1 IP<br>Host2 IP<br>Hest3 IP<br>Hest4 IP                                                                                                    | MAC MAC                                                                                                    | Test<br>Test                                                                                                   |

• Wake On Lan

This section is to wake the PC within the network when AC recovery, or, when battery capacity reaches at configured %. (Make sure the PC has such function supported and configure as "Enabled" under BIOS.) Enter the IP address of that PC and system would search its IP accordingly.

| NetAgent 9 Mini & N | letAgent 9                       | 1. IP Address<br>of the PC            | 3. MAC address will be |                              |
|---------------------|----------------------------------|---------------------------------------|------------------------|------------------------------|
|                     | Tronfiguration + 1815 United Sci |                                       | automatically searched | - 4. 【Test】                  |
| Configuration       | UPS Action   Weekly Schedul      | Second processing of                  |                        |                              |
| UPS Configuration   | General Settings                 | · · · · · · · · · · · · · · · · · · · | <u> </u>               |                              |
| UPS On/Off Schedule | Hosti                            | IP: 192.168.1.5                       | MAC: 00187391A3:C4     | (TAR)                        |
| Network             | Host2                            | IP: 192.168.1.4                       | MAC: 00.03 EA 08:20 EF | Contrast of                  |
| SIMP                | Host3                            | 197                                   | MAC:                   | (Ters)                       |
| Email               | Host4                            | IP:                                   | MAC:                   | Test                         |
| SMS                 | Host5                            | IP:                                   | MAC:                   | Tiest                        |
| Web/Tripet          | HoatS                            | IP:                                   | MAG:                   | (THE                         |
| System Time         | Host7                            | IP:                                   | MAC:                   | Tand 3                       |
| SMS Mochan          | Hosts                            | IP:                                   | MAC                    | Test                         |
| Not Switch          | Minorilaneous                    | 1.31                                  |                        |                              |
| Netforier           |                                  |                                       |                        | -                            |
| Mothers             | Wake up remote host after p      |                                       | Condition to wake UPS  |                              |
| Language            | Wait until battery capacity      | reaches to 30 %                       |                        |                              |
| Log Information     |                                  |                                       |                        |                              |
|                     |                                  |                                       |                        |                              |
| 🕕 Help              |                                  | 2.Click【A                             |                        | Acces (P) [ House ] I have ] |
|                     |                                  | 2.01010                               |                        | Acce 🕐 Honor Hule            |

|                             |                                           |                                                                                                    |                          | UPS On/Off Sch    | edule                                                                                                    |
|-----------------------------|-------------------------------------------|----------------------------------------------------------------------------------------------------|--------------------------|-------------------|----------------------------------------------------------------------------------------------------|
| Information                 | Date Schedule                             |                                                                                                    |                          |                   |                                                                                                    |
|                             |                                           | te (yyyyimm/dd)                                                                                                 | Turn On (hh.mm)          |                   | f (hh:mm)                                                                                                    |
| Configuration               |                                           | 017/05/05                                                                                                    | 05:00                    | 23.00             |                                                                                                    |
| IPS Configuration           |                                           | 017/06/08                                                                                                    | 08.00                    | 23:55             |                                                                                                    |
| Network<br>SNMP             |                                           | 017/09/12                                                                                                    | 09:00                    | 17.00             | TT T T T T T T T T T T T T T T T T T T                                                                                                     |
| Email                       |                                           | 017/10/20                                                                                                    | 19:00                    | 23.55             | A Management of the second second sec |
| SMS                         |                                           | 017/10/22                                                                                                    | 04:00                    | 18:00             |                                                                                                    |
| Modern Port<br>NetFoolor II |                                           | 017/11/01                                                                                                    | 00:00                    | 06:00             |                                                                                                    |
|                             | Host1                                     | IP 192 168 1.5                                                                                                  | MAC                      | 00 18 F3 91 A3 C4 | Testa                                                                                                    |
| Help                        | 11MOL1                                    | the second second second second second second second second second second second second second second second se |                          |                   |                                                                                                    |
| нер                         | Host2                                     | IP 192 168 1 3                                                                                                  | MAC:                     | 00:03:EA:14:B3:09 | Test                                                                                                    |
| потр                        |                                           | IP 192.168.1.3<br>IP:                                                                                           | MAC.                     | 00.03 EA 14 B3 09 | Test                                                                                                    |
| наср                        | Host2                                     | 17. Martin Contractor                                                                                           | - 10-C C 1               | 00:03 EA:14:B3:09 | Distant encounter                                                                                                    |
| nep                         | Host2<br>Host3                            | IP                                                                                                    | MAC:                     | 00:03:EA:14:B3:09 | Test                                                                                                    |
| nap                         | Host2<br>Host3<br>Host4                   | IP                                                                                                    | MAC.<br>MAC              | 00.03.EA:14.B3.09 | Test<br>Test                                                                                                    |
| nap                         | Host2<br>Host3<br>Host4<br>Host5          | IP<br>IP<br>IP                                                                                                  | MAC<br>MAC<br>MAC        | 00:03:EA:14:83:09 | Test<br>Test<br>Test                                                                                                    |
| nap                         | Host2<br>Host3<br>Host4<br>Host5<br>Host5 | P <br> P <br> P <br> P                                                                                          | MAC<br>MAC<br>MAC<br>MAC | 00.03.EA:14.B3.09 | Test<br>Test<br>Test<br>Test                                                                                                    |

#### ■ Configuration > Network

This page is to set NetAgent Network settings.

#### • IPv4

NetAgent and DNS IP address can be obtain by drop down list with option of Manually, Using DHCP, or Bootp. If the IP address and DNS has been configured on Netility, then info will automatically show here

| NetAgent 9 Mini 8    |                                |                         |   |
|----------------------|--------------------------------|-------------------------|---|
| Information          | Southernetion - Network        |                         |   |
| Configuration        | IPv4 IPv6 Ethernet Dynamic DNS | PPPoE                   |   |
| UPS Coefiguration    | El Address                     |                         |   |
| UVS Chi/DRI Schedule | IP Address                     | 192 168 1 100           |   |
| Network              | Subnet Mask                    | 250 255 255 0 Manually  |   |
| SNMP                 | Gateway                        | Using DHCP              |   |
| Email                | Obtain an IP address           | Using Bootp             |   |
| SMS                  | DWS Server IP                  |                         |   |
| Web/Teinet           | Primary DNS Server IP          | 168.95.1.1              |   |
| System Time          | Secondary DN5 Server IP        | 8888                    |   |
| SMS Modum            | Obtain DNS Server IP           |                         |   |
| NetSwitch            |                                | Manualy K Automatically |   |
| NetForier            |                                |                         |   |
| Modbus               |                                | AceNe                   | 8 |
| Language             |                                |                         |   |
| Log Information      |                                |                         |   |
| 🕕 Help               |                                |                         |   |

# NetAgent Mini & NetAgent II

| Information               |                                       |                   |              |
|---------------------------|---------------------------------------|-------------------|--------------|
|                           |                                       |                   |              |
| Configuration ID Adds     | 1007                                  | The second second |              |
| UPS Configuration         | 255                                   | 192.168.1.100     |              |
| UPS On/Of Schedule Subnet | Mask                                  | 255 255 255 0     |              |
| Network Gatewa            | v                                     | 192.168.1.1       | Manually     |
| SNMP Obtain a             | an IP address*                        | Manually X        | Using DHCP   |
| Email<br>SMS              |                                       | U.                | Uloing Booto |
| Modem Port                | rver IP                               |                   | Using Bootp  |
| Netl'eeler II Primary     | DNS Server IP                         | 192.168.1.100     |              |
| WEB/Teinel Second         | ary DNS Server IP                     | 5555 ×            |              |
| System Time<br>Language   | * * * * * * * * * * * * * * * * * * * | Laster and the    |              |
| Log Information           | it .                                  |                   |              |

#### • IPv6

All NetAgent 9 series supports IPv6. IP address can be obtain from the drop down list with option of ( Automatic / Stateless DHCPV6 / DHCPV6 / Manual )

Once click on Apply, NetAgent will reboot

#### NetAgent 9 Mini & NetAgent 9

| Configuration      | IPv4 IPv5 Ethernet Dynamic DNS P | PPoE                                                     |
|--------------------|----------------------------------|----------------------------------------------------------|
| IPS Configuration  | IP Adduss                        |                                                          |
| IPS OnIOH Schedule | IP Address                       | [2001 ti011 200b 14/4 49aid ddeb 70]                     |
| etwork 🚭           | IPv6 Prefix                      | 64                                                       |
| CMT?               | Gateway                          | (MAD: 1666 4dt (M33 M862) Automatic                      |
| nal .              | Obtain an address *              | Automatic X                                              |
| 1                  | Router Discovery Autoresend      | Ves V                                                    |
| e6/Tainot          | Maximum Number of IPv6 Prefix    | 8 2                                                      |
| ystors Dron        | Multicast Address                | [FF1E:1] : (5000                                         |
| AS Modern          | DRS Server IP                    |                                                          |
| nSwinch            | Primary DNS Server               | 2001 8000 158 1                                          |
| nti walian         | Secondary DNS Server             | 2001:0000:168:1 ×                                        |
| odium              | Lessen and deleter and           |                                                          |
| inguagu            |                                  | *: System will reboot when these tems have been Applied. |
| Log Information    |                                  |                                                          |
| Cog minerality     |                                  | Anzy Report Holp                                         |

| sic Information                                                                | Elbernet                                                                           |                                                             | Ganaral                                                                                                  |                                                                                                    |
|--------------------------------------------------------------------------------|------------------------------------------------------------------------------------|-------------------------------------------------------------|----------------------------------------------------------------------------------------------------|----------------------------------------------------------------------------------------------------|
| munt Statten<br>mute Commit<br>ter/Chart<br>IS Modern Status<br>(Switch Status | MAC Address<br>Connection Type                                                     | 00.03 EA:14:83.09<br>100Mtps:Full-Dutriex                   | Email Server<br>Time Server<br>PPPoE IP<br>PPPoE IPv6                                                    | time nist gov                                                                                                    |
| tf reday                                                                       | TIPv4                                                                              |                                                             | 1946                                                                                                    |                                                                                                    |
| Configuration<br>Log Information<br>Help                                       | IP Address<br>Subnet Mask<br>Gateway<br>Primary DNS Server<br>Secondary DNS Server | 1921681.100<br>2552552550<br>1921681.1<br>168951.1<br>8.8.8 | IP Address<br>LinkLocal Address<br>Sto4 Address<br>Gateway<br>Primary DNS Server<br>Secondary DNS Server | 2001 b011 2000 14(4:200,eart fe14 5309/54<br>2001 b011 2000 14/4 4/6d ddeb 7/2e 655a/6<br>fe90 203 eart fe14 b309/04<br>fe80: 1666 4crt fe33 e962 |

| (C)                                               | 006:14/4.203;ea/f/fe14;6309;/ | ,D + G |                                                                                                    |
|---------------------------------------------------|-------------------------------|--------|----------------------------------------------------------------------------------------------------|
| N                                                 | etAgent IX                    |        | Lenest Evenue<br>[05:25:37] Internal diagnostic self-test passed.<br>(05:25:13] Internal diagnostic self-test failed.<br>(05:24:20] Utility power has been restand |
| Information<br>System Status<br>Basic Information | Information - Current Status  |        |                                                                                                    |
| Current Status C                                  | AC Status                     | Normal |                                                                                                    |

#### • Ethernet

#### Connection Type

This section is to set communication speed between NetAgent and Network.

Once click on Apply, NetAgent will reboot

<u>Stop UPS communication when Ethernet disconnected</u> This section is to set if to stop UPS communication when NetAgent disconnects with Ethernet

| NetAgent 9 Mini 8                                    | & NetAgent 9                                                                          |
|------------------------------------------------------|---------------------------------------------------------------------------------------|
| Information                                          | Configuration = Network                                                               |
| Configuration                                        | IPv4 IPv6 Ethernet Dynamic DNS PPPoL                                                  |
| UPS Configuration<br>UPS ConfDit Schedule<br>Network | Connection Type * Connection Type * Stop UPS communication when Ethernet disconnected |
| Email                                                | *. System will reboot when these items have been Applied.                             |
| SMS<br>Web/Tainst                                    | Access Hannel (1990)                                                                  |
| System Tine<br>SMS Modern<br>NetSwatch               |                                                                                       |
| NetFisclet<br>Modbus                                 |                                                                                       |
| Language                                             |                                                                                       |
| 🕕 Help                                               |                                                                                       |

# NetAgent Mini & NetAgent II

| Information                                               | Obtain an IP address"                                | Manually 💙    | 10Mbps 半雙工<br>10Mbps 全雙工 |
|-----------------------------------------------------------|------------------------------------------------------|---------------|--------------------------|
| Configuration                                             | DNS Server IP                                        |               | 100Mbps 半雙工              |
| UPS Configuration<br>UPS On/Off Schedule<br>SNMP<br>Email | Primary DNS Server IP                                | 168.95.1.1    | 100Mbps 全雙工              |
|                                                           | Secondary DNS Server IP                              | 8.8.8.8       |                          |
|                                                           | Ethornet                                             |               |                          |
| SMS                                                       | Connection Type*                                     | Auto Sense Yu |                          |
| Modern Port<br>NetFeeler II                               | Stop UPS communication when Ethernet<br>disconnected | No X          |                          |
| WEB/Telnet<br>System Time                                 | Modbus on TCP Device ID                              | 1             |                          |
| Language                                                  | Dynamic DNS                                          |               |                          |
| Log Information                                           | Sevices Provider                                     | None 💙        |                          |
| Help                                                      | Domain Name                                          |               |                          |

• Dynamic DNS

This is a free service that allows the user to alias a dynamic IP address to a static hostname. Ensure account/password has been registered from the DNS service provider

Service Provider

Dynamic DNS providers can be select from the list

#### <u>Domain Name</u>

This is the Domain Name you have created from the above selected DDNS provider Login Name

This is the Login / Account name that you have created with the selected DDNS provider.

Login Password:

Enter the Password you have assigned to your DDNS Account.

Use external STUN server to get Public IP to register

Choose Yes to ensure that NetAgent uses the WAN / Public IP to update

the selected DDNS server

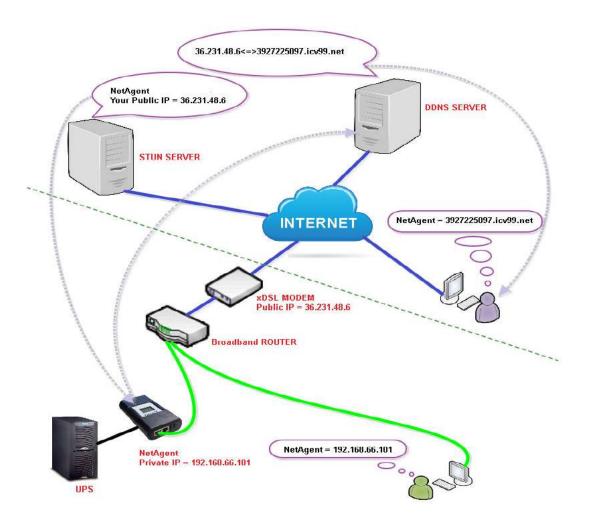

If to use iCV99.net as Service Provide which host by Megatec, instruction asb elow:

1. Ensure NetAgent is able to connect to Internet. Select icv99.net from the drop down list of the Service Provider. The Domain Name and Login Name will automatically be fill-in with serial number of the device. Enter the password of the NetAgent which is printed on the NetAgent label, then click Apply.

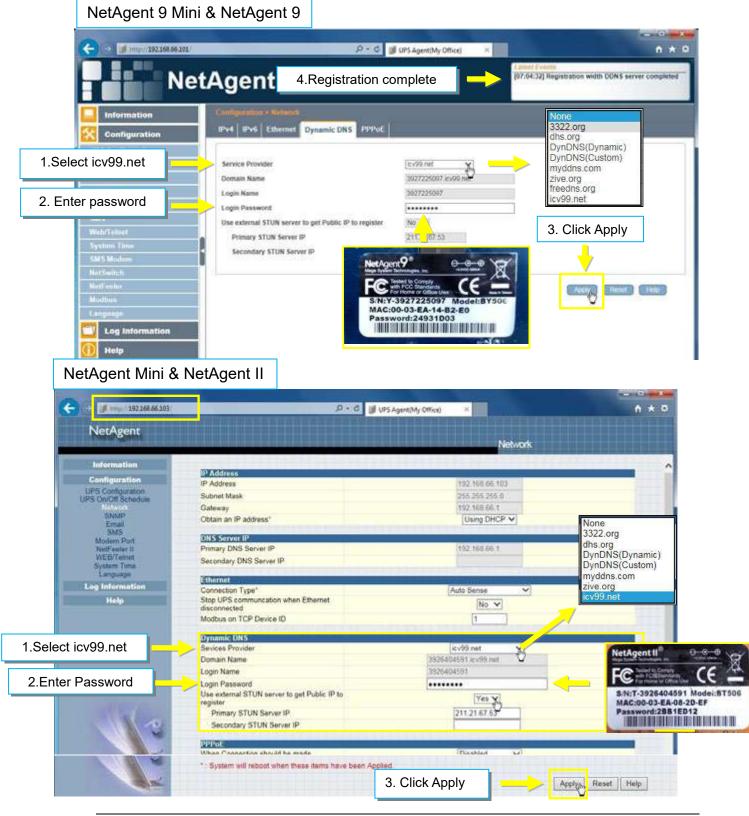

2. If using router, please login to router and direct IP and port number under virtual server for port forwarding. Kindly refer to router's manual

| Router Config     | juratio | n                    |                              |                   |                   |                      |
|-------------------|---------|----------------------|------------------------------|-------------------|-------------------|----------------------|
| VIRTUAL SERVER    | VIR     | TUAL SERVER          |                              |                   |                   |                      |
| PORT FORWARDING   | The     | Virtual Server ontio | n allows you to define a sir | orde nublic port  | t on your router  | for redirection      |
| APPLICATION RULES | to ar   | n internal LAN IP Ad | dress and Private LAN port   |                   |                   |                      |
| QOS ENGINE        | onlin   | ne services such as  | FTP or Web Servers.          |                   |                   |                      |
| NETWORK FILTER    | Save    | e Settings Don't     | Save Settings                |                   |                   |                      |
| ACCESS CONTROL    | 24      | VIRTUAL SE           | DALDE LIET                   |                   |                   |                      |
| WEBSITE FILTER    | 21      | VINIOAL SE           | RVERS EIST                   |                   |                   | 112                  |
| INBOUND FILTER    |         |                      |                              | Port              | Traffic Type      |                      |
| FIREWALL SETTINGS |         | Name<br>BY506        | << Application Name          | Public Port<br>80 | Protocol<br>TCP • | Schedule<br>Always 🔻 |
| ROUTING           |         | IP Address           |                              | Private Port      |                   | Inbound Filter       |
|                   |         |                      | < < Computer Name            | 80                | 6                 | Allow All            |

3. After 20 minutes, NetAgent should be login with its DDNS Domain name

NetAgent 9 Mini & NetAgent 9 n \* 0 Inttp://2927225097.5cv99.net/ IPS Agent(My Office) D - + × NetAgent IX [11:31:01] UPS Load Normal (10%) Information Input Status Output Status | Dattory Status Current Status 😂 AC Status Normal Input Line Voltage 220 t V Input Max. Line Voltage 220.1 V 220.1 V NetAgent Mini & NetAgent II 50.0 Hz M http://3026404501.icv99.ivet/ \*\* -1 JO = + III UPS Agent(My Office) \* NetAgent Current Status Refresh status every 10 seconds V System Status Basic Information mote Control **UPS** Status UPS Normal AC Status Input Line Voltage Input Max. Line Voltage Input Max. Line Voltage Input Frequency Meter/Chart Iodem Status Norin Normal 220.1 V 220.1 V 220.1 V 50.0 Hz NotFeeler II Configuration Log Information Help Output Status Output Voltage Output Status UPS load 220.1 V Online 10 % Battery Status 30.1 °C ( 86.1 °F ) Battery Normal 100 % 325.2 V 00.00.00 00.00.00 Temperature Battery Status Battery Capacity Battery Voltage Time on Battery Estimated Battery Remaining Time UPS Last Self Test UPS Next Self Test Ter Help

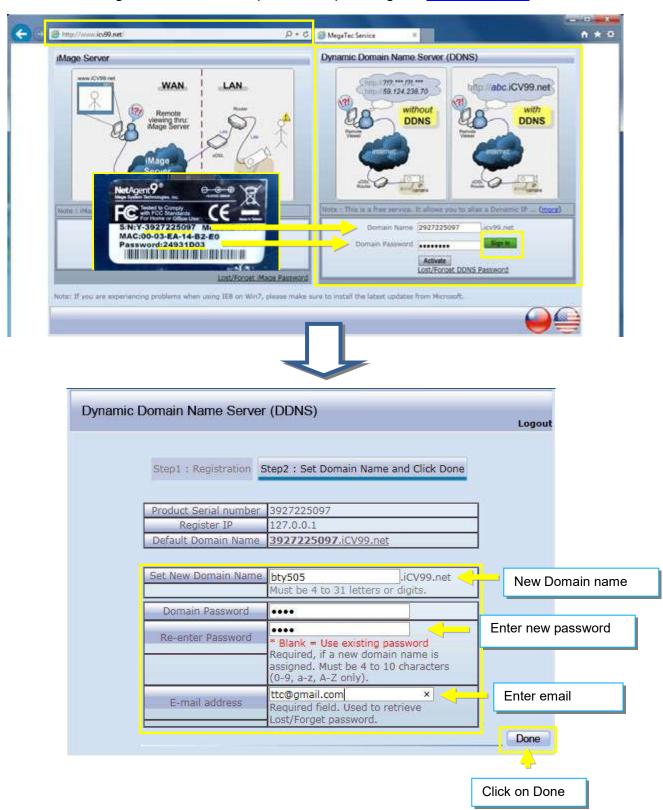

4. To change domain name or password, please go to www.icv99.net

#### • PPPoE

Use this option to allow NetAgent to connect to the Internet directly using your xDSL modem by PPPoE. Enter the Login name and password to enable the connection. Once set-up, NetAgent will connect directly to the Internet , any abnormal connection failure would also cause to re-dial

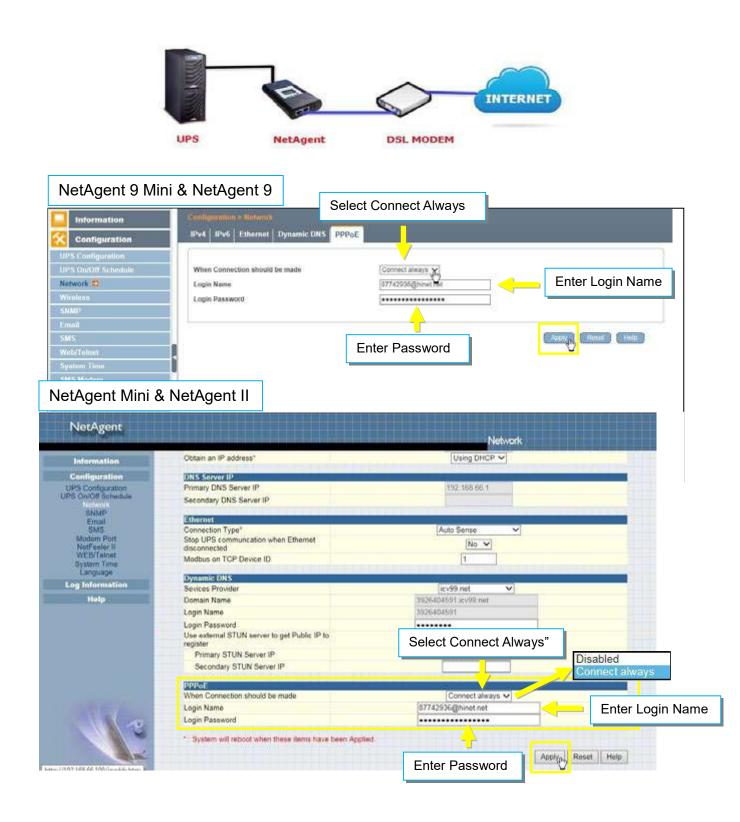

#### ■ Configuration > Wireless

This is to configure Wireless network with USB wireless dongle. This feature only apply to NetAgent 9 model of BX and BY series. (USB wireless dongle is optional) NetAgent 9 BX/BY models supports wireless encryption of Open system; Shared Key; WEP(64 /128 bit) / WPA / WPA2(TKIP/AES)

• Connect the compatible USB wireless dongle to BX/BY NetAgent

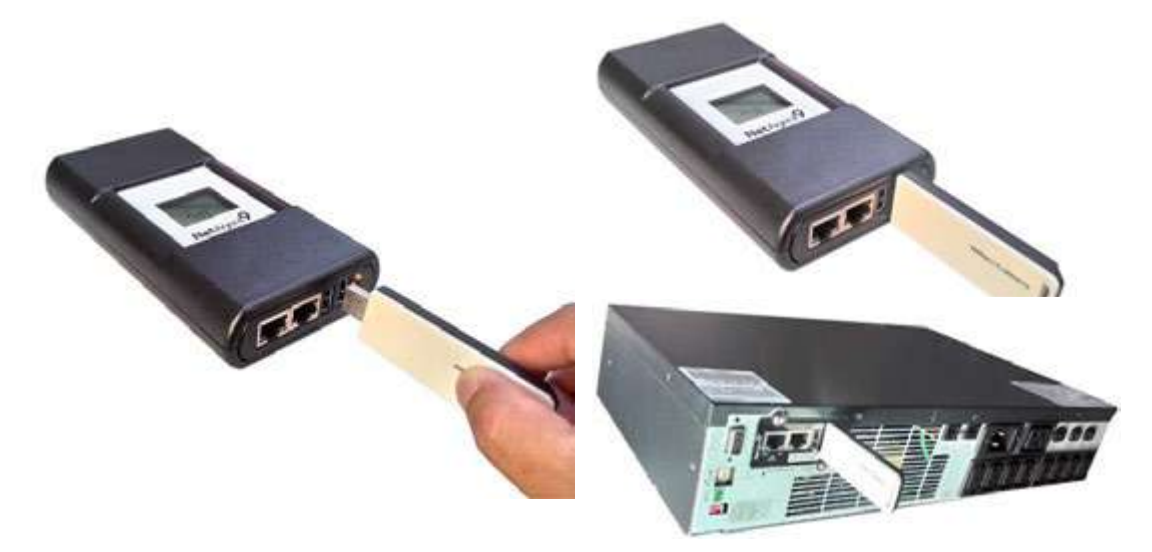

• Click on [Scan] to search for all the available AP. Select the AP, then enter its SSID, Authentication, WPA Encryption, WPA Key, then click on Apply

| Information           | Configuration > Wireles |                   |                 |                         |                 |
|-----------------------|-------------------------|-------------------|-----------------|-------------------------|-----------------|
| Configuration         | AP Setting IPv4 IPv     | 16                |                 |                         |                 |
| UPS Configuration     |                         |                   |                 |                         |                 |
| UII'S On/Off Schedule | S SID                   | MAC Address       | Network Secrity | Auth(Enc)               | Signal(%)       |
| Network               | O Megatec_Radius1       | 00:90:cc:f4:98:98 | Secure Network  | WPA(2) (AES.)           | lite.           |
| Wireless 🛱            | O DASAN_GONT            | 00:d0:cboef:06:22 | Secure Network  | WPA2-P5K (AE5.)         | 1000            |
| SNMP                  | ∰_T1_WIFI               | 14:00:4d:33:e9:62 | Secure Network  | WPA2-P5K (TKIP)         | lite.           |
| Frial                 | - V                     | 1                 |                 |                         | 97933           |
| 5MS                   |                         |                   | 1. Scan         | Scan A Select /         | 1               |
| Web/Telnet            |                         |                   |                 |                         | 2               |
| System Time           |                         |                   | 2. Select AP    |                         |                 |
| SMS Modern            | \$ SID                  |                   | T1_WF9          |                         | Open S          |
| NelSwith              | Authentication          |                   | WPAS-PSK        | 3.Select Authentication | Shared<br>WPA-P |
| NetFealer             | WPA Encryption          |                   |                 | 4.Select WPA            | WPA2-F          |
| Modbus                | WPA Key (B to 64 chan   | achers)           |                 | 4.Select WFA            | TKIP            |
| Language              | in the second second    |                   |                 |                         | AES             |
| Log Information       | 2                       |                   | <b>↑</b>        |                         |                 |
| Help                  |                         | 5.                | Enter WPA Key   | ADD/phi Huset           | *****           |
|                       |                         |                   |                 |                         |                 |
|                       |                         | _                 |                 | <b>↑</b>                |                 |
|                       |                         |                   |                 |                         |                 |
|                       |                         |                   |                 | 6. Apply                |                 |

| Information                              | Configuration - Windes                   | 5                                      |                                  |                                  |           |
|------------------------------------------|------------------------------------------|----------------------------------------|----------------------------------|----------------------------------|-----------|
| Configuration                            | AP Sotting IPv4 IPv                      | 6                                      |                                  |                                  |           |
| UPS Configuration<br>UPS On/Off Schedule | SSID                                     | MAC Address                            | Network Secrity                  | Auth(Enc)                        | Signal(%) |
| Network<br>Wireless O                    | O Megatec_Radius1                        | 00:90:cc:f4:98:98<br>00:d0:cb:ef:06:22 | Secure Network<br>Secure Network | WPA(2) (AES )<br>WPA2-PSK (AES ) | -11       |
| SHMP<br>Email                            | ®T1_WFI                                  | 14:d6:4d:33:e9:67                      | Secure Network(Connected)        | WPA2.PSK (TKIP)                  | lite.     |
| 3MS<br>Web/Teinet<br>System Time         |                                          |                                        | 7. Connected                     | Scan 80kct                       |           |
| SMS Modern<br>NetSwitch<br>NetFooler     | SSID<br>Authentication                   |                                        | TT_WFI<br>[WPA3.PSx V]           |                                  |           |
| Modbus<br>Language                       | WPA Encryption<br>WPA Key 18 to 54 chara | ictors)                                |                                  |                                  |           |
| Help                                     |                                          |                                        |                                  | Apply Nexist                     | Hob       |

Connection Information can be check from [Information] > [System Status] > [Wireless Status]

| ic Information/ | Ethernet    |                   | General              |                           |
|-----------------|-------------|-------------------|----------------------|---------------------------|
| rent Status     | MAC Address | 54.E6/FC/90.17/EC | Primary DNS Server   | 192,168,00,1              |
| note Control    | 1           |                   | Secondary DNS Server |                           |
| er兵 hart        |             |                   | 1                    |                           |
| S Modern Status | - IPv4      |                   | 19ve                 |                           |
| Switch Status   | IP Address  | 192 168 66 103    | IP Address           |                           |
| Foeler          | Subnet Mask | 255 255 255 0     |                      | 80: 56e6 fc# te90:17ec/64 |
| Configuration   | Gateway     | 192.168.66.1      | Gateway              | an search and an an an an |

#### ■ Configuration > SNMP

This page is to set NetAgent SNMP settings so it can be used by a NMS ( Network Management System).

SNMP version

|                | SNMP V1      | SNMP V2      | SNMP V3      |
|----------------|--------------|--------------|--------------|
| SNMP card Mini | $\checkmark$ | $\checkmark$ | $\checkmark$ |
| SNMP card Mini | $\checkmark$ | $\checkmark$ |              |

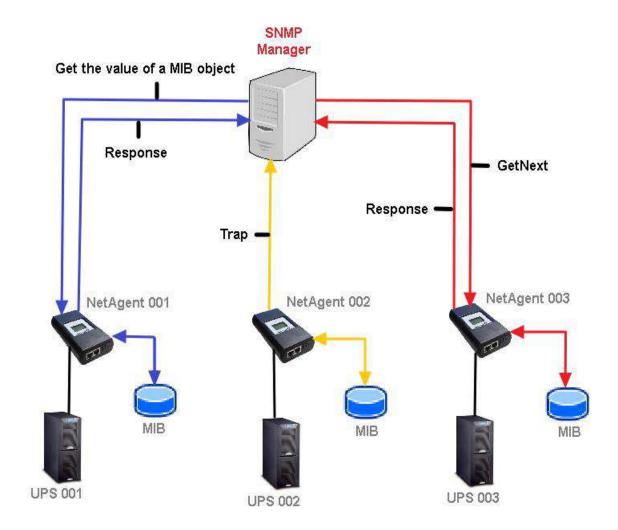

General

MIB System

System Name

This section is to give a name to the NetAgent.

System Contact

This section is to give a name to the administrator.

System Location

This section is to set NetAgent location.

SNMP UDP Port

NetAgent SNMP Port :

The port that NetAgnet receive and send SNMP command. (Default is 161)

Trap Receive Port :

The port to receive trap. (Default is 162)

SNMPv3 Engine ID

<u>SNMPv3 Engine ID Format Type</u> :

When using SNMPv3, NetAgent requires to have its Engine ID for identification to generates authentication and encryption key . Format type can be select from the drop down list with option of MAC Address / IPv4 / IPv6 / Manual

Once click on Apply, NetAgent will reboot

<u>SNMPv3 Engine ID Text</u> :

SNMPv3 Engine ID content

| Information         | Configuration 5 SNMP                  |                                                          |                  |
|---------------------|---------------------------------------|----------------------------------------------------------|------------------|
| Configuration       | General Access Control Trap Notificat | on Device Connected                                      |                  |
| UPS Configuration   | MIB Syntem                            |                                                          |                  |
| UPS On/Off Schedule | System Name                           | UPS Agent                                                |                  |
| Network             | System Contact                        | Administrator                                            |                  |
| SNMP 😄              | System Location                       | My Office                                                |                  |
| Email               | SNMP HDP Port                         |                                                          |                  |
| SMS                 | NetAgent SNMP Port                    | 161                                                      |                  |
| WebiTubant          | Trap Receive Port                     | 162                                                      |                  |
| System Time         |                                       | Lose 1                                                   |                  |
| SMS Modern          | SNMPv3 Engine 10                      |                                                          |                  |
| NetSettch           | SNMPv3 Engine ID Format Type *        | MAC Address 🗸                                            |                  |
| NetFenier           | SNMPv3 Engine ID Text                 | 80003461030003ea14b309                                   |                  |
| Modbus              |                                       | * System will reboot when these items have been Applied. |                  |
| Language            |                                       |                                                          |                  |
| Log Information     |                                       |                                                          | Acciv Roset Hulp |

#### NetAgent Mini & NetAgent II

| Information                                                                                                    |                           |                                                                                                    |              |                                                                                                    |     |
|----------------------------------------------------------------------------------------------------|---------------------------|----------------------------------------------------------------------------------------------------|--------------|----------------------------------------------------------------------------------------------------|-----|
| Configuration                                                                                                    | MIB System<br>System Name | System Cont                                                                                                    | act          | System Location                                                                                                    | - 1 |
| UPS Configuration<br>UPS On/Off Schedule                                                                                                    | UPS Agent                 | Administrator                                                                                                    |              | My Office                                                                                                    |     |
| Network                                                                                                    | Access Control            | 118                                                                                                    | - 72         | 201 000                                                                                                    | _   |
| SNMP                                                                                                    | Manager IP Address        | Community                                                                                                    | Permission   | Description                                                                                                    | -   |
| Email<br>SMS                                                                                                    | 1.1.1.1                   | public                                                                                                    | Read/Write V |                                                                                                    |     |
| Modem Port                                                                                                    | 1.1.1.1                   | public                                                                                                    | No Access V  |                                                                                                    |     |
| NetFeater 0<br>WED/Telnet                                                                                                    | 1111                      | public                                                                                                    | No Access 🗸  |                                                                                                    |     |
| System Time                                                                                                    | 1.1.1.1                   | public                                                                                                    | No Access V  |                                                                                                    |     |
| Language                                                                                                    | 11111                     | public                                                                                                    | No Access V  |                                                                                                    |     |
| Log Information                                                                                                    |                           | public                                                                                                    | No Access V  |                                                                                                    |     |
| Help                                                                                                    | 1111                      | public                                                                                                    | No Accesa V  |                                                                                                    |     |
| and the second second se | SNMP UDP Port             |                                                                                                    |              | and the second second se |     |
| and and                                                                                                    | NetAgent SNMP             | Port'                                                                                                    |              | beceive Port"                                                                                                    |     |
| 21/2                                                                                                    | 161                       | and the second second se | 162          | Los en el como de la como de la como de la como de la como de la como de la como de la como de la como de la co                                                                                                    |     |

Access Control

#### <u> Manager IP Address :</u>

This is to set the IP address that the administrator can manage NetAgent from. It is valid for up to 8 IP addresses. To manage NetAgent from any IP address, enter \*.\*.\* into **Manager IP address**.

#### Version:

This is to select between SNMPv1& SNMPv2 or SNMPv3 When select All and V3, user name, password, authentication and privacy are required

#### Community :

This section is to set a Community name for NMS. The community name has to be as the same as the setting in NMS. (Default is public)

#### Permission :

This is to set authorities of administrators. Options are Read, Read/Write, and No Access.

#### Description :

This is to make note for administrator's reference

|                     |                                                                                                    |                      |                         | Contraction of |              | forester 1                              |                |         |
|---------------------|----------------------------------------------------------------------------------------------------|----------------------|-------------------------|----------------|--------------|-----------------------------------------|----------------|---------|
| NotAgont O Mini     |                                                                                                    | + 0                  |                         | Authentication |              | (MD5 V)                                 |                |         |
| NetAgent 9 Mini     | a netagen                                                                                                    | 19                   |                         | Authentication | Passacci     | *******                                 |                |         |
|                     | Contraction of the local division of the local division of the loc |                      |                         | Privacy Protec | al.          | (068 V)                                 | At least 8 cha | racters |
| Information         | Configuration :: 198                                                                                                    |                      |                         | Privacy Pasta  | oid.         |                                         |                | -       |
| Configuration       | General Access (                                                                                                    | Control Trep Notific | cation Device Connected |                |              |                                         | (2017) (2018)  |         |
| UPS Configuration   | 1                                                                                                    |                      |                         |                |              |                                         | Citing (man)   |         |
| UPS On/Off Schmlube | Manager IP                                                                                                    |                      |                         | -              |              |                                         |                |         |
| Notwork.            | Address                                                                                                    | Version              | Community               |                | Sternmenter. | 100000000000000000000000000000000000000 |                |         |
| 5NMP 🖬              | 192.188.66.2                                                                                                    | V1 & V2C 🗸           | public.                 |                | ReadWrite 🖌  | 2.F                                     |                |         |
| Email               | 192,168.56.68                                                                                                    | V3 ¥ 32              | public                  |                | ReadWitte 🗸  |                                         |                |         |
| SMS                 | 192,162.66.86                                                                                                    | V1 & V2C - V         | public                  |                | Read/Write 👻 |                                         |                |         |
| Web/Telmat          | 192.168.66.105                                                                                                    | VIAV2C X             | public                  |                | ReadWrite X  |                                         |                |         |
| System Dear         | 192,168,66,129                                                                                                    | V1 8 V2C             | public                  |                | Read/Arte ¥  | 6F                                      |                |         |
| SM 9 Modem          | 192.102.66.147                                                                                                    | V1 & V2C 🖌           | public                  |                | Read/Write V |                                         |                |         |
| NatSwitch           | ++++                                                                                                    | VI & V2C V           | public                  |                | ReadWrite V  |                                         |                |         |
| NetFeder            | 1935                                                                                                    | 0                    | AT A STATE              | 1              | PIMAL *      | 1                                       | -              |         |
| Modhun              |                                                                                                    |                      |                         |                |              |                                         |                |         |
| Umguege             |                                                                                                    |                      |                         |                | Acen         | Reset (Hos                              | 3              |         |
| Log Information * * | .*.* means a                                                                                                    | ny IP                |                         |                |              |                                         |                |         |
| 🜔 Help              |                                                                                                    |                      |                         |                |              |                                         |                |         |

| THE PARTY OF                                                                                                    |                                                                                                    |                                                                                                    |                                                                                                    |                                                                                                    |
|----------------------------------------------------------------------------------------------------|----------------------------------------------------------------------------------------------------|----------------------------------------------------------------------------------------------------|----------------------------------------------------------------------------------------------------|----------------------------------------------------------------------------------------------------|
| System Name                                                                                                    | System C                                                                                                    | Contact                                                                                                    | System Location                                                                                                    |                                                                                                    |
| UPS Agent                                                                                                    | Administrat                                                                                                    | 0/                                                                                                    | My Office                                                                                                    |                                                                                                    |
| Access Control                                                                                                    |                                                                                                    |                                                                                                    |                                                                                                    |                                                                                                    |
|                                                                                                    | Community                                                                                                    | Pennission                                                                                                    | Description                                                                                                    |                                                                                                    |
| and the bound of the second second seco | public                                                                                                    | Read/Write V                                                                                                    | 2F                                                                                                    |                                                                                                    |
| 192.168.65.88                                                                                                    | public                                                                                                    | Read/Write ~                                                                                                    |                                                                                                    |                                                                                                    |
| 192.168.66.86                                                                                                    | public                                                                                                    | Read/Write V                                                                                                    |                                                                                                    |                                                                                                    |
| 192 168 66 105                                                                                                    | public                                                                                                    | Read/Write V                                                                                                    |                                                                                                    |                                                                                                    |
| 192 168 66 128                                                                                                    | public                                                                                                    | Read/Write V                                                                                                    | 6F                                                                                                    |                                                                                                    |
| 192 168 66 147                                                                                                    | public                                                                                                    | Read/Write V                                                                                                    |                                                                                                    |                                                                                                    |
| 192 168 66 211                                                                                                    | public                                                                                                    | Read/Write V                                                                                                    |                                                                                                    |                                                                                                    |
| ****                                                                                                    | public                                                                                                    | Read V                                                                                                    |                                                                                                    |                                                                                                    |
|                                                                                                    | UPS Agent<br>Access Control<br>Manager IP Address<br>192.168.66.2<br>192.168.66.88<br>192.168.66.105<br>192.168.66.105<br>192.168.66.147<br>192.168.66.211 | System Name         System C           UPS Agent         Administrat           Access Control         Administrat           Manager IP Addrees         Community           192 168 66 2         public           192 168 66 2         public           192 168 66 88         public           192 168 66 105         public           192 168 66 105         public           192 168 66 128         public           192 168 66 147         public           192 168 66 211         public | System Name         System Contact           UPS Agent         Administrator           Manager IP Address         Community         Purmission           192.168.66.2         public         Read/Write ~           192.168.66.88         public         Read/Write ~           192.168.66.86         public         Read/Write ~           192.168.66.86         public         Read/Write ~           192.168.66.86         public         Read/Write ~           192.168.66.105         public         Read/Write ~           192.168.66.128         public         Read/Write ~           192.168.66.128         public         Read/Write ~           192.168.66.211         public         Read/Write ~ | System Name         System Contact         System Location           UPS Agent         Administrator         My Office           Access Control         My Office           Manager IP Address         Community         Permission           192 168.66.2         public         Read/Write V         2F           192 168.66.88         public         Read/Write V         2F           192 168.66.86         public         Read/Write V         100           192 168.66.105         public         Read/Write V         100           192 168.66.105         public         Read/Write V         100           192 168.66.105         public         Read/Write V         100           192 168.66.105         public         Read/Write V         100           192 168.66.128         public         Read/Write V         100           192 168.66.147         public         Read/Write V         100           192 168.66.211         public         Read/Write V         100 |

Trap Notification

#### Trap Notification

#### Destination IP Address :

To set receivers IP address for receiving traps sent by NetAgent. It is valid for up to 8 IP Addresses.

#### Accept :

Select the trap type of its SNMP version or Inform from drop down list. When SNMPv3 trap or SNMPv3 Inform is selected, username/password and authentication information are required.

## <u>Community</u> :

Trap receiver and NetAgent must be same community. (Default is public)

<u>Trap Type</u> :

Select from PPC MIB or RFC1628 MIB (Default is PPC)

MIB file is available in the CD provided with NetAgent

## <u>Severity</u> :

This section is to set Trap level for each receiver. There are three levels as below

- □ Information: To receive all traps.
- □ Warning: To receive only "warning" and "severe" traps.
- □ Severe: To receive only "severe" traps.
  - (Please refer to NMS manual for Trap levels.)

## Description :

This is to make note for administrator's reference

## <u>Events</u> :

This is to select events for NetAgent to send traps. Click on Select to show the full Events List. Click on Test to send test trap to ensure all setting is correct

# Send Power Restore and Adaptor Restore Traps for X time(s) in X second(s) Interval.

This is to set number of trap to send in preset second when power restore on NetAgent. This is to check if the communication between trap receiver and NetAgent remains well or not after power recovers

#### SNMP Inform Request

This is to set the number of times that the NetAgent can request a response from the sending Inform host with a preset value . (Default is 3 times and an interval of 5 seconds)

| Information                                                                                                    | Configuration - SSMIT          |                                                                                                    | 1 1                           |                                                                                        |
|----------------------------------------------------------------------------------------------------|--------------------------------|----------------------------------------------------------------------------------------------------|-------------------------------|----------------------------------------------------------------------------------------|
| Configuration                                                                                                    | General Access Control To      | ap Notify ation Device Connected                                                                                                    |                               |                                                                                        |
| UPS Configuration                                                                                                    | Trap Notification              |                                                                                                    |                               |                                                                                        |
| UPS On/Off Schedule                                                                                                    | Destination IP Accept          | Community                                                                                                    | Trap Type Severity Secription | n Events                                                                               |
| Natwork                                                                                                    | 192.168.65.12 SNMPv3 Trap      | V2 public                                                                                                    | PPC VIEW IDG                  | Senst Start                                                                            |
| SNMP C                                                                                                    | 192,568.66.28 GNMPV1 Trap      | V public                                                                                                    | Internation V /F IDC          | Sinect Yest<br>Susett Test<br>Susett Test<br>Susett Test<br>Susett Test<br>Susett Test |
| Contraction of the second second second second second second second second second second second second second s                                                                                                    | 192.168.66.45 prevo-vz cosp    | V puble                                                                                                    | PPC Viewaming VI/F IDC        | fusion Test                                                                            |
| Email                                                                                                    | 192.105.66.67 8NMPv2 inform    | ✓ public                                                                                                    | PPC V Severe V 8F IOC         | Seest Tev.                                                                             |
|                                                                                                    | 192.168.66.70 SNMPv2 Trap      | ✓ public                                                                                                    | PPC V Warning V 9F 4DC        | Seed 1et                                                                               |
| WebdTelnet                                                                                                    | 192.168.66.101 SNMP+2 inform   | to the second second seco | [FPC V] Severe V 10F IDC      | Detect Tust                                                                            |
| System Time                                                                                                    | 192.555.66.211 Except 4 True   | suble.                                                                                                    | PPC V Warning V 11F IDC       | Terret Terret                                                                          |
|                                                                                                    | 192.168.00.234 SNMPv3 Inform   | v)>>[lobic                                                                                                    | PPC V Information V 12F IDC   | Seet Test                                                                              |
| SMS Modern                                                                                                    |                                |                                                                                                    |                               |                                                                                        |
| NetSwitch                                                                                                    | Send Power Restore and Adapter | Restore Traps for 2 time(s) in 5                                                                                                    | second(s) interval.           |                                                                                        |
| Net Conten                                                                                                    |                                |                                                                                                    |                               |                                                                                        |
| Modous                                                                                                    |                                |                                                                                                    |                               |                                                                                        |
| and a second second s | SNMP Inform Request            |                                                                                                    |                               |                                                                                        |
| Language                                                                                                    | Number of Retries              | 15                                                                                                    |                               | -                                                                                      |
| Log Information                                                                                                    |                                | 1                                                                                                    |                               |                                                                                        |
|                                                                                                    | Timeout (sec)                  | le                                                                                                    |                               |                                                                                        |
| () Help                                                                                                    |                                |                                                                                                    |                               |                                                                                        |
|                                                                                                    |                                |                                                                                                    |                               |                                                                                        |

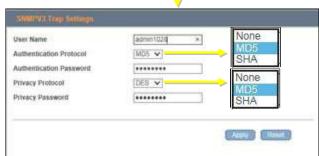

| UPS Events Nell'e      |                                    |             |         |
|------------------------|------------------------------------|-------------|---------|
|                        | UPS Events NetFeeler               |             |         |
| hedule Shuldown Eve    |                                    | YES         | NO      |
| PS Failure             | Smoke Alarm                        | ۲           | 0       |
| S entering Test mode   | Water Alactiv                      | ۲           | 0       |
| P5 entering Sleeping # | Gas Alarm                          | ۲           |         |
| PS entering Boost mod  | Security Alarm                     | ٠           | 0       |
| PS Load Overrun        | Environmental Temperature Overrun  | ۲           | 0       |
| P5 Communication Los   | Environmental Temperature Underrun | ٠           | 0 0 0 0 |
| im Off UPS             | Environmental Humidity Overrun     | ۲           | 0       |
| 2 Power Failed         | Environmental Humidity Underrun    | ۲           | 0       |
| PS Battery Low         |                                    |             |         |
| PS Temperature Overn   |                                    |             | 1       |
| P5 Capacity Underrun   |                                    | Sector (10) |         |
| PS entering Bypass mo  |                                    |             |         |
|                        |                                    |             |         |
|                        |                                    |             |         |
|                        |                                    |             |         |
|                        |                                    |             |         |
|                        |                                    |             |         |
|                        |                                    |             |         |
|                        |                                    |             |         |
|                        |                                    |             |         |

| letAgent Mini                  | & NetAgent II              |                | PPC<br>RFC1628 | Wa            | ormation<br>aming<br>vere | SNMP<br>SNMP | /1 Trap<br>/2 Trap<br>/2 Inform |   |
|--------------------------------|----------------------------|----------------|----------------|---------------|---------------------------|--------------|---------------------------------|---|
| NetAgent                       |                            |                |                |               | SNM                       | P            |                                 |   |
| Information                    | 192.168.66.211             |                | public         |               | Read V                    |              |                                 | ^ |
| Contiguration                  | (Carrow)                   |                | [public ]      |               | CEUG Y                    |              |                                 |   |
| UPS Configuration              | Trap Notification          | _              |                |               |                           |              |                                 |   |
| UPS On/Off Schedule<br>Network | Destination IP Address     | Community      | Trap Type      | Saudrity      | Accept                    | Description  | Events                          |   |
| TINME!                         | 192 168 66 12              | public         | (ppc )         | Information X | SNMPv1 Trap 💙             | 5F IDG       | Select Test                     |   |
| Email<br>SM5                   | 192.168.66.28              | public         | [RFC1628 ♥]    | maring T      | SNMPv2 Tran               | 6F IDC       | Select Test                     |   |
| Modern Part                    | 192.168.66.45              | public         | Pres K         | Severe ¥      | SNMPv2 Inform y           | 7F IDC       | Select Test                     |   |
| NotFaster II<br>WEB/Teinet     | 192.168.66.67              | public         | PPC S          | Information V | SNMPv1 Trap               | 6 IDC        | Select Test                     |   |
| System Time                    | 192.168.66.70              | public         | PPC V          | Warning V     | SNMPv2 Trap 🗸             | 9 IDC        | Select Test                     |   |
| Language                       | 192 168 66 33              | public         | PPC V          | Severe V      | SNMPv2 Inform V           | 10 IDC       | Select Test                     |   |
| Log Information                | 192 168 66 90              | public         | PPC V          | Information Y | SNMPv2 Trap               | 11 IDC       | Select Test                     |   |
| Help                           | 192 168 66 17              | public         | PPC V          | Information ~ | SNMPv2 Inform V           | 12 IDC       | Soloct Test                     |   |
|                                | Send Power Restore and A   | dapter Restore | Traps for 2    | time(s) in 5  | second(s) interv          | cal.         | 0.0                             |   |
|                                | SNMP Inform Request        |                |                |               |                           | _            |                                 |   |
|                                |                            | mber of Retrie | 6))            | -             | Time                      | out (sec)    |                                 |   |
|                                |                            | 3              |                |               | 5                         |              |                                 |   |
|                                | Device Connected           | _              |                |               |                           |              |                                 |   |
|                                | Device                     | -              | Rat            | ng (%)        |                           | Connected    |                                 |   |
|                                |                            |                | 0              |               |                           | NO V         |                                 |   |
| V V                            |                            |                | 0              |               |                           | NO V         |                                 |   |
| The second                     |                            |                | 0              |               |                           | NO V         |                                 |   |
|                                |                            |                | 0              |               |                           | NO V         |                                 |   |
|                                | SNMP UDP Port              | -              | -              | _             |                           |              | _                               |   |
|                                |                            | gent SNMP Po   | xt*            |               | Trap Re                   | eceive Port* |                                 |   |
| July land                      | *: System will reboot when | this dom has b | een Applied    |               |                           |              |                                 |   |
| a pro-                         |                            |                |                |               |                           | Traces       | Ilinoin Ilinoise                |   |
| a second                       |                            |                |                |               |                           | Apply        | Reset Help                      | ~ |

| UPS Events               |             |           | Yes | No    |
|--------------------------|-------------|-----------|-----|-------|
| Schedule Shutdown Event  |             |           | ۲   | 0     |
| UPS Failure              |             |           | ۲   | 0     |
| UPS entering Test mode   |             |           | ۲   | 0     |
| UPS entering Sleeping mo | de          |           | ۲   | 0     |
| UPS entering Boost mode  |             |           | ۲   | 0     |
| UPS Load Overrun         |             |           | ۲   | 0     |
| UPS Communication Lost   |             |           | ۲   | 0     |
| Turn Off UPS             |             |           | ۲   | 0     |
| AC Power Failed          |             |           | ۲   | 0     |
| UPS Battery Low          |             |           | ۲   | 0     |
| UPS Temperature Overrur  | 1           |           | ۲   | 0     |
| UPS Capacity Underrun    |             |           | ۲   | 0     |
| UPS entering Bypass mod  | e           |           | ۲   | 0     |
| NetFeeler II             |             |           | Yes | No    |
| Smoke Alarm              |             |           | ۲   | 0     |
| Water Alarm              |             |           | ۲   | 0     |
| Gas Alarm                |             |           | ۲   | 0     |
| Security Alarm           |             |           | ۲   | 0     |
| Environmental Temperatu  | re Overrun  |           | ۲   | 0     |
| Environmental Temperatu  | re Underrun |           | ۲   | 0     |
| Environmental Humidity O | verrun      |           | ۲   | 0     |
| Environmental Humidity U | nderrun     |           | ۲   | 0     |
|                          | Select All  | Clear All |     | Apply |

#### • Device Connected

This section is to set the usage power and connection status of other devices which connects to the same UPS as NetAgent uses.

| Information                                                                                    | Configuration = SNMP                                                                                                    |                                           |                                                             |
|------------------------------------------------------------------------------------------------|----------------------------------------------------------------------------------------------------|-------------------------------------------|-------------------------------------------------------------|
| Configuration                                                                                  | General Access Control Trap Notification Device                                                                                   | Connected                                 |                                                             |
| UPS Configuration<br>UPS ConfOff Schedule<br>Network<br>SNMP 21<br>Emeil<br>SMS<br>Web/Celonet | Device           1         EPSON PRINTER           2         ACER LCD           3         ASUS IS PC           4         HP IS PC | Rating (%)<br>[25<br>[35]<br>[20]<br>[20] | Connected<br>[YES ]<br>[YES ]<br>[YES ]<br>[YES ]<br>[YES ] |
| System Time SMS Mothem NetSwitch NetFieler Modium Language Language Help Help                  |                                                                                                    |                                           |                                                             |

|                                                                                                    |                  | موسود        |           |                                                                                                    | SNIN            |                    |        |      |  |
|----------------------------------------------------------------------------------------------------|------------------|--------------|-----------|----------------------------------------------------------------------------------------------------|-----------------|--------------------|--------|------|--|
| Information                                                                                                    | 192.168.66.12    | public       | PPC ¥     | Information V                                                                                                  | SNMPv1 Trap     | SF IDC             | Select | Test |  |
| Configuration                                                                                                    | 192.168.66.28    | public       | RFC1628 ¥ | Warning V                                                                                                    | SNMPv2 Trap     | 6F IDC             | Select | Test |  |
| UPS Configuration                                                                                                | 192 168.66.45    | public       | PPC V     | Severe V                                                                                                    | SNMPv2 Inform V | 71F IDC            | Select | Test |  |
| JPS On/Off Schedule<br>Network                                                                                   | 192.168.66.67    | public       | PPC ¥     | Information V                                                                                                  | SNMPv1 Trap 🗸   | 8 IDC              | Select | Test |  |
| SNMP                                                                                                    | 192.168.66.70    | public       | PPC V     | Warning ~                                                                                                    | SNMPv2 Trap     | 9 IDC              | Select | Test |  |
| Email<br>SMS                                                                                                    | 192.168.66.33    | public       | PPC V     | Severe V                                                                                                    | SNMPv2 Inform V | 10 IDC             | Select | Test |  |
| Modern Port<br>NotFeninr II                                                                                      | 192.168.66.90    | public       | PPC V     | Information V                                                                                                  | SNMPv2 Trap V   | 11 IDC             | Select | Test |  |
| WEB/Teinet                                                                                                    | 192.168.66.17    | public       | PPC V     | Information V                                                                                                  | SNMPv2 Inform V | 12 IDC             | Select | Test |  |
| Help                                                                                                    |                  | 3            |           |                                                                                                    | 6               |                    |        | _    |  |
|                                                                                                    | Device Connected |              |           |                                                                                                    |                 |                    |        |      |  |
|                                                                                                    | EPSON PRINTER    | 11           | 2         | ating (%)                                                                                                    |                 | Connected<br>YES V |        |      |  |
|                                                                                                    | ACERICO          |              | 1         | and an and a second second second second second second second second second second second second second second |                 | YES V              |        |      |  |
|                                                                                                    | ASUS iS PC       |              | 2         |                                                                                                    |                 | YES V              |        |      |  |
|                                                                                                    | HP IS PC         | ×            | 2         | 2                                                                                                    |                 | YES 🗸              |        |      |  |
| and the second second second second second second second second second second second second second second second | SNMP UDP Port    |              |           |                                                                                                    | 6 . To          |                    |        |      |  |
|                                                                                                    | Net 161          | Agent SNMP I | Port"     |                                                                                                    | Trap R          | Receive Port*      |        |      |  |
| and the second second                                                                                            |                  |              |           |                                                                                                    |                 |                    |        |      |  |

# Configuration > Email

To send email notification when event occurs or data log

• Email Setting

<u>Email Server:</u> Enter the address of email server <u>Email Port:</u> Email Port that use for sending email <u>Enable SSL on Email Transmission:</u> Select SSL type for email transmission

Type of encryption that NetAgent model supports

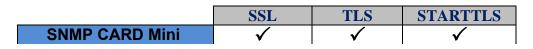

<u>Sender's Email Address</u> :

To enter the email address that for sending email *Email Server Requires Authentication* :

If such email server requires authentication or not

Account name :

If authentication is required, enter its account name

Password :

If authentication is required, enter its password

Sending Test Mail :

Enter email address to check all configuration is correct or not to receiving mail

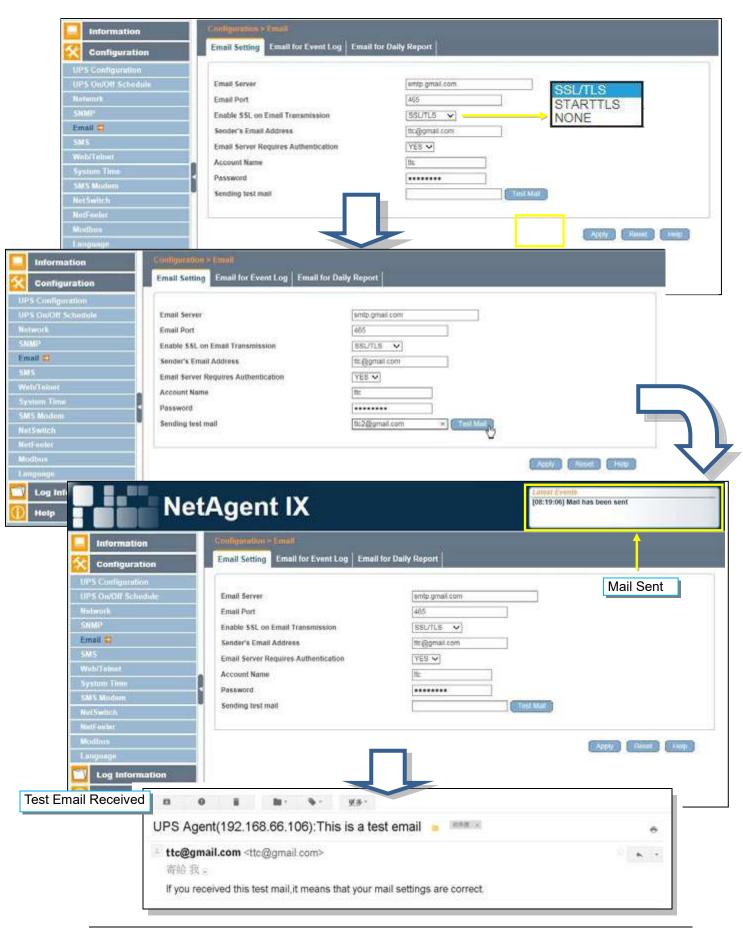

1. Enter Mail Server

|                                       |                                      |                   | Email  |                  |
|---------------------------------------|--------------------------------------|-------------------|--------|------------------|
| Information                           | Email Setting                        |                   |        |                  |
| Configuration                         | Email Server                         | Imsa hinet net    |        |                  |
| PS Configuration<br>5 On/Off Schedule | Email Port                           | 25                |        |                  |
| Network                               | Enable SSL on Email Transmission     | None V            | SSL    |                  |
| SNMP                                  | Sender's Email Address               | ttc@msa.hinet.net | None   |                  |
| SMS                                   | Email Server Requires Authentication | YES V             |        | 3. Test Mail     |
| Modern Port                           | Account Name                         | the               |        | 1 1              |
| NotFeeler II<br>WEB/Teinwt            | Password                             | ******            |        |                  |
| System Time<br>Language               | Recipient's Email Address            | ttc2@gmail.com    | 2      | Test Mail        |
| Help                                  | Send Email When Event Occurs NO V    |                   | 2.Clic | Apply Reset Help |
| A.K.                                  | Send Email When Event Occurs NO      | <b>J</b>          | 2.Clic | 0                |
| A.K.                                  |                                      |                   | 2.Clic | 0                |
| Test E                                | imail Received                       |                   | 2.Clic | 0                |

• Email for Event Log (To receive email notification)

To set email addresses to receive warning email sent by NetAgent when selected event occurs. It is valid for up to 8 Email addresses.

| Configuration                                                                                         | Email Setting Email for Event Log E                                                                                                    | mail for Daily Report                                                                                                    |                                                                                                    |                                                                                                    |
|----------------------------------------------------------------------------------------------------|----------------------------------------------------------------------------------------------------|----------------------------------------------------------------------------------------------------|----------------------------------------------------------------------------------------------------|----------------------------------------------------------------------------------------------------|
|                                                                                                    |                                                                                                    |                                                                                                    |                                                                                                    |                                                                                                    |
| Configuration                                                                                         | Send Email When Event Occurs                                                                                                    |                                                                                                    |                                                                                                    |                                                                                                    |
| On/Off Schedule<br>lork                                                                               | 1 C C C C C C C C C C C C C C C C C C C                                                                                                    |                                                                                                    | 1                                                                                                    |                                                                                                    |
| 50 N 10 10 10 10 10 10 10 10 10 10 10 10 10                                                           | Accounts                                                                                                    | afra@gcmail.com.tr                                                                                                    | and the second second se |                                                                                                    |
| 0                                                                                                    | Account2                                                                                                    | dawn@yahoo.com                                                                                                    | tw Entert                                                                                                    |                                                                                                    |
| 10                                                                                                    | Account3                                                                                                    | mos onosiĝilos                                                                                                    | [Denser()]                                                                                                    |                                                                                                    |
|                                                                                                    | Account4                                                                                                    | hugo@gmail.com                                                                                                    | (Labort )                                                                                                    |                                                                                                    |
| Telect                                                                                                | Account5                                                                                                    | toby@gmail.com                                                                                                    | Delect.                                                                                                    |                                                                                                    |
| em Time 🗸 🗸                                                                                           | Account6                                                                                                    | novia@supa.com                                                                                                    | [ Boloci ]                                                                                                    |                                                                                                    |
| Modem                                                                                                 | Account7                                                                                                    | ra@gcmai.com                                                                                                    | ( Bolect-)                                                                                                    |                                                                                                    |
| which (                                                                                               | AccountS                                                                                                    | ulma wodtmsa hine                                                                                                    | et.not                                                                                                    |                                                                                                    |
| enter .                                                                                               |                                                                                                    |                                                                                                    |                                                                                                    |                                                                                                    |
| UPS Evens Norte                                                                                       | Sector Comm                                                                                                    |                                                                                                    | A170.                                                                                                    |                                                                                                    |
| unge and anot                                                                                         | UPS Events Referitor 8                                                                                                    |                                                                                                    | hear                                                                                                    | Read Hop                                                                                                    |
| Log Inform to books Shittee for                                                                       |                                                                                                    | NO                                                                                                    |                                                                                                    | 2                                                                                                    |
| 1095 Fallers                                                                                          | Smalle Alarm .                                                                                                    | 0                                                                                                    | UPS Events                                                                                                    | Yes                                                                                                    |
| Help UPS andering Test mode                                                                           | erane state                                                                                                    | 0                                                                                                    | Schedule Shutdown Event                                                                                                    |                                                                                                    |
| UPS antenng Simpling e<br>UPS antening boost mid                                                      |                                                                                                    | 0                                                                                                    | UPS Failure<br>UPS entering Test mode                                                                                                    | :                                                                                                    |
| 10915 Lood Overrun                                                                                    | <ul> <li>Kenistity Atam</li> <li>Environmental Temperature Overmon</li> </ul>                                                                                                    | 0                                                                                                    | UPS entering Sleeping mode                                                                                                    |                                                                                                    |
| UPS Communication Los                                                                                 |                                                                                                    | ö                                                                                                    | UPS entering Boost mode<br>UPS Load Overrun                                                                                                    | :                                                                                                    |
| Turn Off UP%                                                                                          | Environmental Humality Overrae                                                                                                    | 0                                                                                                    | UPS Communication Lost<br>Turn Off UPS                                                                                                    |                                                                                                    |
| AC Power Failed<br>10PS Battery Low                                                                   | Environmental Humality Underson                                                                                                    | 0                                                                                                    | AC Power Failed                                                                                                    | :                                                                                                    |
| 12P6 Tartegenature Overin                                                                             |                                                                                                    | Marca and an an                                                                                                    | UPS Battery Low<br>UPS Temperature Overrun                                                                                                    | 2                                                                                                    |
| UPS Capacity Underror                                                                                 |                                                                                                    | CONTRACTOR (INVESTIGATION                                                                                                    | UPS Capacity Underrun                                                                                                    |                                                                                                    |
| 12PE antoring bypass or                                                                               | 2                                                                                                    |                                                                                                    | UPS entering Bypass mode<br>Notreeter II                                                                                                    | Ves                                                                                                    |
|                                                                                                    | -                                                                                                    |                                                                                                    | Smoke Alarm                                                                                                    | ۲                                                                                                    |
|                                                                                                    |                                                                                                    |                                                                                                    | Water Alarm<br>Gas Alarm                                                                                                    |                                                                                                    |
|                                                                                                    |                                                                                                    |                                                                                                    | Security Alarm                                                                                                    | :                                                                                                    |
|                                                                                                    |                                                                                                    |                                                                                                    | Environmental Temperature Overn                                                                                                    |                                                                                                    |
|                                                                                                    | _                                                                                                    |                                                                                                    | Environmental Temperature Under<br>Environmental Humidity Överrun                                                                                                    | run 🔅                                                                                                    |
|                                                                                                    |                                                                                                    |                                                                                                    | Environmental Humidity Underrun                                                                                                    | ۲                                                                                                    |
|                                                                                                    |                                                                                                    |                                                                                                    | Selec                                                                                                    | All Clear All                                                                                                    |
|                                                                                                    |                                                                                                    |                                                                                                    |                                                                                                    |                                                                                                    |
|                                                                                                    |                                                                                                    |                                                                                                    |                                                                                                    |                                                                                                    |
|                                                                                                    |                                                                                                    |                                                                                                    |                                                                                                    | T                                                                                                    |
| NetAgent                                                                                              |                                                                                                    |                                                                                                    |                                                                                                    |                                                                                                    |
| Proce Bound                                                                                           |                                                                                                    |                                                                                                    | Email                                                                                                    |                                                                                                    |
|                                                                                                    |                                                                                                    | Intellinet the second second s |                                                                                                    |                                                                                                    |
| Information                                                                                           | Email Server Requires Authentication                                                                                                    | YES V                                                                                                    |                                                                                                    |                                                                                                    |
| Configuration                                                                                         | Account Name                                                                                                    | tto                                                                                                    |                                                                                                    |                                                                                                    |
| UPS Configuration                                                                                     | Password                                                                                                    |                                                                                                    | 1 - 20                                                                                                    | 10                                                                                                    |
| UPS On/Off Schedule<br>Network                                                                        | Recipient's Email Address                                                                                                    |                                                                                                    |                                                                                                    | Test Mai                                                                                                    |
| SNMP                                                                                                  | CONTRACTOR CONTRACTOR OF A DESCRIPTION                                                                                                    | 1000                                                                                                    |                                                                                                    | a part manage                                                                                                    |
|                                                                                                    | Recipient's Email Address (for Event<br>Send Email When Event Occurs [YES]                                                                                                    | X .                                                                                                    |                                                                                                    | Evints                                                                                                    |
| Email                                                                                                 | And a strain the second second s | afra@gcmail.com.tw                                                                                                    |                                                                                                    | Select                                                                                                    |
| SMS                                                                                                   |                                                                                                    |                                                                                                    |                                                                                                    | and a second second sec |
| SMS<br>Modern Port<br>NetFeeler II                                                                    | Account1                                                                                                    | A STATE OF A STATE OF  |                                                                                                    | Selector                                                                                                    |
| SMS<br>Modern Port                                                                                    | Account2                                                                                                    | dawn@yahoo.com.tw                                                                                                    |                                                                                                    | Select                                                                                                    |
| SMS<br>Modem Port<br>NetFeater II<br>WEB/Tetnet<br>System Time<br>Language                            | Account2<br>Account3                                                                                                    | dawn@yahoo.com.tw<br>eli@zoho.com                                                                                                    |                                                                                                    | Select                                                                                                    |
| SMS<br>Modern Port<br>NetFeeler I<br>WEB/Telned<br>System Time                                        | Account1<br>Account2<br>Account3<br>Account4                                                                                                    | dawn@yahoo.com.tw<br>eli@zoho.com<br>hugo@gmail.com                                                                                                    |                                                                                                    | Select<br>Select                                                                                                    |
| SMS<br>Modem Port<br>NetFeater II<br>WEB/Tetnet<br>System Time<br>Language                            | Account1<br>Account2<br>Account3<br>Account4<br>Account5                                                                                                    | dawn@yahoo.com.tw<br>eli@zoho.com<br>hugo@gmail.com<br>toby@gmail.com                                                                                                    |                                                                                                    | Select<br>Select<br>Select                                                                                                    |
| Enual<br>SMS<br>Modem Port<br>NetFeatur I<br>WEB/Telnet<br>System Time<br>Language<br>Log Information | Account1<br>Account2<br>Account3<br>Account4<br>Account5<br>Account6                                                                                                    | dawn@yahoo.com.tw<br>eli@zoho.com<br>hugo@gmail.com<br>toby@gmail.com<br>novia@supa.com                                                                                                    |                                                                                                    | Select<br>Select<br>Select<br>Select                                                                                                    |
| Enual<br>SMS<br>Modem Port<br>NetFeatur I<br>WEB/Telnet<br>System Time<br>Language<br>Log Information | Account1<br>Account2<br>Account3<br>Account4<br>Account5                                                                                                    | dawn@yahoo.com.tw<br>eli@zoho.com<br>hugo@gmail.com<br>toby@gmail.com                                                                                                    |                                                                                                    | Select<br>Select<br>Select                                                                                                    |

• Email for Daily Report (To receive daily report)

This section is to set Email Addresses to receive NetAgent's Daily Report at preset time. It is valid for up to 4 Email addresses. Daily report with content of event and data log.

With SNMP card is available if to send email when event or data log overflows to 500 logs

| Information        | Configuration > Canall                            |                        |
|--------------------|---------------------------------------------------|------------------------|
| Configuration      | Email Setting Email for Event Log                 | for Daily Report       |
| UPS Configuration  |                                                   |                        |
| UPS On/OH Schedule | Account1                                          | afra@gcmail.com        |
| Natwork            | Account2                                          | (dawn@yahoo.com.tw     |
| SNMP               | Account3                                          | novia@supa.com         |
| Email 📫            | Account4                                          | elma.lee@msa.hinet.net |
| SMS                | Send Email for Daily Report (hhomm)               | [YE8_X]at[23:50        |
| Web/Teinet         | Anticological contests of the Decodification of C |                        |
| System Time        |                                                   |                        |
| SMS Moderns        |                                                   | Apply How              |
| NetSwitch          |                                                   | (2)                    |
| NetFenior          |                                                   |                        |
| Modbus             |                                                   |                        |
| Language           |                                                   |                        |
| Log Information    |                                                   |                        |
| <u> Help</u>       |                                                   |                        |

|                                                                                                    |                                                     |                        | Email                  |                                                                                                    |  |  |
|----------------------------------------------------------------------------------------------------|-----------------------------------------------------|------------------------|------------------------|----------------------------------------------------------------------------------------------------|--|--|
| Information                                                                                                    | Email Server Requires Authentication                | YES V                  |                        |                                                                                                    |  |  |
| and the second second se | Account Name                                        | tic                    |                        |                                                                                                    |  |  |
| Configuration                                                                                                    | Password                                            |                        |                        |                                                                                                    |  |  |
| UPS Configuration<br>JPS On/Off Schedule                                                                                                    | Recipient's Email Address                           |                        |                        | Test Mail                                                                                                    |  |  |
| Network                                                                                                    | Houghein 5 Email Modeles                            |                        |                        | - Test man                                                                                                    |  |  |
| SNMP                                                                                                    | Recipient's Email Address (for Event L              |                        |                        | Events                                                                                                    |  |  |
| SMS                                                                                                    | Send Email When Event Occurs YES V                  |                        | 01                     | 1 Annual Annual Annua |  |  |
| Modem Part<br>NetFealer II                                                                                                    | Account1                                            | afra@gcmail.com.tw     |                        | Select                                                                                                    |  |  |
| WEB/Toinet                                                                                                    | Account2                                            | dawn@yahoo.com.tw      |                        | Select                                                                                                    |  |  |
| System Time<br>Language                                                                                                    | Account3                                            | el@zoho.com            |                        | Select                                                                                                    |  |  |
| Log Information                                                                                                    | Account4                                            | hugo@gmail.com         |                        | Select                                                                                                    |  |  |
| Help                                                                                                    | Account5                                            | toby@gmail.com         |                        | Select                                                                                                    |  |  |
| CTWD 6                                                                                                    | AccountS                                            | novia@supa.com         |                        | Select                                                                                                    |  |  |
|                                                                                                    | Account7                                            | ira@gcmail.com         |                        | Select                                                                                                    |  |  |
|                                                                                                    | Account8                                            | elma.lee@msa.hinet.net |                        | Select                                                                                                    |  |  |
|                                                                                                    |                                                     |                        |                        |                                                                                                    |  |  |
|                                                                                                    | Recipient's Email Address (for Daily Re<br>Account) | iport)                 | afra@gcmail.com.tw     |                                                                                                    |  |  |
|                                                                                                    | Account2                                            |                        | dawn@yahoo.com.tw      | _                                                                                                    |  |  |
|                                                                                                    | Account3                                            |                        | novia@supa.com         |                                                                                                    |  |  |
| a supervise and the                                                                                                    | Account4                                            |                        | elma.lee@msa.hinet.net | _                                                                                                    |  |  |
| AND DESCRIPTION OF                                                                                                    | Send Email for Daily Report (hh mm)                 |                        | YES v at 23:59         |                                                                                                    |  |  |
| 10                                                                                                    | Send Email when Event Log overflows (50             | 00 encords)            | YES V                  |                                                                                                    |  |  |
|                                                                                                    | Send Email when Data Log overflows (50)             |                        | YES V                  |                                                                                                    |  |  |

# Configuration > SMS

When UPS events occurs, it allows Short Message Signals ("SMS") to be sent and received using a GSM/GPRS/CDMA Modem. Operation information are as below for single and three ports of NetAgent.

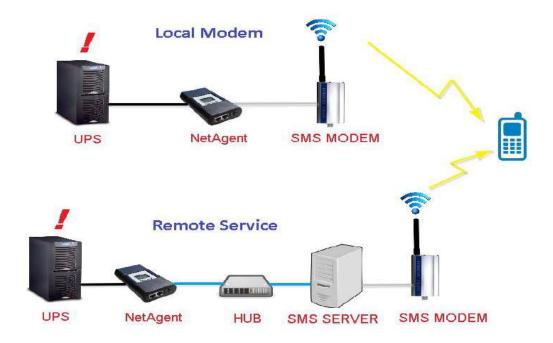

• <u>SMS Setting</u> :

## Send SMS When Event Occurs:

□ Disable : No SMS Service

- □ Use Local Modem : When GSM modem is connected to NetAgent directly (Refer to SMS Modem section for its installation)
- □ Use Remote Service : When GSM modem connects to PC with SMS Server software installed

(Refer to SMS Server section for SMS Server Software installation)

## <u>SMS Server</u> :

If select to use Remote Service to send SMS, then enter the IP address of the SMS Server. (The PC that installed SMS Server Software)

#### <u>SMS Port</u> :

If select to use Remote Service to send SMS, enter the port number that SMS Server uses for sending SMS. (Port 80 is default)

#### <u>Account Name</u> :

If select to use Remote Service to send SMS, enter SMS Server's account name if required

#### Password :

If select to use Remote Service to send SMS, enter SMS Server's password if required

#### Sending test SMS :

When modem and configuration are ready, enter a mobile number to receive testing SMS

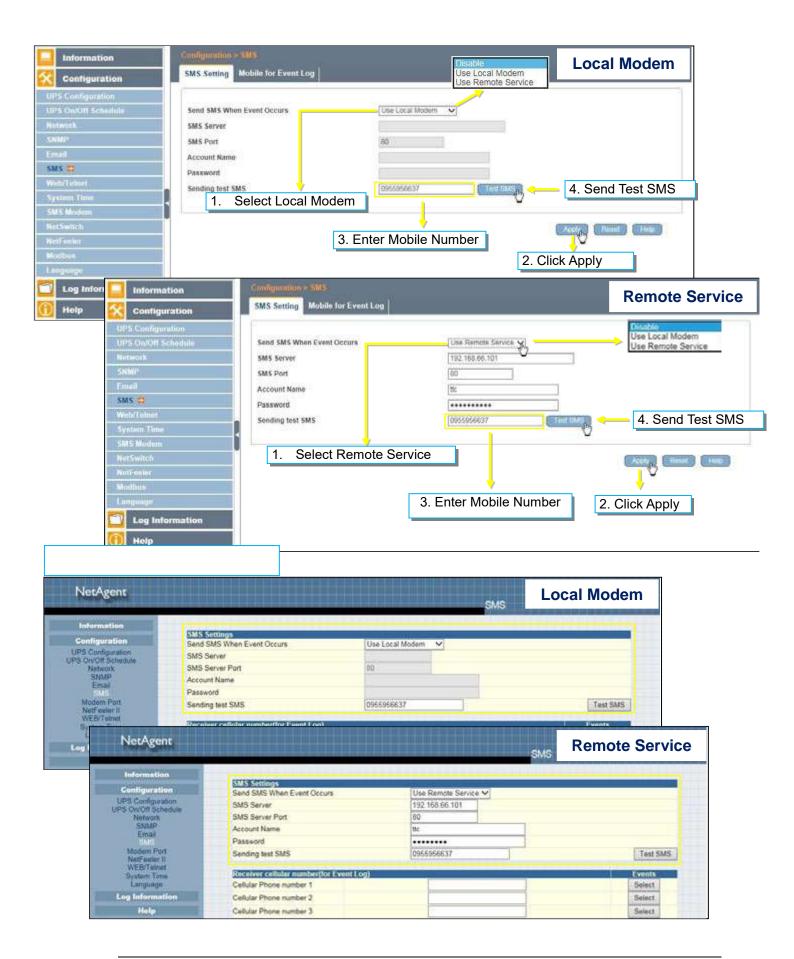

• Mobile for Event Log

To set the recipient's mobile number for SMS notification when event or NetFeeler event occurs. A total of 8 mobile numbers can be assign.

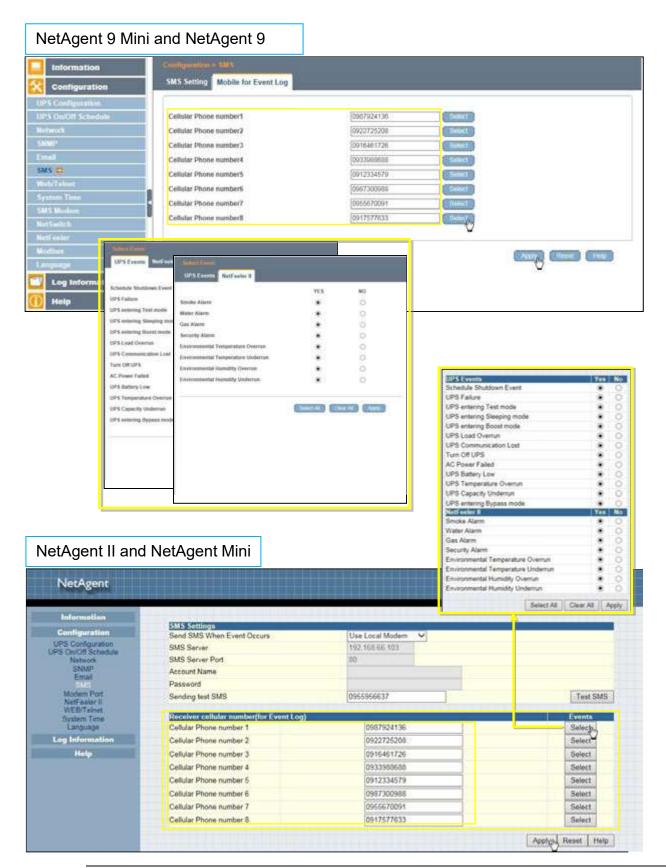

### ■ Configuration > Web/Telnet

To set permission for each user account for Web and Telnet access. It is valid for up to 8 users.

• User account

<u>User Name</u> :

To set password for NetAgent Web and Telnet access.

Password :

To set password for NetAgent Web and Telnet access.

Permission :

To set No Access / Read/ Read&Write)

Permission Rule : At least one user account must be Read/Write

Permission Rule : User name with Read and Write cannot be blank

IP Filter :

Only specific IP address could login to NetAgent

\*.\*.\*.\* means any IP address

Auto Logoff after Idle for minute (s). ( 0 is disabled)

NetAgent webpage will be logoff automatically if it idle for the preset value.

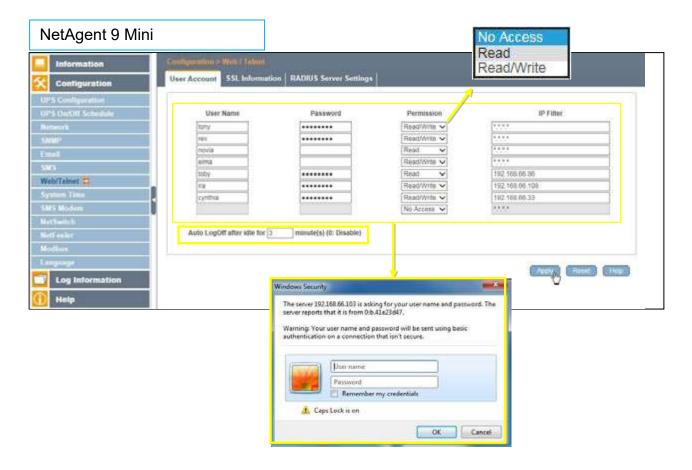

| NetAgent                                |              |                                                                                                    | No Access<br>Read<br>Read/Write                               | EB/Telnet         |
|-----------------------------------------|--------------|----------------------------------------------------------------------------------------------------|---------------------------------------------------------------|-------------------|
| Information                             | User Account |                                                                                                    |                                                               |                   |
| Configuration                           | User Name    | Password                                                                                                    | Permission                                                    | IP Filter         |
| UPS Configuration<br>PS On/Off Schedule | tony         |                                                                                                    | Read/Write 👻                                                  | R.4.4.3           |
| Network                                 | TEX          | ••••••                                                                                                    | Read/Write 🛩                                                  | 5.05              |
| SNMP<br>Email                           | novia        |                                                                                                    | Read 🗸                                                        | 12.1.2            |
| SMS                                     | elma         |                                                                                                    | Read/Write 🗸                                                  | 1000              |
| Modern Port                             | toby         |                                                                                                    | Read 🗸                                                        | 192.168 66.86     |
| NetFeeler II<br>WEB/Telnot              | joan         | •••••                                                                                                    | Read/Write 🛩                                                  | 192.168,66,108    |
| System Time                             | cynthia      | ••••••                                                                                                    | Read/Write 🛩                                                  | 192 168 66 33     |
| Language<br>Log Information             |              |                                                                                                    | No Access                                                     | 22.23             |
|                                         |              |                                                                                                    |                                                               | Apply Reset Help  |
| 14                                      |              | Windows Security                                                                                                    |                                                               | Applyn Reset Help |
|                                         |              | Windows Security<br>The server 192168.66.103 is asking<br>server reports that is is from 0.6.43<br>Warning: Your user name and pas<br>authentication on a connection th | e23d47.<br>sword will be sent using basic                     |                   |
|                                         |              | The server 192,168,66,103 is acking<br>server reports that it is from 0.8,43<br>Warning: Your user name and pas                                                         | e23d47.<br>sword will be sent using basic<br>at isn't secure. |                   |

• SSL Information

NetAgent supports HTTPS protocol and varies SSL encryptions version for network connection. User may upload its Public Key and Certification for authentication

Table of SSL versions that NetAgent supports

|                | SSL v2       | SSL v3       | <b>TLS v1.0</b> | <b>TLS v1.1</b> | <b>TLS v1.2</b> |
|----------------|--------------|--------------|-----------------|-----------------|-----------------|
| snmp CARD mini | $\checkmark$ | $\checkmark$ | $\checkmark$    | $\checkmark$    | $\checkmark$    |

HTTPS Protocols Select the encryption version SSL v2 SSL v3 SSL v1.0 SSL v1.1 SSL v1.2 Once click on Apply, NetAgent will reboot

#### SSL Information

This is to upload the SSL certificate. When both public key and certificate are uploaded to NetAgent web server, the communication will be encrypted by SSL

(To communicate via Https, make sure to enable Https port 443.)To create its own public key and certification, please refer to OpenSSL software in the CD

| NetAgent 9 Min                                                                                               | i                                                                                                    |                                      |                         |                   | _       |
|----------------------------------------------------------------------------------------------------|----------------------------------------------------------------------------------------------------|--------------------------------------|-------------------------|-------------------|---------|
|                                                                                                    | Configuration - West Tribult                                                                                  |                                      | 241                     | ryption Version   |         |
| Configuration                                                                                                | User Account SSL Information                                                                                  | RADIUS Server Settings               |                         | <u> </u>          |         |
| UPS Configurations<br>UPS On/Off Schedule<br>Network<br>SINMP<br>Email<br>SMS<br>Web/Telset =<br>System Tune | HTTPS Privileck                                                                                               | 1. Солони                            | reboot when 'Apply' has |                   | Appy () |
| SMS Modern<br>NotSwitch                                                                                      | SSL Information                                                                                               |                                      |                         | 1.Upload Public   | Кеу     |
| Activetter<br>Module<br>Lingunge<br>Log Information<br>Help                                                  | SSL Public Key<br>Public Key Length<br>SSL Certificate<br>Issued To<br>Issued By<br>Valid From<br>Valid Until | 1024<br>Grim<br>NetA<br>NetA<br>2016 | nagent9_centRR<br>gent  | 2. Upload Certifi | cation  |

|                                         |                                                                   |                        | WEB                                                                                                    | /Teinet            |
|-----------------------------------------|-------------------------------------------------------------------|------------------------|----------------------------------------------------------------------------------------------------|--------------------|
| Information                             |                                                                   |                        | No Access                                                                                                    | 1000               |
| Configuration                           |                                                                   | 1                      | No Access 💟                                                                                                    | 1.4.4              |
| UPS Configuration<br>PS On/Off Schedule | Auto LogOff after idle for 3 minu                                 | te(s) (0: Disable)     |                                                                                                    |                    |
| Network<br>SNMP                         | RADIUS Server Settings                                            | 040100-00              |                                                                                                    |                    |
| Email                                   | Enable RADIUS in Web/Teinet login                                 | NO M                   |                                                                                                    |                    |
| SMS<br>Modem Part                       | RADIUS Server Address                                             | Suc                    |                                                                                                    |                    |
| NetFeeler II                            | Authentication Port                                               | 1012                   |                                                                                                    |                    |
| WEB Telest<br>System Time               | Shared Key                                                        |                        |                                                                                                    |                    |
| Language                                | Connection TimeOut                                                | 5                      | second(s)                                                                                                    |                    |
| Log Information                         | Connection Retry                                                  | 5                      |                                                                                                    |                    |
| Help                                    |                                                                   |                        |                                                                                                    | Apply Reset Help   |
|                                         | SSL Public Key Information<br>SSL Public Key<br>Public Key Length | G'INetAgentil_key      | 22                                                                                                    | Upload and Replace |
|                                         | SSL Certificate Information                                       |                        |                                                                                                    |                    |
| and the second second                   | SSL Certificate                                                   | G:\NetAgentil_cert     | 三党                                                                                                    | Upload and Replace |
| al an                                   | Issued To                                                         | NetAgent               | 24 million - 19 million - 19 mi |                    |
| 5 / 11                                  | Issued By<br>Valid From                                           | NetAgent<br>2014-04-24 |                                                                                                    |                    |
|                                         | Valid Until                                                       | 2016-04-23             |                                                                                                    |                    |
| - mil                                   | . This upload function could not be use                           |                        |                                                                                                    |                    |
|                                         | . This spices success could not be use                            | 210 H111-3 (0004.      |                                                                                                    |                    |
|                                         |                                                                   |                        |                                                                                                    |                    |
| Or   Link Patronet Parliane             | os://192.168.66.133                                               |                        |                                                                                                    | , IDIX             |

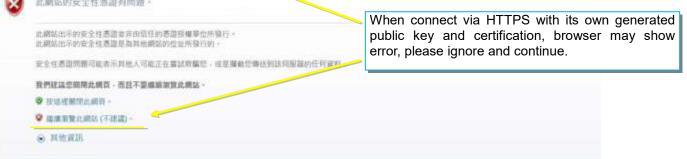

• RADIUS Server Setting

If RADIUS server authentication is required for the network, NetAgent could be added by entering following parameter.

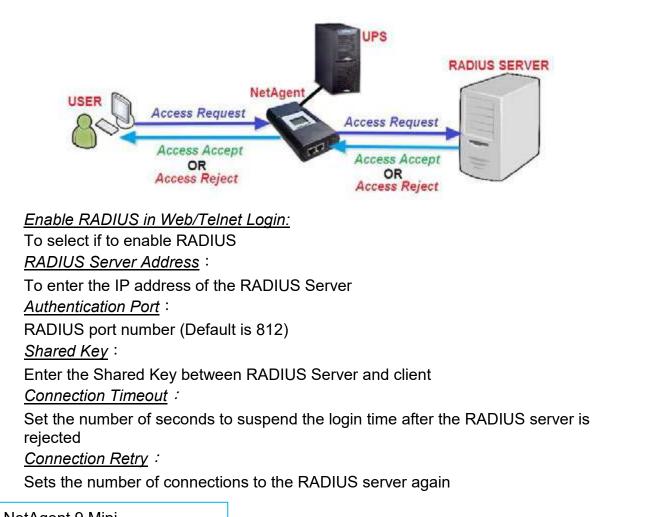

#### NetAgent 9 Mini Information User Acc t SSL Information RADIUS Server Settings Configuration JPS Config Enable RADIUS in Web/Teinet login YES 😪 RADIUS Server Address 192 168 56 5 Authentication Port Shared Key ..... **Connection TimeOut** second(s) Web/Teinet Connection Retry Acces Nevet. Hut Log Information

| NetAgent                                                                 |                                                     |              | WEE          | /Teinet |  |
|--------------------------------------------------------------------------|-----------------------------------------------------|--------------|--------------|---------|--|
| Information                                                              |                                                     |              | No Access    |         |  |
| Configuration                                                            |                                                     |              | No Access    | 5.02    |  |
| UPS Configuration<br>UPS On/Off Schedule                                 | Auto LogOff after idle for 3 minute(s) (0: Disable) |              |              |         |  |
| Network<br>SNMP                                                          | RADIUS Server Settings                              |              |              |         |  |
| Email<br>SMS<br>Modern Port<br>NetFeeler II<br>WeB Frener<br>System Time | Enable RADIUS in Web/Teinet login                   | YES          |              |         |  |
|                                                                          | RADIUS Server Address                               | 192.168.66.5 |              |         |  |
|                                                                          | Authentication Port                                 | 1812         | 13           |         |  |
|                                                                          | Shared Key                                          |              | Energy March |         |  |
| Language                                                                 | Connection TimeOut                                  | 6            | second(s)    |         |  |
| Log Information                                                          | Connection Retry                                    | 1            |              |         |  |

# Configuration > System Time

This page is to set NetAgent's system time. NetAgent could synchronize with external or internal Time Server.

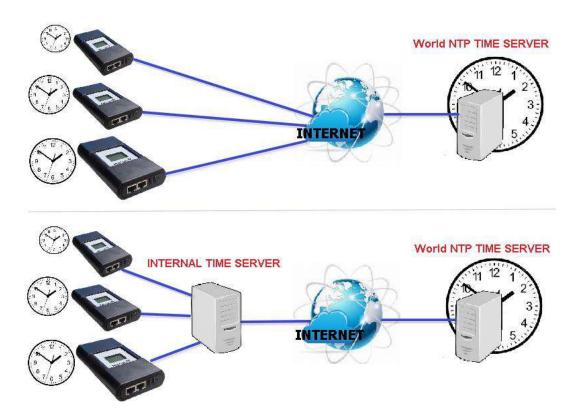

System Time

Time Between Automatic Updates :

To set an interval for time synchronization.

Time Server :

Time server can be select from the drop down list , or add other time server manually. *Time Zone(Relative to GMT)* :

To select its GMT time zone

Using Daylight Saving Time :

Select whether to use the daylight saving time system to adjust the clock for 1 hour in advanced

<u>System Time(yyyy/mm/dd hh:mmm:ss)</u> :

To display the current system time/date of NetAgent. Or click on Adjust Now to adjust to the correct time/date automatically

Restart

Auto Restart System for Every (0 is disabled): NetAgent to restart automatically at preset hour or minute Manual Restart System After 30 seconds Once click on Apply, NetAgent would restart after 30 seconds

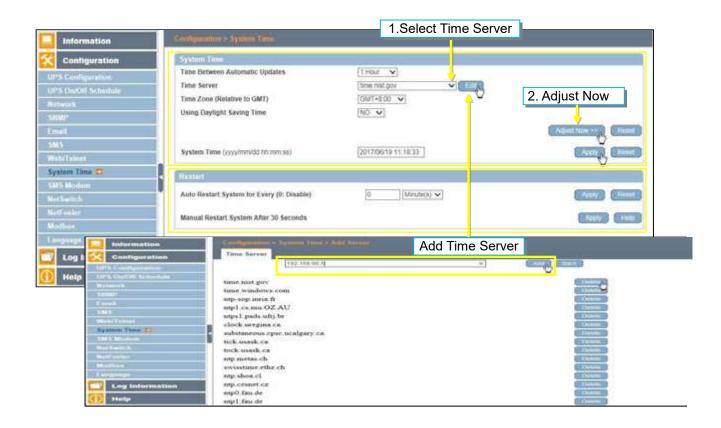

| N TOTAL REPORTS                                            |                                 |                                                                                                    | 1.Select Time Server                   |                                  |  |
|------------------------------------------------------------|---------------------------------|----------------------------------------------------------------------------------------------------|----------------------------------------|----------------------------------|--|
| NetAgent                                                   |                                 |                                                                                                    | System                                 | Time                             |  |
| Information                                                | Caperner                        |                                                                                                    |                                        |                                  |  |
| Configuration                                              | Time B                          | etween Automatic Updates                                                                                        | 12 Hours V                             | 2. Adjust Time                   |  |
| UPS Configuration<br>PS On/Off Schedule                    | Time S                          | a la falla de contra contra contra contra contra contra contra contra contra contra contra contra contra contra |                                        |                                  |  |
| Network.                                                   | Time Z                          | one (Relative to GMT)                                                                                           | time windows.com ♥ Edit,<br>GMT+8:00 ♥ |                                  |  |
| SNMP<br>Email                                              | Using (                         | Daylight Saving Time                                                                                            | NO V                                   |                                  |  |
| SMS                                                        |                                 |                                                                                                    |                                        | Adjust Now >2 Reset              |  |
| Modern Port<br>NatFealer II                                |                                 |                                                                                                    |                                        | Contrast and Contrast of         |  |
| WEB/Teinet                                                 | System                          | Time (yyyy/mm/dd hh.mm.sa)                                                                                      | 2017/06/19 11:43:4                     |                                  |  |
| Language                                                   |                                 |                                                                                                    |                                        | Apply, Reset                     |  |
| Log Information                                            |                                 |                                                                                                    |                                        | cobril Caser                     |  |
| Help                                                       | Auto R                          |                                                                                                    |                                        |                                  |  |
|                                                            | Auto R                          | estart System for Every (0: Disable)                                                                            | 0 Minute(s) V                          |                                  |  |
|                                                            |                                 |                                                                                                    |                                        | Apply Reset                      |  |
|                                                            |                                 |                                                                                                    |                                        | Contraction of the second        |  |
|                                                            | Manua                           | Restart System After 30 Seconds                                                                                 |                                        |                                  |  |
|                                                            |                                 |                                                                                                    |                                        | Apply Help                       |  |
|                                                            | the local division in which the |                                                                                                    |                                        |                                  |  |
| NetAg                                                      | ent.                            |                                                                                                    | Add Time Se                            | erver                            |  |
|                                                            | Contra .                        |                                                                                                    |                                        | System Time                      |  |
| Informa                                                    | tion                            |                                                                                                    |                                        | galationeritating another second |  |
| Configuration                                              |                                 | 192.168.66.5                                                                                                    |                                        | Addp. Back                       |  |
| UPS Configuration<br>UPS OwOff Schedule<br>Network<br>SNMP |                                 | Time Server                                                                                                    |                                        |                                  |  |
|                                                            |                                 | time nist gov                                                                                                   |                                        | Deleten                          |  |
|                                                            |                                 | time windows.com                                                                                                |                                        | Deleto                           |  |
| Ema<br>SMS                                                 | 18 A.                           | mp0.cs.mu.OZ.AU                                                                                                 |                                        | Deleto                           |  |
| Madem                                                      | Port                            | ntp1 mp br                                                                                                    |                                        | Delete                           |  |
| NatFealer II<br>WEB/Teinet                                 |                                 | ntps1 pads ufn br                                                                                               |                                        | Delete                           |  |
| Syntam                                                     | 100                             | tick usask ca                                                                                                   |                                        | Delete                           |  |
| Langua                                                     |                                 | ntp metas ch                                                                                                    |                                        | Delete                           |  |
| Log Information                                            |                                 | swisstime ethz ch                                                                                               |                                        | Delete                           |  |
| Help                                                       |                                 |                                                                                                    |                                        | D III                            |  |

■ Configuration > SMS Modem

□ Modem Setup Procedure

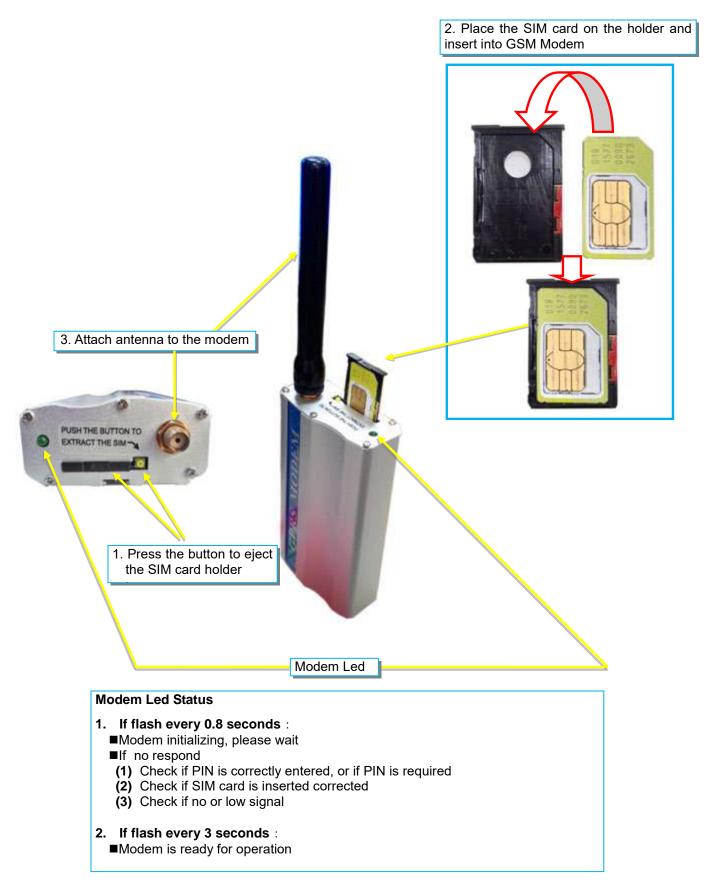

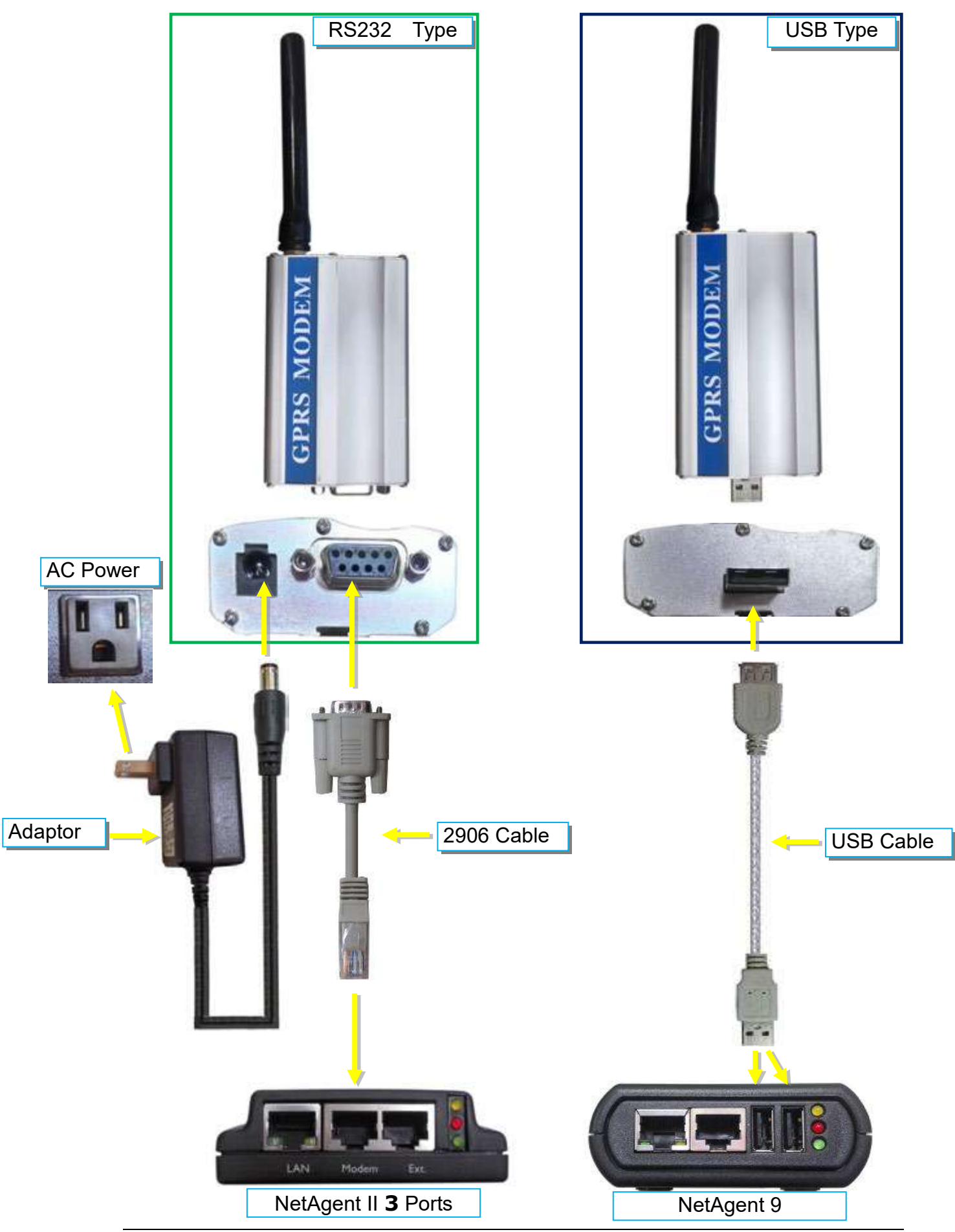

#### • SMS Modem Settings

Modem Communication Port :

Select " ttyUSB0" for USB modem connects with NetAgent 9 directly ; Select "SMS " for modem connects with NetAgent II 3 Ports <u>SMS Communication</u> : Select between GPRS or CDMA <u>SIM Card PIN</u> : If PIN is required for the SIM card, please enter <u>Confirm SIM PIN</u> : Retype SIM card PIN

When all done, click on Apply. Modem Information and Status can be check from Information> SMS Modem Status

Once click on Apply on NetAgent 3 ports model, NetAgent will reboot

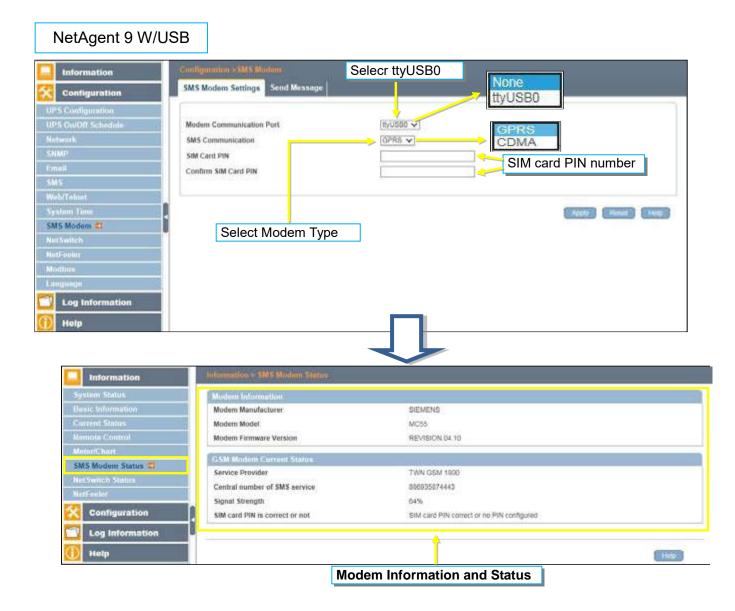

#### • Send Message

<u>Cellular Phone number</u> :

Enter mobile number

<u>SMS Content(Max.70 Characters)</u> :

Enter the SMS content text and select coding. Unicode or Character

| Information                                                                                                    | Subligation >3MS Midden SM5 Modern Settings Send Message                                                                                                    |             |
|----------------------------------------------------------------------------------------------------|----------------------------------------------------------------------------------------------------|-------------|
| Configuration<br>UPS Configuration<br>UPS Configuration<br>UPS ConfOH Schedule<br>Notwork<br>SNMP<br>Email<br>SMS | Cellular Phone number<br>SMS content (Max. 70 characters)                                                                                                    | D0558570505 |
| Weld I vinet System Time SMS Modem C NutSwitch NutFeeler Modbus Language C Log Information Help                   | <ul> <li>It is to be a reaction of the second second s</li></ul> |             |
|                                                                                                    | 90152 + 0001 1007 0274 0000                                                                                                    |             |

| NetAgent                                             |                                                        | Modem Information and Status<br>Modem Status |
|------------------------------------------------------|--------------------------------------------------------|----------------------------------------------|
|                                                      |                                                        | Modern Status                                |
| Information                                          |                                                        |                                              |
| System Status<br>Basic Information<br>Current Status | Modem Information<br>Modem Manufacturer<br>Modem Model | SIEMENS<br>MC55                              |
| Remote Control                                       | Modem Firmware Version                                 | REVISION 04.00                               |
| Modern Status                                        | GSM Modern Current Status                              |                                              |
| Netreolor 0                                          | Service Provider                                       | TWN GSM 1800                                 |
| Configuration                                        | Central number of SMS service<br>Signal Strength       | 886935874443<br>38%                          |
| Log Information                                      | SIM card PIN is correct or not                         | SIM card PIN correct or no PIN configured    |
| Help                                                 |                                                        |                                              |
|                                                      |                                                        | Help                                         |
|                                                      |                                                        |                                              |

#### ■ Configuration > NetSwitch

NetAgent 3 Ports (BT model) or NetAgent 9 (BX/BY model) can also connect with our NetSwitch for remote power managment

□ NetSwitch Installation

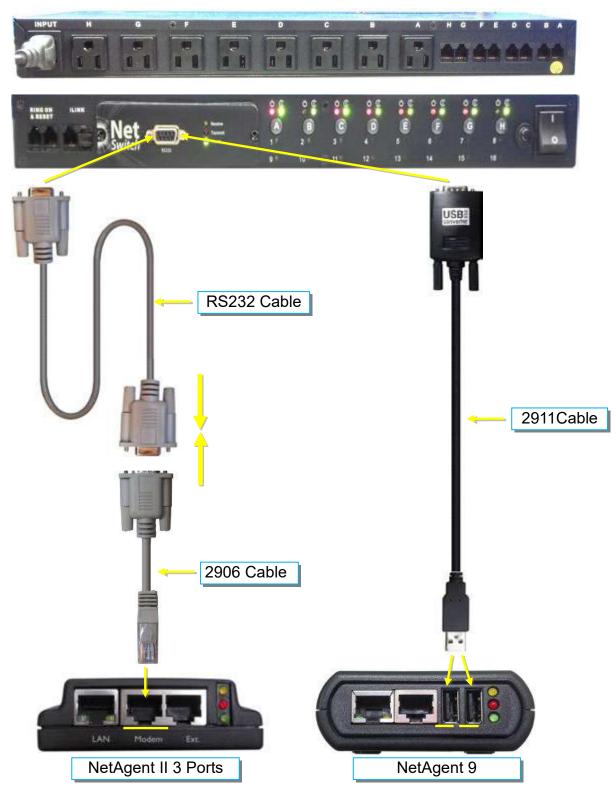

#### • NetSwitch

When NetAgent BT/BX/BY connects with NetSwitch, it able to perform action to the specific outlet when event or alarm triggers

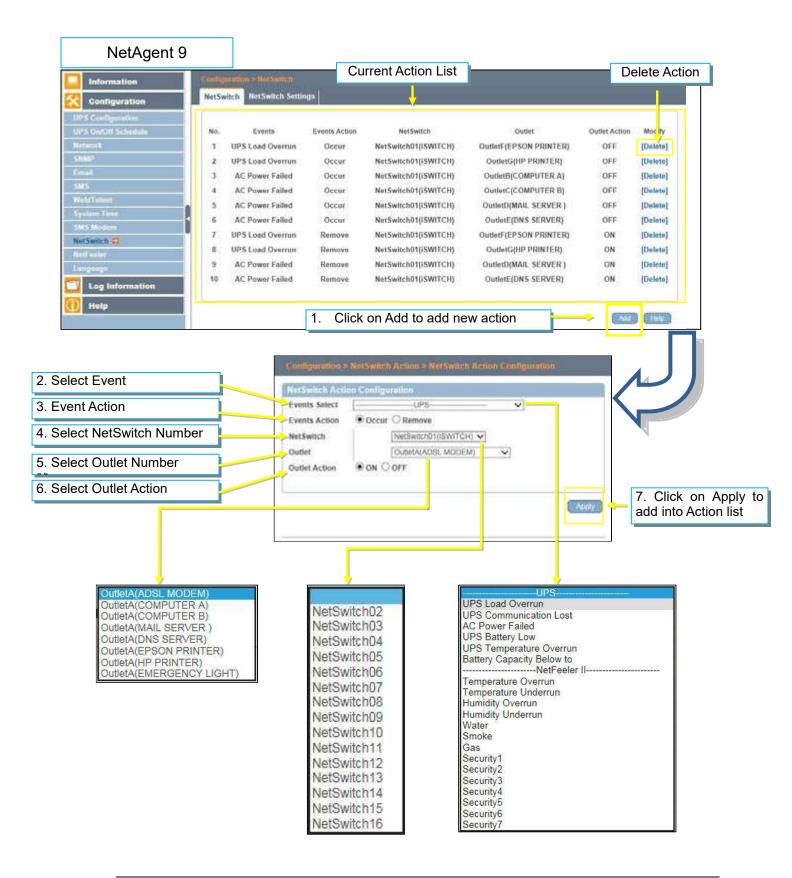

| NetAgent II 3 P                                                                                                    | orts                                                                                                    |                                                                                                    |                                                                                                    | Delete Action                                                                                                    |
|----------------------------------------------------------------------------------------------------|----------------------------------------------------------------------------------------------------|----------------------------------------------------------------------------------------------------|----------------------------------------------------------------------------------------------------|----------------------------------------------------------------------------------------------------|
| NetAgent                                                                                                    |                                                                                                    | Current                                                                                                    | Action List                                                                                                    |                                                                                                    |
| Information                                                                                                    |                                                                                                    |                                                                                                    | NetSwitch Act                                                                                                    |                                                                                                    |
| Contiguration<br>UPS Configuration<br>UPS On OF Schedule<br>Network<br>SNMP<br>Email<br>SMS<br>Modeem Port<br>NetFeater II<br>NetFeater II<br>NetFeater II<br>NetFeater II<br>NetFeater II | Notice         Events           1         UPS Load Overrur           2         UPS Load Overrur           3         AC Power Failed           4         AC Power Failed           5         AC Power Failed           6         AC Power Failed           7         UPS Load Overrur           8         UPS Load Overrur           9         AC Power Failed           10         AC Power Failed | n Occur NetSwitch01(SW<br>Occur NetSwitch01(SW<br>Occur NetSwitch01(SW<br>Occur NetSwitch01(SW<br>Occur NetSwitch01(SW<br>n Remove NetSwitch01(SW<br>Remove NetSwitch01(SW                                                    | Outlet/(EPSON PRINTER)           TTCH)         OutletG(HP PRINTER)           TTCH)         OutletG(COMPUTER A)           TTCH)         OutletG(COMPUTER A)           TTCH)         OutletG(COMPUTER B)           TTCH)         OutletG(ISON SERVER)           TTCH)         OutletG(ISON SERVER)           TTCH)         OutletG(ISON SERVER)           TTCH)         OutletG(ISON SERVER)           TTCH)         OutletG(HP PRINTER)           TTCH)         OutletG(HP PRINTER)           TTCH)         OutletQ(HALL SERVER) | Outlet Action Mou.dy<br>OFF [Doiteo]<br>OFF [Doiteo]<br>OFF [Doiteo]<br>OFF [Doiteo]<br>OFF [Doiteo]<br>OFF [Doiteo]<br>OFF [Doiteo]<br>OFF [Doiteo]<br>OFF [Doiteo]<br>OFF [Doiteo]<br>ON [Doiteo]<br>ON [Doiteo]<br>ON [Doiteo] |
| Language<br>Log Information<br>Help                                                                                                    |                                                                                                    | 1. Click on Add to a                                                                                                    | dd new action                                                                                                    | New Help                                                                                                    |
| 2. Select Event<br>3. Event Action                                                                                                    |                                                                                                    | NetSwitch Action Configuration<br>Events UPS<br>Select Occur O Remove                                                                                                    | × -                                                                                                    |                                                                                                    |
| 4.Select NetSwitch Nur                                                                                                    | nber                                                                                                    | NetSwitch NetSwitch01(ISWITCH)<br>Outlet OutletA(ADSL MODEM)                                                                                                    |                                                                                                    |                                                                                                    |
| 5.Select Outlet Number                                                                                                    |                                                                                                    | Outlet<br>Action ON OFF                                                                                                    |                                                                                                    | Z Olick on Apply                                                                                                    |
| 6.Select Outlet Action                                                                                                    |                                                                                                    |                                                                                                    | Apph                                                                                                    | 7. Click on Apply add into Action list                                                                                                    |
| OutletA(ADSL_MOD<br>OutletA(COMPUTE)<br>OutletA(COMPUTE)<br>OutletA(MAIL SERV<br>OutletA(DNS SERV<br>OutletA(EPSON PR<br>OutletA(EPSON PR<br>OutletA(EMERGEN                               | R A)<br>R B)<br>/ER )<br>ER)<br>INTER)<br>:R)                                                                                                    | NetSwitch02<br>NetSwitch03<br>NetSwitch04<br>NetSwitch05<br>NetSwitch06<br>NetSwitch07<br>NetSwitch08<br>NetSwitch09<br>NetSwitch09<br>NetSwitch10<br>NetSwitch10<br>NetSwitch11<br>NetSwitch13<br>NetSwitch14<br>NetSwitch15 | UPS Load Overrun<br>UPS Load Overrun<br>UPS Communication Los<br>AC Power Failed<br>UPS Battery Low<br>UPS Temperature Overrun<br>Battery Capacity Below t<br>                                                                                                    | un<br>o                                                                                                    |

#### • NetSwitch Settings

#### NetSwitchCommunication Port :

Select "ttyUSB0" for NetSwitch connects with NetAgent 9 directly ; Select "NetSwitch "for NetSwitch connects with NetAgent II 3 Ports

Once click on Apply on NetAgent 3 ports model, NetAgent will reboot

Select NetSwitch :

Select the NetSwitch number (0~16)

Address Change :

To adjust the current NetSwitch number (e.g ∶ NetSwitch01 → NetSwitch03)

Identication :

NetSwitch's ID name

<u>Outlet</u> :

Each NetSwitch as 8 individual outlet with code of A~H

Name :

To enter a name for each outlet for identification

Phone Controllable :

If to control by phone coding (Refer to NetSwitch manual)

Control Type :

The action of each outlet. Safe Shutdown / Safe reboot / Instant Shutdown (Refer to NetSwitch manual for definition of each outlet)

Power Off Delay :

When select safe shutdown and safe reboot, this is to set power off delay for the outlet

Power Resume Daly :

When AC recovers , the time to resume power on the outlet

| Information         |             |                    |                    | None                 |                   | 1         |           |           |
|---------------------|-------------|--------------------|--------------------|----------------------|-------------------|-----------|-----------|-----------|
| Configuration       | Net5witch   | NetSwitch Settings |                    | ttyUS                | 10                |           |           |           |
| UPS Configuration   |             |                    |                    |                      |                   |           |           |           |
| IPS On/Off Schedule | NetSwitch   | Communication Port | (h)US80            | v                    |                   |           |           |           |
| Network             | Select No.  | L5witch            | NetSerit           |                      | safe s<br>safe re | hutdow    | n:        |           |
| IKMP                | Address 0   | Change             | <u> </u>           | - 16-F               |                   | t shutdo  | NAUD.     |           |
| Jeal                | Identificat | 000                | SWITCH             |                      | nistall           | i shuidi  | JW11      |           |
| SMS                 | Outlet      | Name               | Phone Controllable | Control Type         | Poweri            | Off Delay | Power Rea | ume Delay |
| VeluTeloot          |             | ADSL MODEM         | YES VI             | [sate shutdown V]    | 100               | sec       | [30       | sec       |
| ysium Iliun         |             |                    |                    |                      |                   | _         |           |           |
| MS Modern           | 8           | COMPUTERIA         | YES V              | [sate shutdown 🖌]    | [90               | sec       | [30       | sec       |
| fetSwitch 🖾         | C           | COMPUTER 8         | YES 🗸              | sate shutdown 👽      | [90               | 500       | [30-      | sec       |
| Aut2-ealor          | D           | MAIL SERVER        | YES 🛩              | sale reboot 🗸 🗸      | [90]              | \$0C      | 30        | sec       |
| anguago             | E           | DNS SERVER         | [YES V]            | [safe reboot 🛛 👻]    | [90]              | sec       | [30-      | sec       |
| Log Information     | E.          | EPSON PRINTER      | [YES V]            | [instant shutdown 🗸] | 0                 | SIC       | 0         | sec       |
| N Caracity          | G           | HP PRINTER         | VES V              | instant shutdown 🗸   | 0                 | 84C       | 0         | sec       |
| Help                | ्रम         | EMERGENCY LIGHT    | (NO ~)             | [instant shubdown 🗸] | 0                 | 144C      | 0         | 80C       |
|                     | G           | HP. PRINTER        | [VES ~]            | instant shutdown 🗸   | 0                 | 84C       |           |           |

| NetAgent                                                                        |                                                                                |                 |                            | SMS<br>PPP [                        | Dial-in                                                                                                    |                        |            |
|---------------------------------------------------------------------------------|--------------------------------------------------------------------------------|-----------------|----------------------------|-------------------------------------|----------------------------------------------------------------------------------------------------|------------------------|------------|
| Testal Castol                                                                   |                                                                                |                 |                            | NetSv                               | AN AD AD AD AD AD AD AD AD AD AD AD AD AD                                                                                                    | t                      |            |
| Information                                                                     | Modern Settings                                                                |                 |                            |                                     |                                                                                                    |                        | 1.1.1.1.1  |
| Configuration<br>UPS Configuration                                              | Modem Communication Type"                                                      |                 | NetSwitch                  | -                                   |                                                                                                    |                        |            |
| UPS On/Off Schedule<br>Network                                                  | * System will reboot when this item                                            | has been App    | plied                      |                                     |                                                                                                    | _                      |            |
| SNMP<br>Email<br>SMS                                                            |                                                                                |                 |                            | The second second                   | e shutdown                                                                                                    | Apply R                | eset Hel   |
| Modern Port<br>NotFeatur II                                                     | NotSwitch Setting<br>Select NetSwitch                                          | Net             | tSwitch01 🗸                | 120220                              | e reboot<br>tant shutdown                                                                                                    |                        |            |
| NetSwitch Action<br>WEB/Telnet                                                  | Address Change<br>Identification                                               | Leu             | VITCH                      | - III - III                         |                                                                                                    |                        |            |
| System Time<br>Language                                                         |                                                                                | -               | 0                          | 10.11                               |                                                                                                    |                        |            |
| Log Information<br>Help                                                         | A ADSL MODEM                                                                   |                 | Controlisble<br>'ES V      | Control<br>safe shutde              | A CONTRACTOR OF A CONTRACTOR OF A CONTRACTOR OF A CONTRACTOR OF A CONTRACTOR OF A CONTRACTOR OF A CONTRACTOR OF                                                                                                    |                        | sec        |
| 1110                                                                            | 8 COMPUTER A                                                                   | -               | ES 🗸                       | safe shutde                         | and the owner of the owner owner owner owner owner owner owner owner owner owner owner owner owner owner owner                                                                                                    |                        | 500        |
|                                                                                 | C COMPUTER B<br>D MAIL SERVER                                                  | 1 100           | ES V                       | safe shutde<br>safe rebool          | Concentration of the local division of the local division of the l | - Posts-               | 505        |
|                                                                                 | E DNS SERVER                                                                   |                 | ESV                        | safe rebool                         | Annual Association                                                                                                    | State State State      | sec        |
|                                                                                 | G HP PRINTER                                                                   | 50              | ES V                       | instant shu<br>instant shu          | And And And And And And And And And And                                                                                                    |                        | 50C<br>94C |
|                                                                                 | H EMERGENCY LIGHT                                                              | N               | 10 ~                       | instant shu                         | tdown 💙 🛛 🛛 sec                                                                                                    | 0                      | sec        |
| Nel                                                                             |                                                                                |                 | -                          |                                     |                                                                                                    | A                      | pply Rese  |
| Status D<br>Iguration                                                           | instant shutdown<br>OutletC<br>instant shutdown<br>OutletD<br>instant shutdown | OFF<br>ON<br>ON | 5<br>5<br>5                |                                     | nstaat shutdown<br>Outlet5<br>sstaat shutdown<br>OutletH<br>mstaat shutdown                                                                                                    | ON<br>ON<br>ON         |            |
| NetAgent<br>Information<br>System Status<br>Basic Information<br>Current Status | NetSwitch Status<br>Select NetSwitch:<br>Identification                        |                 | trol (Click t<br>NetSwitch | the icon to to $\frac{1}{\sqrt{2}}$ | NetS                                                                                                    | witch Statu<br>outlet) | IS         |
| Remote Control<br>Meter/Chart                                                   | Outlet/<br>instant shut                                                        |                 | ON                         |                                     | OutletE<br>instant shutdown                                                                                                    | ON                     | 1          |
| NetSwitch Status<br>NetFeeler II<br>Configuration                               | OutletE                                                                        | В               | OFF                        | L.                                  | OutletF<br>instant shutdown                                                                                                    | ON                     |            |
|                                                                                 | OutletC<br>instant shut                                                        |                 | ON                         |                                     | OutletG<br>instant shutdown                                                                                                    | ON                     |            |
| Log Information                                                                 | OutletE                                                                        |                 | ON                         |                                     | OutletH<br>instant shutdown                                                                                                    | ON                     |            |
| Log Information<br>Help                                                         |                                                                                |                 |                            |                                     |                                                                                                    |                        |            |
|                                                                                 |                                                                                | ŀ               | All On                     |                                     |                                                                                                    |                        |            |
|                                                                                 |                                                                                |                 | All On<br>All Off          |                                     |                                                                                                    |                        |            |

#### ■ Configuration > NetFeeler

NetFeeler is the external optional environmental sensor, It is to detects temperature, humidity and water. Inside NetFeeler, it has RF receiver to work with extension sensors such as smoke, security sensor.

□ NetFeeler Setup

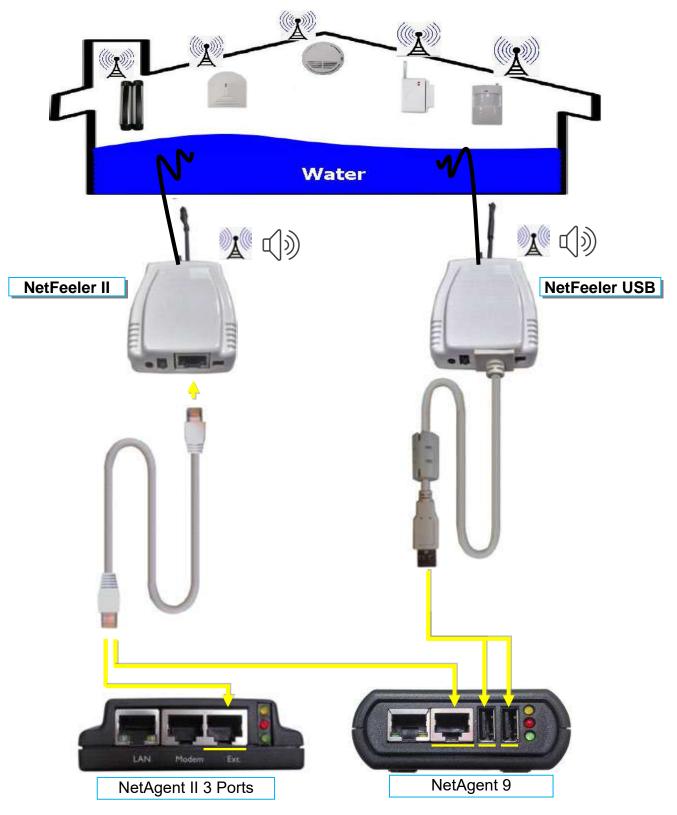

#### NetFeeler

NetFeeler :

To select NetFeeler type. NetFeeler II / NetFeeler USB **\***NetAgent 9 can use with NetFeeler II or NetFeeler USB **\***NetAgent II 3 Ports only to use with NetFeeler II

Humidity/Temperature Critical value :

To set the lowest and highest critical values for temperature and humidity. NetFeeler II will send a warning message when it detects temperature or humidity values below and above these settings.

#### Security Label

NetFeeler may connect up to 7 security sensors that communicates via RF. This section is to set the location or name of each sensor.

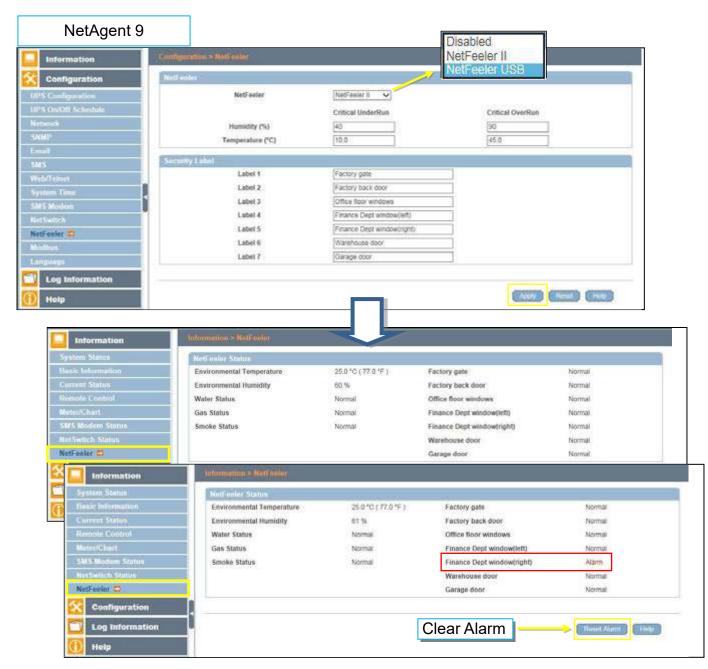

# NetAgent II 3 Ports

| Information                                                                                                    | West-West-                                                                                                    |                                                                                                    |                              |
|----------------------------------------------------------------------------------------------------|----------------------------------------------------------------------------------------------------|----------------------------------------------------------------------------------------------------|------------------------------|
| Gonfiguration                                                                                                    | NetFeeler II                                                                                                    | Contraction in the second second second second second second second second second second second second second s                                                                                                    |                              |
| UPS Configuration                                                                                                    | Humidity (%)                                                                                                    | Critical UnderRun                                                                                                    | Critical OverRun             |
| UPS On/Off Schedule<br>Network                                                                                                    | THE PARTY OF                                                                                                    |                                                                                                    | 45.0                         |
| Network<br>SNMP                                                                                                    | Temperature (°C)                                                                                                    | 10.0                                                                                                    | 45.0                         |
| Email                                                                                                    | Security Label                                                                                                    |                                                                                                    |                              |
| SMS                                                                                                    | Label 1                                                                                                    | Factory gate                                                                                                    |                              |
| Modern Port                                                                                                    | Label 2                                                                                                    | Factory back door                                                                                                    |                              |
| NetSwitch Action                                                                                                    | Label 3                                                                                                    | Office floor windows                                                                                                    |                              |
| WEB/Teinet<br>System Time                                                                                                    | Label 4                                                                                                    | Finance Dept windows(left)                                                                                                    |                              |
| Language                                                                                                    | Label 5                                                                                                    | Finance Dept windows(right                                                                                                    |                              |
| Log Information                                                                                                    | Label 6                                                                                                    | Warehouse door                                                                                                    |                              |
| Help                                                                                                    | Label 7                                                                                                    | Garage door                                                                                                    |                              |
| 1444 A                                                                                                    |                                                                                                    |                                                                                                    |                              |
|                                                                                                    |                                                                                                    |                                                                                                    | Apply Reset Help             |
|                                                                                                    |                                                                                                    |                                                                                                    |                              |
| Information<br>System Status<br>Basic Information                                                                                                    | Refresh status every [10 seconds 🗸]                                                                                                    |                                                                                                    | NetFeeler II                 |
| System Status<br>Basic Information<br>Current Status<br>Remote Control<br>Meter/Chart<br>Meter/Chart<br>Heat neime 1<br>Configuration                                                                                                    | NotFeelor II Status<br>Environmental Temperature<br>Environmental Humidity<br>Water Status<br>Gas Status<br>Smoke Status                                                                                                    | 27.3 °C ( 81.1 °F )<br>70 %<br>Normal<br>Normal<br>Normal                                                                                                    | NetFeeler II                 |
| System Status<br>Basic Information<br>Current Status<br>Remote Control<br>Meteor/Chart<br>Meteor/Chart                                                                                                    | Noti-seder II Status<br>Environmental Temperature<br>Environmental Humidity<br>Water Status<br>Gas Status<br>Smoke Status<br>Factory gate                                                                                                    | 70 %<br>Normal<br>Normal                                                                                                    | NetFeeler II                 |
| System Status<br>Basic Information<br>Current Status<br>Remote Control<br>Meter/Chart<br>Meter/Chart<br>Heat neime 1<br>Configuration                                                                                                    | Noticentor II Status<br>Environmental Tempecature<br>Environmental Humidity<br>Water Status<br>Gas Status<br>Smoke Status<br>Factory gate<br>Factory back door<br>Office floor windows                                                                                                    | 70 %<br>Normal<br>Normal<br>Normal<br>Normal<br>Normal                                                                                                    | NetFeeler II                 |
| System Status<br>Base Information<br>Current Status<br>Remote Control<br>Meter/Chart<br>Not review 1<br>Configuration<br>Log Information<br>Help                                                                                                    | Noti-contor II Stanus<br>Environmental Temperature<br>Environmental Humidity<br>Water Status<br>Gas Status<br>Smoke Status<br>Plactory gate<br>Plactory back door                                                                                                    | 70 %<br>Normal<br>Normal<br>Normal<br>Normal                                                                                                    | NetFeeler II                 |
| System Status<br>Basic Information<br>Current Status<br>Remote Control<br>MeteriChart<br>MeteriChart<br>Not resident<br>Configuration<br>Log Information                                                                                                    | Noticentor II Status<br>Environmental Tempecature<br>Environmental Humidity<br>Water Status<br>Gas Status<br>Smoke Status<br>Factory gate<br>Factory back door<br>Office floor windows                                                                                                    | 70 %<br>Normal<br>Normal<br>Normal<br>Normal<br>Normal                                                                                                    | NetFeeler II<br>NetFeeler II |
| System Status<br>Base Information<br>Current Status<br>MeterioChart<br>Net enter II<br>Configuration<br>Log Information<br>Help<br>NetAgent<br>Information                                                                                                    | Noti-seder II Status<br>Environmental Temperature<br>Environmental Humidity<br>Water Status<br>Gas Status<br>Smoke Status<br>Factory gate<br>Factory back door<br>Office floor windows<br>Finance Dept windows(left)                                                                                                    | 70 %<br>Normal<br>Normal<br>Normal<br>Normal<br>Normal                                                                                                    |                              |
| System Status<br>Base Information<br>Current Status<br>Remote Control<br>MeterChart<br>Netronium II<br>Configuration<br>Log Information<br>Help<br>NetAgent<br>Information<br>System Status                                                                                                    | Noticentor II Status<br>Environmental Tempecature<br>Environmental Humidity<br>Water Status<br>Gas Status<br>Smoke Status<br>Factory gate<br>Factory back door<br>Office floor windows                                                                                                    | 70 %<br>Normal<br>Normal<br>Normal<br>Normal<br>Normal                                                                                                    |                              |
| System Status<br>Base Information<br>Current Status<br>Kennots Control<br>Meter/Chart<br>Net enfort 1<br>Configuration<br>Log Information<br>Help<br>NetAgent<br>Information<br>System Status<br>Dask Information<br>Current Status                                                                            | Noti-seder II Status<br>Environmental Tempecature<br>Environmental Humidity<br>Water Status<br>Gas Status<br>Smoke Status<br>Factory gate<br>Factory back door<br>Office floor windows<br>Finance Dept windows(left)                                                                                                    | 70 %<br>Normal<br>Normal<br>Normal<br>Normal<br>Normal                                                                                                    |                              |
| System Status<br>Basic Information<br>Current Status<br>Remote Control<br>MeteorChart<br>Information<br>Log Information<br>Help<br>NetAgent<br>Information<br>System Status<br>Basic Information<br>Current Status<br>Basic Information<br>Current Status<br>Remote Control                                    | Noti-seder II Status<br>Environmental Temperature<br>Environmental Humidity<br>Water Status<br>Gas Status<br>Smoke Status<br>Factory gate<br>Factory gate<br>Factory back door<br>Office floor windows<br>Finance Dept windows(left)<br>Refresh status every 10 seconds V                                                                                                    | 70 %<br>Normal<br>Normal<br>Normal<br>Normal<br>Normal<br>Normal<br>Normal                                                                                                    |                              |
| System Status<br>Base Information<br>Current Status<br>Remote Control<br>MeteorChart<br>Use of Physics<br>Report<br>Configuration<br>Log Information<br>Help<br>NetAgent<br>Information<br>System Status<br>Base Information<br>Current Status<br>Remote Control<br>Meteo/Chart                                | Noti-seder II Status<br>Environmental Temperature<br>Environmental Humidity<br>Water Status<br>Gas Status<br>Gas Status<br>Factory gate<br>Factory back door<br>Office floor windows<br>Finance Dept windows(left)<br>Refresh status every [10 seconds ]                                                                                                    | 70 %<br>Normal<br>Normal<br>Normal<br>Normal<br>Normal<br>Normal<br>Normal<br>27.8 °C (82.0 °F )<br>69 %                                                                                                    |                              |
| System Status<br>Basic Information<br>Current Status<br>Remote Control<br>MeteorChart<br>Information<br>Log Information<br>Help<br>NetAgent<br>Information<br>System Status<br>Basic Information<br>Current Status<br>Basic Information<br>Current Status<br>Remote Control                                    | Noti-contex II Status         Environmental Humidity         Water Status         Gas Status         Smoke Status         Smoke Status         Pactory gate         Pactory back door         Office floor windows (left)         Environmental Humidity         Refresh status every         Clip Seconds V         Metrocommental Temperature         Environmental Humidity         Water Status                                                                                                    | 70 %<br>Normal<br>Normal<br>Normal<br>Normal<br>Normal<br>Normal<br>Normal<br>27.8 °C (82.0 °F )<br>69 %<br>Normal                                                                                                    |                              |
| System Status<br>Base Information<br>Current Status<br>Remote Control<br>MeteorChart<br>Use of Physics<br>Report<br>Configuration<br>Log Information<br>Help<br>NetAgent<br>Information<br>System Status<br>Base Information<br>Current Status<br>Remote Control<br>Meteo/Chart                                | Noti-seder II Status<br>Environmental Femperature<br>Environmental Humidity<br>Water Status<br>Gas Status<br>Smoke Status<br>Factory back door<br>Office floor windows<br>Finance Dept windows(left)<br>Refrect atales every [10 seconds V<br>Net Feeder II Status<br>Environmental Temperature<br>Environmental Temperature<br>Environmental Humidity<br>Water Status<br>Gas Status                                                                                                    | 70 %<br>Normal<br>Normal<br>Normal<br>Normal<br>Normal<br>Normal<br>27.8 °C (82.0 °F )<br>69 %<br>Normal<br>Normal<br>Normal<br>Normal                                                                                                    |                              |
| System Status<br>Base Information<br>Current Status<br>Remote Control<br>Meter/Chart<br>Configuration<br>Log Information<br>Help<br>NetAgent<br>Information<br>System Status<br>Base Information<br>Current Status<br>Remote Control<br>Meter/Chart<br>Meter/Chart                                             | Noti-color II Status         Environmental Humidty         Water Status         Gas Status         Smoke Status         Smoke Status         Pactory back door         Office foor windows         Finance Dept windows(left)         Refresh status every         Mathematical Temperature         Environmental Humidty         Water Status         Smoke Status         Finance Dept windows(left)         Construction         Mathematical Temperature         Environmental Humidty         Water Status         Gas Status         Smoke Status         Smoke Status         Smoke Status         Smoke Status         Smoke Status         Smoke Status         Smoke Status         Smoke Status         Smoke Status         Smoke Status         Smoke Status                                                                                                    | 70 %<br>Normal<br>Normal<br>Normal<br>Normal<br>Normal<br>Normal<br>Normal<br>Normal<br>Normal<br>Normal<br>Normal<br>Normal<br>Normal<br>Normal<br>Normal<br>Normal<br>Normal                                                             |                              |
| System Status<br>Base Information<br>Current Status<br>Neurotes Control<br>Meter/Chart<br>Net enter II<br>Configuration<br>Help<br>NetAgent<br>NetAgent<br>Information<br>System Status<br>Dase Information<br>Current Status<br>Remote Control<br>Meter/Chart<br>Meter/Chart<br>Net/Solar II<br>Configuration | Noti-seder II Status         Environmental Tempecature         Environmental Humidity         Water Status         Gas Status         Smoke Status         Factory gate         Factory back door         Office floor windows (left)         Environmental Tempecature         Environmental Tempecature         Environmental Tempecature         Environmental Tempecature         Environmental Humidity         Water Status         Smoke Status         Smoke Status                                                                                                    | 70 %<br>Normal<br>Normal<br>Normal<br>Normal<br>Normal<br>Normal<br>27.8 °C (82.0 °F )<br>69 %<br>Normal<br>Normal<br>Normal<br>Normal                                                                                                    |                              |
| System Status<br>Base Information<br>Current Status<br>Remote Control<br>Meter/Chart<br>Configuration<br>Log Information<br>Help<br>NetAgent<br>Information<br>System Status<br>Base Information<br>Current Status<br>Remote Control<br>Meter/Chart<br>Meter/Chart                                             | Noti-center II Status         Environmental Humidity         Water Status         Gas Status         Smoke Status         Smoke Status         Pactory back door         Office floor windows         Finance Dept windows(left)         Refresh status         Environmental Humidity         Water Status         Refresh status         Smoke Status         Finance Dept windows(left)         Environmental Humidity         Water Status         Gas Status         Smoke Status         Smoke Status         Environmental Temperature         Environmental Temperature | 70 %<br>Normal<br>Normal<br>Normal<br>Normal<br>Normal<br>Normal<br>Normal<br>Normal<br>Normal<br>Normal<br>Normal<br>Normal<br>Normal<br>Normal<br>Normal<br>Normal<br>Normal<br>Normal<br>Normal<br>Normal                               |                              |
| System Status<br>Base Information<br>Current Status<br>Neurotes Control<br>Meter/Chart<br>Net enter II<br>Configuration<br>Help<br>NetAgent<br>NetAgent<br>Information<br>System Status<br>Dase Information<br>Current Status<br>Remote Control<br>Meter/Chart<br>Meter/Chart<br>Net/Solar II<br>Configuration | Noti-center II Status         Environmental Tempecature.         Environmental Humidity         Water Status         Gas Status         Smoke Status         Factory gate         Factory back door         Office floor windows         Finance Dept windows(left)         Refresh status every         IO seconds ✓         Environmental Temperature         Environmental Humidity         Water Status         Smoke Status         Smoke Status         Environmental Temperature         Environmental Temperature         Environmental Humidity         Water Status         Smoke Status         Factory gate         Factory gate         Factory back door         Office floor windows         Finance Dept windows(laft)                                                                                                    | 70 %<br>Normal<br>Normal<br>Normal<br>Normal<br>Normal<br>Normal<br>Normal<br>Normal<br>Normal<br>Normal<br>Normal<br>Normal<br>Normal<br>Normal<br>Normal<br>Normal<br>Normal<br>Normal<br>Normal<br>Normal<br>Normal<br>Normal<br>Normal |                              |
| System Status<br>Base Information<br>Current Status<br>Neurotes Control<br>Meter/Chart<br>Net enter II<br>Configuration<br>Help<br>NetAgent<br>NetAgent<br>Information<br>System Status<br>Dase Information<br>Current Status<br>Remote Control<br>Meter/Chart<br>Meter/Chart<br>Net/Solar II<br>Configuration | Noti-center II Status         Environmental Humidity         Water Status         Gas Status         Smoke Status         Smoke Status         Pactory back door         Office floor windows         Finance Dept windows(left)         Refresh status         Environmental Humidity         Water Status         Refresh status         Smoke Status         Finance Dept windows(left)         Environmental Humidity         Water Status         Gas Status         Smoke Status         Smoke Status         Environmental Temperature         Environmental Temperature | 70 %<br>Normal<br>Normal<br>Normal<br>Normal<br>Normal<br>Normal<br>Normal<br>Normal<br>Normal<br>Normal<br>Normal<br>Normal<br>Normal<br>Normal<br>Normal<br>Normal<br>Normal<br>Normal<br>Normal<br>Normal                               |                              |

### ■ Configuration > MODBUS

NetAgent supports Modbus on TCP/IP. And NetAgent 9 BY model also supports ModBus on RS485. Through Ethernet and serial communication, it may read multi UPS's data.

Connection illustration as below

□ RS485 2 lines connection(Half Duplex)

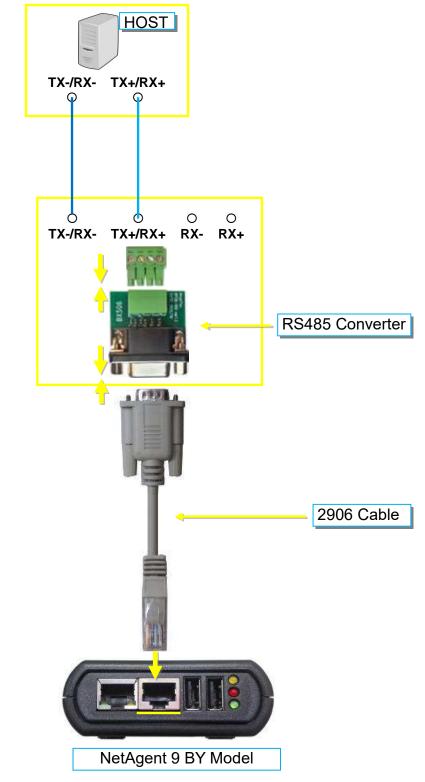

□ RS485 4 lines (Full Duplex)

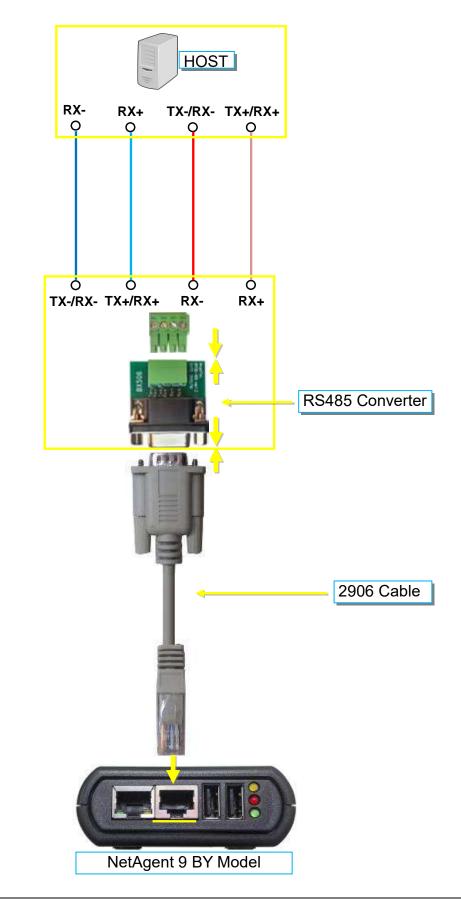

Modbus on TCP

Modbus on TCP Device ID :

Enter device ID to read/write data when when using Modbus on TCP communication

Modbus on RS485

Transmisson Mode :

To select Modbus communication code RTU or ASCII

Device ID :

Enter device ID

Mode :

To select communicate mode of Full Duplex and Half Duplex

Baud Rate :

Baud Rate of 2400 / 4800 / 9600 / 19200 / 38400 /57600 bps

Data bits :

Date bits of 8 bits / 7 bits

Parity :

Parity of None/ odd /even

Stop bits :

Stop bits of 1 / 2

| NetAgent                                                      | 9                                                                                    |                                         |                                            |
|---------------------------------------------------------------|--------------------------------------------------------------------------------------|-----------------------------------------|--------------------------------------------|
| Differmation                                                  | Configuration > Modium                                                               |                                         |                                            |
| Configuration                                                 | Modbus on TCP                                                                        |                                         |                                            |
| UP5 Configuration<br>UP5 OndOff Schedule                      | Modbus on TCP Device ID                                                              | l                                       | Disabled                                   |
| Network<br>SMMP<br>Email<br>SA/S<br>Web/Talout<br>System Time | Moldbox on FEARS<br>Transmission Mode<br>Device ID<br>Mode<br>Baud Rate<br>Data bits |                                         | RTU<br>ASCII<br>Full Duplex<br>Half Duplex |
| SMS Modern<br>Net Switch<br>Not? exter<br>Midlary (2)         | Party<br>Stop bits                                                                   | 100 9600                                |                                            |
| Language<br>Log Information<br>Help                           |                                                                                      | 2400<br>4800<br>19200<br>38400<br>57600 |                                            |

#### ■ Configuration > Language

This page is to set the language interface for NetAgent.

#### Interface Language

To set the language of NetAgent web pages. When first start login to the webpage of NetAgent, NetAgent will auto detects the OS language of the PC and shows the same language on its web pages. Users may choose the language per preference Note: Users will have to enable cookies before they use this function.

#### Email Preference

Select language preference when receive emails and SMS.

Languages supported by NetAgent

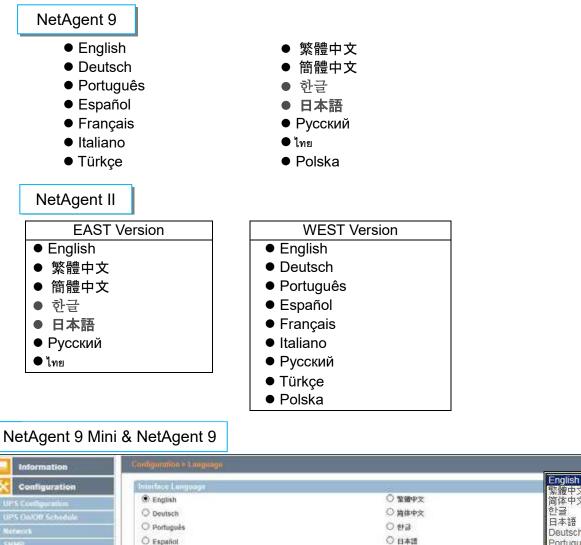

| Configuration      | THE REPORT OF THE REPORT OF TH |                          | 1.<br>1.<br>1.<br>1.<br>1.<br>1.<br>1.<br>1.<br>1.<br>1. |
|--------------------|----------------------------------------------------------------------------------------------------|--------------------------|----------------------------------------------------------|
| UPS Configuration  | English                                                                                                    | ○ 繁璧中文                   | ************************************                     |
| UPS On/OB Schedule | O Deutsch                                                                                                    | ○ 简体中文                   | 한글                                                       |
| Network            | O Português                                                                                                    | 0 193                    | 日本語<br>Deutsch                                           |
| SNMP               | O Español                                                                                                    | 〇 日本語                    | Português                                                |
| Email              | O Français                                                                                                    | О Русский                | Español                                                  |
| SMS                | O Italiano                                                                                                    | 0                        | Français                                                 |
| Wei/Telect         | O Türkçe                                                                                                    | O Polska                 | Русский                                                  |
| System Time        | (Mote: Setting preferences will not work if you have disabled cookies in you                                                                                                    | our trowser.)            | Türkçe<br>Ins                                            |
| SMS Modern         | Email Preferences                                                                                                    |                          | Polska                                                   |
| Met Switch         | Use below interface language in Email and SMS notification                                                                                                    | English 💟                |                                                          |
| Neticolor          |                                                                                                    | Contraction and Contract |                                                          |
| Modern             |                                                                                                    |                          |                                                          |
| Language 🗂         |                                                                                                    |                          | Approx Reset Freip                                       |
| Log Information    |                                                                                                    |                          |                                                          |
|                    |                                                                                                    |                          |                                                          |

#### Log Information > Event Log

It shows record of all events, giving the Date/Time of the event and a detailed description of each. Log capacity is 1000 logs. When reach to the limit, it rewrites on the previous logs. Log can be save as csv file.

#### csv file name as below

NetAgent 9 → eventlog\_year/month.csv <sup>,</sup> e.g.:eventlog\_201706 NetAgent II → eventlog.csv <sup>,</sup> e.g. <sup>:</sup> eventlog.csv

| Information                                                             | Log Information > Event Log Event Log                                                                                                    |                                                                                                    |               |
|-------------------------------------------------------------------------|----------------------------------------------------------------------------------------------------|----------------------------------------------------------------------------------------------------|---------------|
| Configuration<br>Log Information<br>ant Log 🖨<br>Is Log<br>Herp<br>Help | Date/Time<br>2017/06/27 12:06:51<br>2017/06/27 10:47:25<br>2017/06/27 10:47:05<br>2017/06/27 10:46:44<br>2017/06/27 10:46:28<br>2017/06/27 10:46:28<br>2017/06/27 10:45:03 | Event<br>UPS communication has been lost.<br>Utility power has been restored.<br>UPS has switched to battery power.<br>Internal diagnostic self-test passed.<br>Internal diagnostic self-test failed.<br>The UPS return from #<br>The UPS has return<br>The UPS has return<br>2017/06<br>The UPS is entarin |               |
| neck event by                                                           | 2017/05/27 10:44:38<br>2017/06/27 10:44:14<br>year/month                                                                                                    | battery are very low 2017/08 h<br>Utility power two been restored<br>(100 100 example of the battery shared<br>Fevent 2017/08 •                                                                                                    | save.csv file |
| Log Information                                                         | eventlog_201706.dat                                                                                                    | Select dat. file to delete 2. Delete                                                                                                    |               |

#### NetAgent Mini & NetAgent II

| The second second second second second second second second second second second second second second second se | Date/Time           |                                         |
|----------------------------------------------------------------------------------------------------|---------------------|-----------------------------------------|
| Configuration                                                                                                   | 2017/06/27 18 10 21 | Event<br>UPS passed internal self-test  |
| the later was the second                                                                                        | 2017/06/27 18:00:28 | UPS Test                                |
| Log Information                                                                                                 | 2017/06/27 17:54:55 | UPS communication has been established  |
| Event Log                                                                                                    | 2017/06/27 10:00:18 | UPS communication has been lost         |
| Data Log                                                                                                    | 2017/06/27 09:57:20 | UPS has switched to battery power.      |
| Battery Test Log                                                                                                | 2017/06/27 09:57:17 | UPS communication has been established. |
| Help                                                                                                    | 2017/06/27 09:54:19 | UPS communication has been lost         |
|                                                                                                    | 2017/06/27 09:51:22 | UPS has switched to battery power.      |
|                                                                                                    | 2017/06/27 09:49:31 | UPS communication has been established. |
|                                                                                                    | 2017/06/27 08:51:50 | NetSwitch Communication Lost            |
|                                                                                                    | 2017/06/27 08:51:49 | UPS communication has been lost         |
|                                                                                                    | 2017/06/26 19:01:50 | Security5 Alarm                         |

#### Log Information > SMS Log

It shows SMS record of all mobile number, giving the Date/Time of the SMS sent and a detailed description of each. Log capacity is 1000 logs. When reach to the limit, it rewrites on the previous logs.

NetAgent 9 model of BX/BY can save the SMS log as csv file.

csv file as below

smslog\_year/month.csv , e.g : smslog\_201706.csv

| Information<br>Configuration | Log Information > SMS<br>SMS Log |                     |                                                                                 |
|------------------------------|----------------------------------|---------------------|---------------------------------------------------------------------------------|
| Log Information              |                                  |                     |                                                                                 |
| ent Log                      | Date/Time                        | Mobile Number       | SMS Content                                                                     |
| AS Log                       | 2017/06/27 18:34:28              | 0955055657          | UPS Agent/My Office)<192.168.66.102>.The UPS has returned from a low battery.   |
| ita Liog                     | 2017/00/27 18:34:19              | 0917451725          | UPS Agent(My Office)<192.168.66.102>.The UPS has returned from a low battery.   |
| diery Test Log               | 2017/06/27 18:34.09              | 0922725209          | UPS Agent(My Office)+192 165 66 102+. The UPS has returned from a low battery.  |
| Holp                         | 2017/06/27 18:34:00              | 0955955657          | UPS Agent(My Office)<192.168.66.102> The UPS has returned from a low battery.   |
|                              | 2017/06/27 10:33:51              | 0955055657          | UPS Agent/My Office)+192.168.66.102+ battery are very low.UPS will be shutdown  |
|                              | 2017/06/27 18:33:41              | 0917461725          | UPS Agent(My Office)<192 165 66 102> battery are very low UPS will be shutdown  |
|                              | 2017/06/27 10:33:32              | 0922725209          | UPS Agent(My Office)=192.160.66.102= battery are very low UPS will be shutdown  |
|                              | 2017/06/27 18:33:23              | 0955955667          | UPS Agent(My Office)+192 165.66 102> battery are very low UPS will be shutdown  |
|                              | 2017/06/27 18:33:14              | 0955055657          | UPS Agent(My Office)<192.168.66.102> UPS communication has been established     |
|                              | 2017/06/27 16:33:04              | 0917481725          | UPS Agent(My Office) = 192.166.66.102 = UPS communication has been established. |
|                              | 2017/06/27 18:32:55              | 0922725209          | UPS Agent(My Office)<192.168.66.102>:UPS communication has been established.    |
|                              | 2017/06/27 18:32:45              | 0955955657          | UPS Agent(My Office)+192 168 66 102+ UPS communication has been established     |
|                              | 2017/06/27 18:28:12              | 0955055857          | TEST                                                                            |
| ck event by yea              | r/month                          | Date of SMS 2017/06 | V Class Hour                                                                    |

save.csv file

# NetAgent II 3PORTS

|                                                                                 |                                                                                                    | SMS Log                                                                                                    |
|---------------------------------------------------------------------------------|----------------------------------------------------------------------------------------------------|----------------------------------------------------------------------------------------------------|
| Information                                                                     | Date/Time Mobile Numb                                                                                                    | er   SMS Content                                                                                                    |
| Configuration                                                                   | 2017/06/28 18:57:310922725209                                                                                                    | UPS Agent(My Office)<192.168.66.102> UPS communication has been lost. (Send SMS Failed)                                                                                                    |
| Log Information<br>Event Log<br>SMS Log<br>Data Log<br>Battery Test Log<br>Holp | 2017/06/28 18:56:100917461725<br>2017/06/28 18:54 490955055657<br>2017/06/27 19:13:42082725209<br>2017/06/27 19:13:090917461725<br>2017/06/27 19:12:360955055657<br>2017/06/27 19:11:300917461725<br>2017/06/27 19:11:300917461725<br>2017/06/27 19:10:570955055657 | UPS Agent(My Office)<192.168.66.102> UPS communication has been lost. (Send SMS Failed)<br>UPS Agent(My Office)<192.168.66.102> UPS communication has been lost. (Send SMS Failed)<br>UPS Agent(My Office)<192.168.66.103> Utility power has been restored.<br>UPS Agent(My Office)<192.168.66.103> Utility power has been restored.<br>UPS Agent(My Office)<192.168.66.103> Utility power has been restored.<br>UPS Agent(My Office)<192.168.66.103> Utility power has been restored.<br>UPS Agent(My Office)<192.168.66.103> UPS has switched to battery power.<br>UPS Agent(My Office)<192.168.66.103> UPS has switched to battery power.<br>UPS Agent(My Office)<192.168.66.103> UPS has switched to battery power. |

#### ■ Log Information > Data Log

It records UPS Input Voltage/Output Voltage/ Frequency/ Loading/Capacity/ Temperature. When connects with NetFeeler, temperature, humidity will also be recorded. Log capacity is 5000 logs. When reach to the limit, it rewrites on the previous logs. Logs can be saved in CSV format by clicking on "Save Data Log".

#### csv file name as below

NetAgent 9 → datalog\_year/month.csv <sup>,</sup> e.g.:datalog\_201706 NetAgent II → upsdata.cs

| Information      | Thog Informatio  | a > Data L | 94:              |              | Page        | e num      | nber             |                   |             |                |             |
|------------------|------------------|------------|------------------|--------------|-------------|------------|------------------|-------------------|-------------|----------------|-------------|
| Configuration    | Data Log         |            |                  |              |             | Ļ          |                  |                   |             |                |             |
|                  |                  |            | _                | 12345        | 678910      | 11 12 13   | 14 15 16 17 18   | 19 20 Next        |             |                |             |
| Log Information  | Date/Time        | Input Vo   | rt.(V) Output Vo | IL(V)Freq. ( | (Hz) Load(% | ) Capacity | (%) Battery Volt | (V) Cell Volt.(   | V) Temp.    | Env. Temp.     | Env. Humidi |
| miLog<br>MiLog 😄 | 2017/06/25 22:39 | 38 220.1   | 220.1            | 50.0         | 10          | 100        | 325.20           | 27.10             | 30.1°C 86.1 | F 32.5°C 90.5' | F.71        |
| tery Tost Log    | 2017/06/25 22:38 | 37 220.1   | 220.1            | 50.0         | 10          | 100        | 325 20           | 27,10             | 30,1°C 86,1 | F 32.5°C 90.5  | F 70        |
| March 199        | 2017/06/25 22 37 | 36 220.1   | 220.1            | 50.0         | 10          | 100        | 325,20           | 27.10             | 30,1°C 86,1 | F 33.0°C 91.4  | F 69        |
| Help             | 2017/06/25 22 36 | 35 220.1   | 220.1            | 50.0         | 10          | NONE       | ant da           | 27.10             | 30.1°C 86.1 | F33.5°C 92.3   | F 68        |
|                  | 2017/06/25 22:35 | 34 220.1   | 220.1            | 50.0         | 10          | 2017/      |                  | 27.10             | 30.1°C 86.1 | F 33.5"C 92.3" | F.68        |
|                  | 2017/06/25 22:34 | 33 220.1   | 220.1            | 50.0         | 10          | 2017/      |                  | 27,10             | 30.1°C 86.1 | F 33.5*C 92.3* | F 68        |
|                  | 2017/06/25 22:33 | 32 220 1   | 220.1            | 50.0         | 100         | 2017/      |                  | 27:10             | 30.1°C 86.1 | F 33.5*C 92.3* | F 08        |
|                  | 2017/06/25 22:27 | 43 220.1   | 220.1            | 50.0         | 100         | 2017/      |                  | 27.10             | 30.1°C 80.1 | F 32.5*C 90.5* | F71         |
|                  | 2017/05/25 22:26 | 24 220 1   | 220.1            | 50.0         | 10          | 2017/      | C16 287 XX       | 27.10             | 30.1°C 86.1 | F33.0*C 91.4*  | F.71        |
|                  | 2017/06/25 22:25 | 23 220.1   | 220.1            | 50.0         | 10          | 100        | 325.20           | 27.10             | 30.1°C 86.1 | P 33.0°C 91.4  | F 68        |
|                  |                  |            | ate of Datalog   | 2017/06/2    | 25 •        | 100        | 592.90           | oz an<br>Câma Dub |             | tat Ale Ale    | r           |
|                  |                  |            |                  | 1            |             |            |                  | 1                 |             | 1              |             |
|                  |                  | Che        | ck ever          | nt by v      | /ear/n      | nonth      | 6                | ave cs            | v file      |                |             |

 I reg foldermations > Data Log

 Data Log

 I datalog\_20170524.dat

 I datalog\_20170525.dat

 I datalog\_20170525.dat

 I datalog\_20170527.dat

 I datalog\_20170527.dat

 I datalog\_20170527.dat

 I datalog\_20170527.dat

 I datalog\_20170527.dat

 I datalog\_20170527.dat

 I datalog\_20170527.dat

# NetAgent Mini & NetAgent II

|                       |                     |             |                         |                                                                                                    |      |          | Dala Log       |                                                                                                    |               |
|-----------------------|---------------------|-------------|-------------------------|----------------------------------------------------------------------------------------------------|------|----------|----------------|----------------------------------------------------------------------------------------------------|---------------|
| Information           |                     |             | Province and the second |                                                                                                    | 1    |          |                | and the second second second second second second second second second second second second second second second |               |
| Configuration         | Date/Time           | Input Voit, | Output Volt.            | International Action of the Action of the Ac | Load | Capacity | Temp.          | Env. lemp.                                                                                                    | Env. Humidity |
| Configuration         | 2017/06/27 19:30:00 | 220.1       | 220 1                   | 50.0                                                                                                    | 10   | 100      | 30.1°C 86.1°F  | 26.4°C 79.5°F                                                                                                    | 5             |
| Log Information       | 2017/06/27 19:29:00 | 220.1       | 220 1                   | 50.0                                                                                                    | 10   | 100      | 30.1°C 86.1°F  | 26.4°C 79.5°F                                                                                                    | 5             |
|                       | 2017/06/27 19:27:59 | 220.1       | 220.1                   | 50.0                                                                                                    | 10   | 100      | 30.1°C 86.1°F  | 25.9°C 78.6°F                                                                                                    | 6             |
| Event Log<br>Data Log | 2017/06/27 19:26:58 | 220.1       | 220.1                   | 50.0                                                                                                    | 10   | 100      | 30.1°C 86.1°F  | 25.9°C 78.6°F                                                                                                    | 6             |
| Battery Test Log      | 2017/06/27 19:25:57 | 220.1       | 220.1                   | 50.0                                                                                                    | 10   | 100      | 30.1°C 86.1°F  | 25.9°C 78.6°F                                                                                                    | 5             |
|                       | 2017/06/27 19:24:57 | 220.1       | 220.1                   | 50.0                                                                                                    | 10   | 100      | 30.1°C 86.1°F  | 25.9°C 78.6°F                                                                                                    | 5             |
| Help                  | 2017/06/27 19 23 56 | 220.1       | 220.1                   | 50.0                                                                                                    | 10   | 100      | 30.1°C 86.1°F  | 25.9°C 78.6°F                                                                                                    | 5<br>5<br>5   |
|                       | 2017/06/27 19:10:23 | 220.1       | 220.1                   | 50.0                                                                                                    | 10   | 100      | 30.1°C \$6.1°F | 26.4°C 79.5°F                                                                                                    | 5             |

■ Log Information > Battery Test Log To record the UPS Self-Test and it shows in graphic. UPS Self-Test option is available under System Information > Remote Contro.

| NetAgent 9 Mini & NetAge                                                                                                    | Do you want to run this application<br>with the spoketer Mega System Tec<br>Location: http://192.168.6<br>The application off nor with prestricted access which<br>reformation at raik. Run this application only if you bus<br>Do not show the agen for ages from the publisher<br>the Information<br>Mere Information<br>ent 9<br>markon-> flammy, Freet Log | choologies, Inc.<br>16. 103<br>may put your computer and personal<br>at the location and publisher above. |                                         |
|----------------------------------------------------------------------------------------------------|----------------------------------------------------------------------------------------------------|----------------------------------------------------------------------------------------------------|-----------------------------------------|
| Configuration Configuration Log Information Event Log Battery Test Log Help                                                   |                                                                                                    | Battery Testing Duration<br>00:04:49<br>00:02:80                                                          | Operation<br>Save Delete<br>Save Delete |
| Battery Capacity (%)<br>Loading<br>Temperature (°C)                                                                           |                                                                                                    | 5 6 7 8 9<br>7/06/27 Time : 16:32:46                                                                      |                                         |
| Information<br>System Status<br>Basic Information<br>Current Status<br>Remote Control Cont<br>Meter/Chart<br>SMS Modem Status | Information - Homene Control<br>UPS Texting<br>10-Second Test<br>Deep Battery Test for 10 minutes<br>Test until battery capacity below 10<br>Test Until Battery Low<br>Cancel Test                                                                                                    | (S)<br>%                                                                                                  |                                         |

# NetAgent Mini & NetAgent II

scali

00000

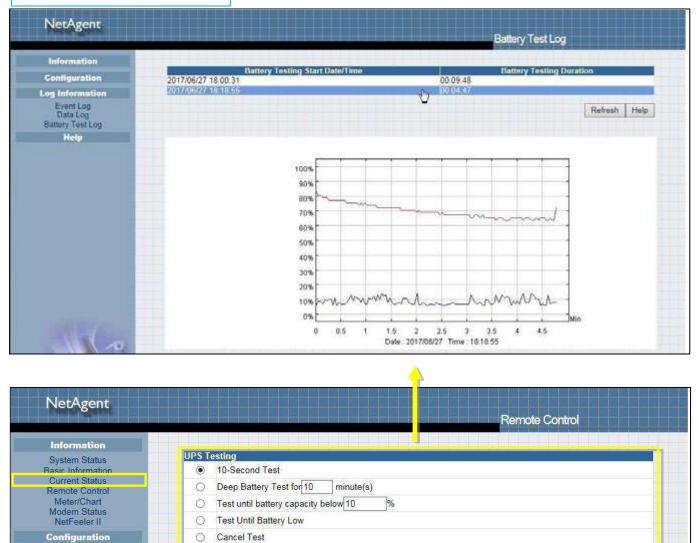

#### ■ Help > Search NetAgent

This to display all the found NetAgent within network with its serial number; Mac Address; Hardware/Firmware version and its IP address. Double click on the highlighted unit to open the webpage of such device.

| Information       | Histp > Search No | otAgent           |          |                 |                   |
|-------------------|-------------------|-------------------|----------|-----------------|-------------------|
| Configuration     | Search NetAge     | nt                |          |                 |                   |
|                   | Device            | MAC Address       | Hardware | Firmware        | IP Address        |
| Log Information   | 3925404591        | 00:03:EA:08:2D:EF | HBT506   | 2.48.81506.EAST | 192.168.66.102    |
| Help              | 3927177694        | 00:03:EA:13:F9:DE | HDY520   | 3.5.0¥520.6     | 132,168,66,104    |
| Search NetAgent 🛱 |                   |                   | 9        |                 |                   |
| iorial Port Debug |                   |                   |          |                 | Annual Contractor |
| Help              |                   |                   |          |                 | Refeat            |
| About             |                   |                   |          |                 | 0                 |

#### NetAgent Mini & NetAgent II

|                   |                      |                                  |                    | Browse    | NetAgent                     |
|-------------------|----------------------|----------------------------------|--------------------|-----------|------------------------------|
| Information       |                      |                                  |                    |           |                              |
| Configuration     | Device<br>3927177694 | MAC Address<br>00.03 EA 13 F9.DE | Hardware<br>HDY520 | 5.DY520 a | IP Address<br>192 168 66 104 |
| Log Information   | 3927225097           | 00.03 EA 14 B3.09                | H6Y500             | 3.5.8Y509 | 192.168.66.103               |
| Help              |                      |                                  | ¥                  |           | Refresh, Help                |
| Serial Port Debug |                      |                                  |                    |           | 0                            |

#### Help > Serial Port Debug

It shows the communication status between NetAgent and UPS by Sent and Received columns. Command can send automatically by NetAgent, or manually enter the command to UPS. (Java is required)

#### **Port Information**

This is to configure the communication parameter between NetAgent and UPS. Parameters are Debug Mode; Port; Speed (Baud), Data Bits;Parity and Stop Bits. Two encoding formats: ASCII or Hexadecimal.

If Debug mode is set as manually, user may enter its parameter under Send Contents column.

#### Sent Information

This column shows the real time sent command

#### **Received Information**

This display the response that NetAgent receives from UPS

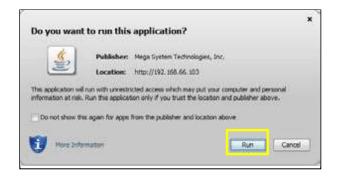

### NetAgent 9 Mini & NetAgent 9

| Configuration Port Information Debug Inform                                                                                                    | ation                                              |  |
|----------------------------------------------------------------------------------------------------|----------------------------------------------------|--|
| Log Information<br>Help<br>march NetAgent<br>wild Port Debug (2)<br>bout<br>bout<br>bout<br>Comparison<br>Comparison | Auto<br>UPS V<br>2400 V<br>3 V<br>None V<br>1 8# V |  |

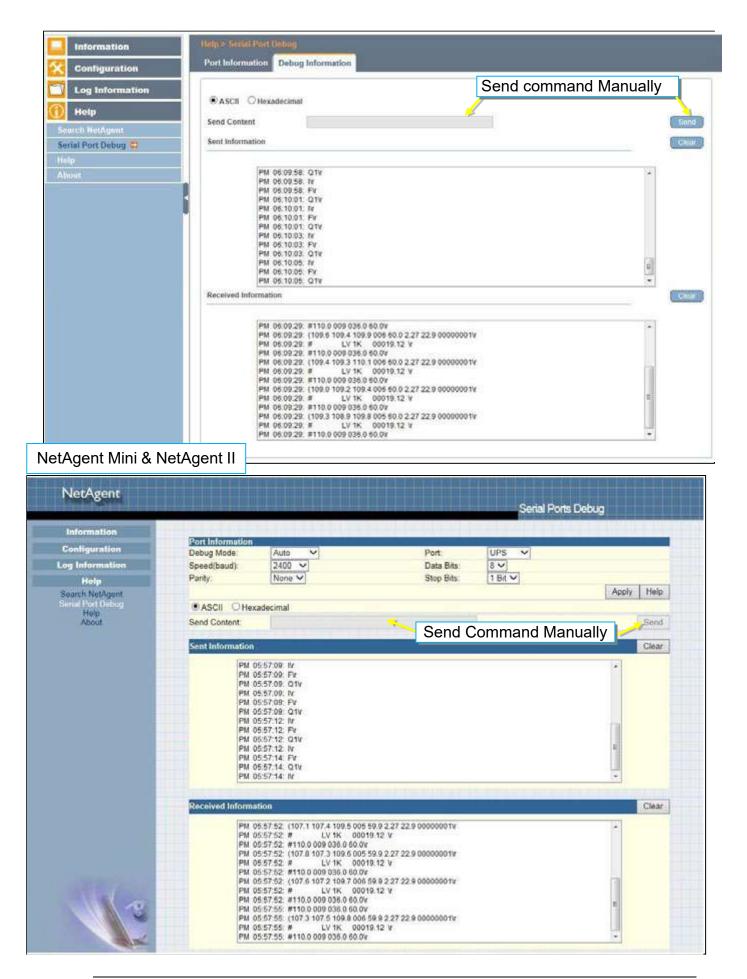

#### ■ Help > Help

This is to help to illustrate each feature/option that NetAgent offers

| NetAgent 9 Mini &                                                    | NetAgent 9                                                                                                    |
|----------------------------------------------------------------------|----------------------------------------------------------------------------------------------------|
| System Status                                                        | System Information This section is to show NetAgerit system information. Values in Hardware Version/Firmware Version/Serial Number/System Time, are provided by NetAgerit itself. Other values are user settings from the Configuration pages. |
| Current Status<br>Remote Control<br>Meter/Chart<br>SMS Modern Status | Network Status This section is to show NetAgent Network settings. The MAC address is provided by NetAgent. All other values in this section are user settings from the Configuration pages.                                                    |
| Modern Basic Info.<br>NetSwitch Statum<br>NetForter II               | Wireless Status (Only with BX Models) This section is to show the information that wireless network obtained.                                                                                                    |
| Configuration           Log Information           Help               | This page is to show Net/Agent system information and Network settings. Values shown here are either provided by Net/Agent itself or<br>they are user settings from the Configuration pages.                                                   |

# NetAgent Mini & NetAgent II

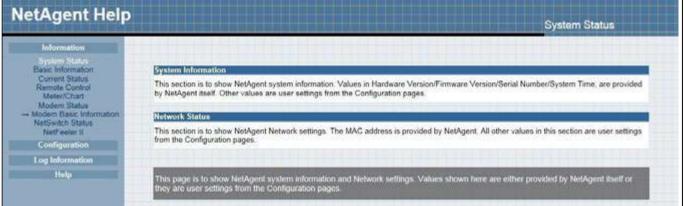

#### ■ Help > About

#### About

It shows NetAgent's hardware/firmware and serial number.

#### Save/Restore Settings

#### Save Current Configuration

Click on Save to save the configuration to your PC. The text file will have a default format of YYYY\_MMDD\_####.cfg. Administrator permission required.

#### Restore previous configuration

Use this function to restore a \*.cfg configuration that has been saved earlier. Click Browse... to the location of the file and click **Restore.** 

#### Reset to factory default

This function will reset all settings to its default value.

#### NetAgent 9 Mini & NetAgent 9

| Log Information | About                                 |            |      |          |
|-----------------|---------------------------------------|------------|------|----------|
| cog anomación   | Firmware Version                      | 3.5.BY506  |      |          |
| Help            | Hardware Version                      | HBY506     |      |          |
| ch NetAgent     | Serial Number                         | 3927225097 |      |          |
| d Port Dubug    | SaveRestore Settings                  |            |      |          |
|                 | Save current configuration            |            |      | (        |
| t 🛱             | Restore previous configuration        |            | 1200 | <b>E</b> |
|                 | Reset to factory default              |            |      |          |
|                 | · · · · · · · · · · · · · · · · · · · |            |      |          |

#### **Firmware Update Settings**

Default FTP server is set as <u>ftp.icv99.com</u> with its username/password. Click on Update Now, NetAgent will connects to the FTP server and upgrade to the latest firmware version accordingly. Or, it could upgrade per preset time

| Information               | -Hulp & Alicent                                                   | 01               |                  |                                                                                                  |
|---------------------------|-------------------------------------------------------------------|------------------|------------------|--------------------------------------------------------------------------------------------------|
| Configuration             | About Firmware Update Settings                                    |                  |                  |                                                                                                  |
| Log Information           | 11222000                                                          |                  |                  |                                                                                                  |
| 🕕 Holp                    | FTP Server<br>User                                                | hp.scv99.com     |                  |                                                                                                  |
| Search NetAgent           | Password                                                          |                  |                  |                                                                                                  |
| Serial Port Debug<br>Help |                                                                   |                  |                  | Update Now +> Apply                                                                              |
| About 😅                   | Auto Update                                                       | Every NO At      | (Hour., Minute)  | Apaty.                                                                                           |
|                           | Update Firmware from FTP Client                                   | Enable 🕑         |                  | Firmware Ubstatii                                                                                |
| download                  | NetAgent's FTP fi<br>the appropriate firn<br>d upgrade through FT | nware version fr | om the E-mail.ne | Dechnologies, Inc.<br>60 Fax: +886-2-87922066<br>tagent@megatac.com.tw<br>p://www.megatec.com.tw |

#### NetAgent Mini & NetAgent II

|                  |                                          |                                                                                                    |                                          | About               |                                                                     |
|------------------|------------------------------------------|----------------------------------------------------------------------------------------------------|------------------------------------------|---------------------|---------------------------------------------------------------------|
| Information      |                                          |                                                                                                    |                                          |                     |                                                                     |
| Configuration    | About<br>Firmware Version                | 2.48 BT506 E                                                                                                    | AST                                      |                     |                                                                     |
| og Information   | Hardware Version<br>Serial Number        | HBT506<br>3926404591                                                                                                    |                                          |                     |                                                                     |
| Help             | Senai Nomber                             | 3920404091                                                                                                    |                                          |                     |                                                                     |
| Search NetAgent  | SaveiRestore Settings                    |                                                                                                    |                                          |                     |                                                                     |
| ienal Port Debug | Save current configuration               |                                                                                                    | 20 A A A A A A A A A A A A A A A A A A A |                     | Save                                                                |
| Help<br>About    | Restore previous configuration           |                                                                                                    | 299E                                     |                     | Restore*                                                            |
|                  | Reset to factory default                 |                                                                                                    |                                          |                     | Reset                                                               |
|                  | This upload function could not be used   | in HTTPS mode                                                                                                    |                                          |                     |                                                                     |
|                  | Firmware Update Settings                 | and the second second s |                                          |                     |                                                                     |
|                  | FTP Server                               | ftp.icv99.com                                                                                                    | £                                        |                     |                                                                     |
|                  | User                                     | contagoant                                                                                                    |                                          |                     |                                                                     |
|                  | Password                                 | *******                                                                                                    | 1                                        |                     |                                                                     |
|                  |                                          |                                                                                                    |                                          | Updat               | e Now >> Apply                                                      |
|                  | Auto Update                              | Every NO                                                                                                    | At 02:00                                 | (Hour : Minute)     | Apply                                                               |
|                  | Update Firmware from FTP Client          | Enable 💌                                                                                                    |                                          |                     | Apply*                                                              |
|                  | · System will reboot when these items ha | ave been Applied                                                                                                    |                                          |                     |                                                                     |
| 110              |                                          | un setter som en                                                                                                    |                                          | Tel +086-2-87922060 | rn Technologies, Inc.<br>Fax +886-2-87922066<br>gent@megalec.com.tw |

#### <u>Update Firmware from FTP Client</u> -Select on Enable

-Download the appropriate firmware version from website (<u>http://www.megatec.com.tw</u>)

-Unzip the file and known the directory path

| Broment Tracking | NetAgent 9 NetAgent Firmware download procedure: 1 Check your CURRENT FIRMMARE Version                                                        |                                                                                                    |                     |  |  |  |  |
|------------------|----------------------------------------------------------------------------------------------------|----------------------------------------------------------------------------------------------------|---------------------|--|--|--|--|
|                  | Locate your MODEL NUMEER shown at the bottom of your NeMgent device     Choose the correct Immware version corresponding to your Model Number |                                                                                                    |                     |  |  |  |  |
|                  |                                                                                                    | presponding to your Model Type from the table below                                                                                                    |                     |  |  |  |  |
|                  | Model                                                                                                    | Eirmware.came                                                                                                    | B Data              |  |  |  |  |
|                  | DY520                                                                                                    | 3.6.DY620.a.zip                                                                                                    | 23m ober, 2016      |  |  |  |  |
|                  | DL520                                                                                                    | 3.6.DL620.3/p                                                                                                    | 20nt per, 2016      |  |  |  |  |
|                  | CY504                                                                                                    | 3.5.CY504.zip                                                                                                    | 23r0 1, 2016        |  |  |  |  |
|                  | BY505                                                                                                    | 2.5.6Y506.zip                                                                                                    | 23rd Devenber, 2016 |  |  |  |  |
|                  | DX520                                                                                                    | 9.6.DX820.10                                                                                                    |                     |  |  |  |  |
|                  | CX564                                                                                                    | 3.5.CX804.zip                                                                                                    |                     |  |  |  |  |
|                  | BX506                                                                                                    | 2.5.BX506.zig                                                                                                    |                     |  |  |  |  |
|                  | BASVS                                                                                                    | ALL AND ALL AND ALL AN |                     |  |  |  |  |

#### -Execute ftp + NetAgent's IP address

| Netility                 |                      |                                                      |
|--------------------------|----------------------|------------------------------------------------------|
| MWSnap - Shortcut        |                      |                                                      |
| UPS Simulator - Shortcut | Documents            |                                                      |
| UPSilon for Windows      | Pictures             |                                                      |
| SNMPView for Windows     | Music                |                                                      |
| ClientMate For Windows   | Computer             |                                                      |
| MIB Browser              | Control Panel        | 27 Ruh                                               |
| Configure Java           | Devices and Printers | Type the name of a program, folder, document, or     |
| IMConfig                 | Default Programs     | Internet resource, and Windows will open it for you. |
| Getting Started          | Help and Support     | Open: [ftp 192.168.66.133]                           |
| All Programs             | Run-                 |                                                      |
| arch programs and film   | Stort down           | OK Cancel Browse.                                    |

#### -FTP login

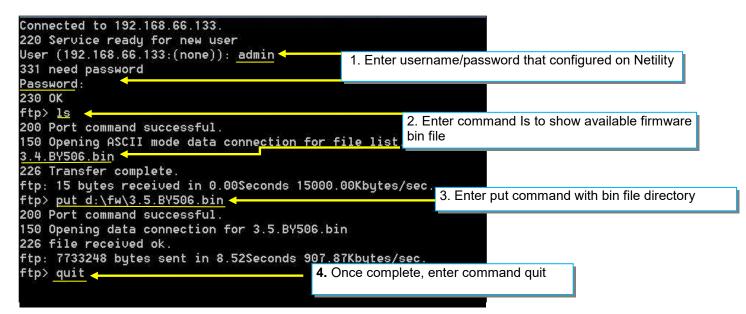

# Chapter 5. Telnet/ SSH

Despite to login to the NetAgent's webpage, it could also access via Telnet or SSH

- Ensure NetAgent port 22 is enabled when using SSH connection and username/password are required.
- When using Telnet, port 23 must be enabled

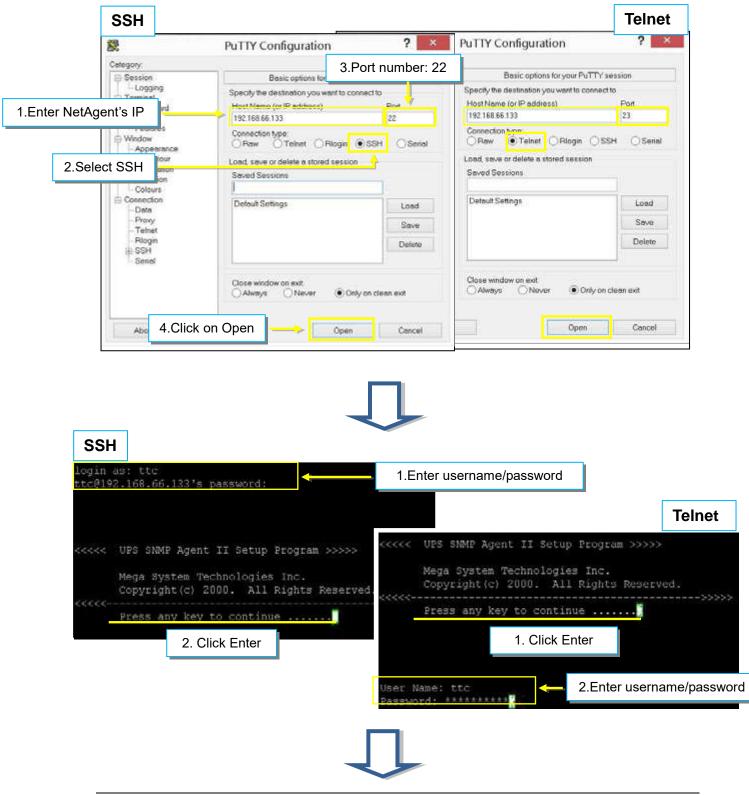

Enter to the Main Menu and enter the number of the option under  $\underline{Select} =$ and press ENTER

| <<<<<            | Main Menu                        | >>>>   |
|------------------|----------------------------------|--------|
| <<<<             |                                  | ->>>>> |
| 1 Carlo 2210 102 | : IP Address.                    |        |
| 2. Set           | : SNMP MIB System.               |        |
| 3. Set           | : SNMP Access Control.           |        |
| 4. Set           | : SNMP Trap Notification.        |        |
| 5. Set           | : UPS Properties.                |        |
| 6. Set           | : UPS Devices Connected.         |        |
| 7. Set           | : System Time & Time Server.     |        |
| 8. Set           | : Web and Telnet User Account.   |        |
| 9. Set           | : E-mail.                        |        |
| a. Res           | et Configuration to Default & Re | eboot  |
| b. Set           | : Environment Group.             |        |
| c. Sav           | ve & Reboot.                     |        |
| 0. Exi           | lt Without Saving.               |        |
| Select           | => 1/ < Select                   |        |

1.Set IP Address :

This function allows you to setup IP Address, Gateway Address, Subnet Mask <u>2.Set SNMP MIB System</u>:

To set the MIB system group parameters.

3.Set SNMP Access Control :

To set the Manager IP, Community, Access Permission.

4.Set SNMP Trap Notification :

To set Trap notification

5.Set UPS Properties :

To setup the Communication Type of UPS, UPS Device Name and Battery Replacement Date.

6.Set UPS Device Connect :

To setup the System Name, Rating which connected., Connected.

7.Set System Time & Time Server :

To setup the System date, time and two time servers.

8.Set Web and Telnet user Account :

This is allows to set users account's authority.

9.Set E-mail :

To set e-mail accounts to receive power event notification for emergency management. <u>a.Reset configuration to Default & Reboot</u>:

Set all values to their default settings.

b.Set Environment Group :

To set critical value for environmental sensor

<u>c.Save & Reboot</u> :

Save the current configuration data, including any changes you have made, and reboot the Net Agent.

0.Exit Without Saving :

Exit, all configuration changes will be lost

# Chapter 6. ClientMate

ClientMate is shutdown software for PC that connects with NetAgent. This utility is for the Windows platform. When the ClientMate gets the power failure signal from the NetAgent. The ClientMate will save the files and shutdown the system gracefully. When the hardware installation of the NetAgent has been completed, install the ClientMate on any of the Windows system on the network. When ClientMate detects AC Fail, Battery Low, Schedule Shutdown signals from the NetAgent, it will save the file and shutdown the system gracefully to avoid system crash.

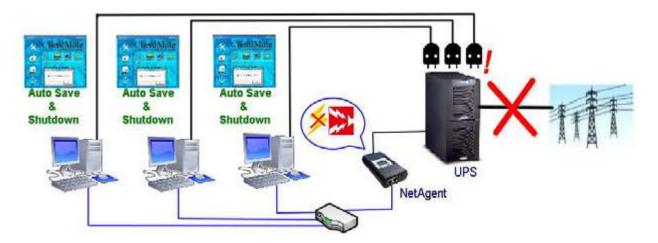

#### Installation and setup

ClientMate software is available in the CD provided with NetAgent. After installed, it save under directory of

#### All Program >NetAgent > ClientMate > ClientMate for Windows

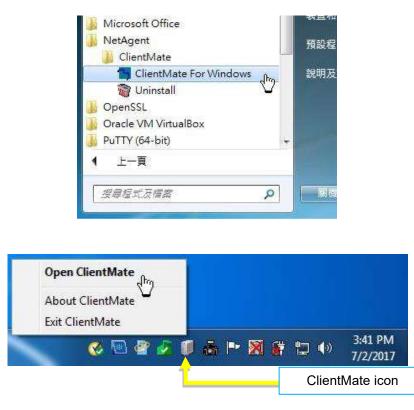

#### **Operation Interface**

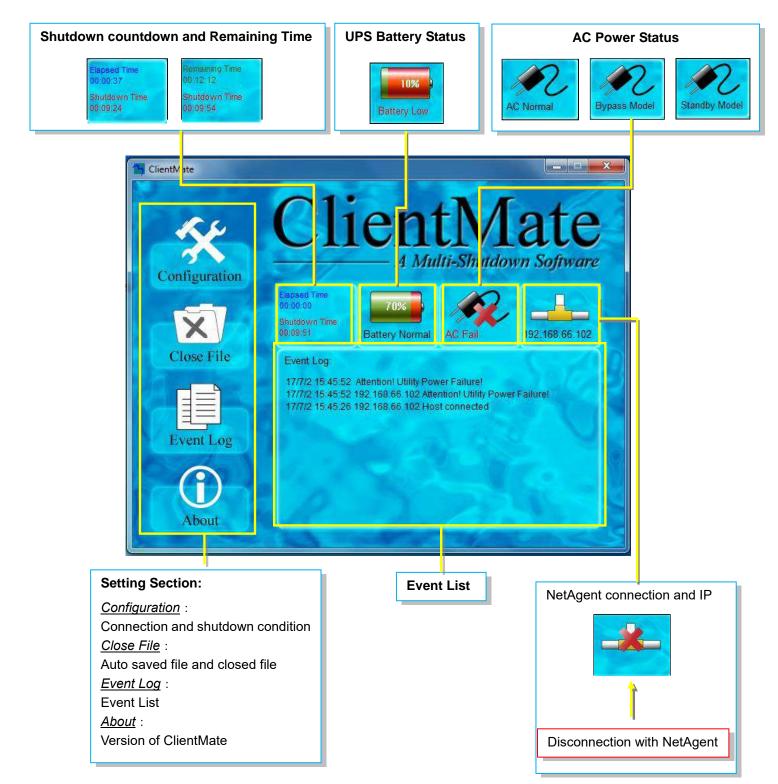

#### Configuration

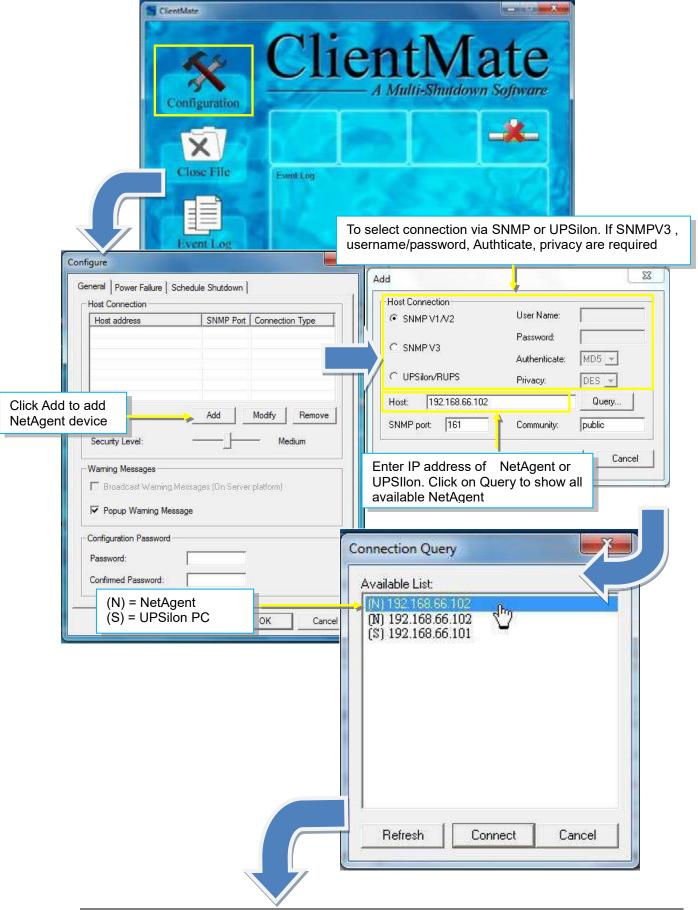

| General         Power Failure         Schedule Shutdown           Host Connection         Host address         SNMP Port           192.168.66.102         161         SNMP V1/V2                                                                                                    |                                                                                                    |
|----------------------------------------------------------------------------------------------------|----------------------------------------------------------------------------------------------------|
| Add Modify Remove<br>Security Level: Medium                                                                                                    | If connect with multi NetAgent, shutdown condition<br>be perform by security level.<br>Low : All NetAgent with AC failure condition<br>Medium : 50% NetAgent device has AC failure con<br>High : AC failure from any/single NetAgent would<br>shutdown                                                                                                    |
| Broadcast Warning Messages (On Server platform)     Popup Warning Message                                                                                                    | If to have pop warning message                                                                                                    |
| Configuration Password Password: Confirmed Password:                                                                                                    | If password is required for any configuration change                                                                                                    |
| ower Failure/Shutdown Condition                                                                                                    | Shutdown by Scheduling                                                                                                    |
| figure                                                                                                    | Shutdown by Scheduling Configure General Power Failure Schedule Shutdown Schedule Shutdown                                                                                                    |
| figure       X         eneral       Power Failure       Schedule Shutdown         System Shutdown       X         C       Use Windows ACPI Interface       ACPI >>         Image: ClientMate shutdown Windows by       Hibemation       Image: ClientMate shutdown Windows by         When AC failed commences commuter       Image: Client Mate shutdown Windows by       Image: Client Mate shutdown Windows by                                                                                                    | Configure<br>General   Power Failure Schedule Shutdown                                                                                                    |
| figure  eneral Power Failure Schedule Shutdown  System Shutdown  Use Windows ACPI Interface                                                                                                    | Configure         General       Power Failure       Schedule Shutdown         Schedule Shutdown       Shutdown Windows by       Hibernation          Shutdown Windows by       Hibernation        Min.         Notify Scheduled Shutdown before       10        Min.         Commence system shutdown before       3        Min.         Additional Actions       Auto save application opened files       Bun application before shutdown computer                                     |
| figure<br>eneral Power Failure Schedule Shutdown  <br>System Shutdown<br>C Use Windows ACPI Interface ACPI >><br>C Client Mate shutdown Windows by Hibemation ▼<br>When AC failed, commence computer 10 ↔ Min.<br>When Battery Low, commence computer 1 ↔ Min.<br>Commence computer shutdown when 10 %                                                                                                    | Configure         General       Power Failure         Schedule       Shutdown         Shutdown       Shutdown         Shutdown Windows by       Hibernation         Notify Scheduled Shutdown before       10       Min.         Commence system shutdown before       3       Min.         Additional Actions       Into save application opened files       Into save application opened files                                                                                        |
| figure       Schedule Shutdown         System Shutdown       ACPI >>         Use Windows ACPI Interface       ACPI >>         Client Mate shutdown Windows by       Hibemation         When AC failed, commence computer<br>shutdown sequence in       10         When Battery Low, commence computer<br>shutdown sequence in       11         Commence computer<br>shutdown sequence in       10         Commence computer shutdown when<br>Battery Capacity lower than       10         Additional Actions       Auto save application opened files         Run application before shutdown computer       Browse. | Configure         General       Power Failure         Schedule       Shutdown         Shutdown       Shutdown         Shutdown Windows by       Hibernation         Notify Scheduled       Shutdown before         10       Min.         Commence system shutdown before       3         Additional       Actions         Run annication before       3         Bun annication before shutdown computer         Auto save application opened files         Browsee         3       Min. |

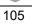

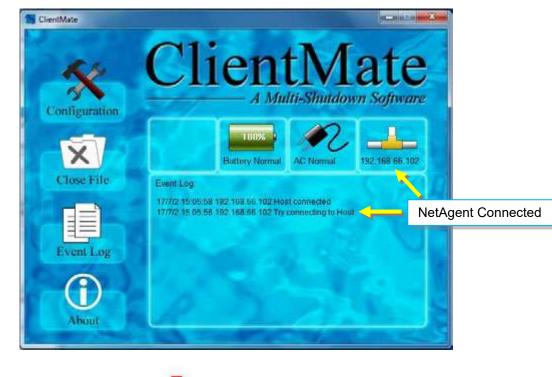

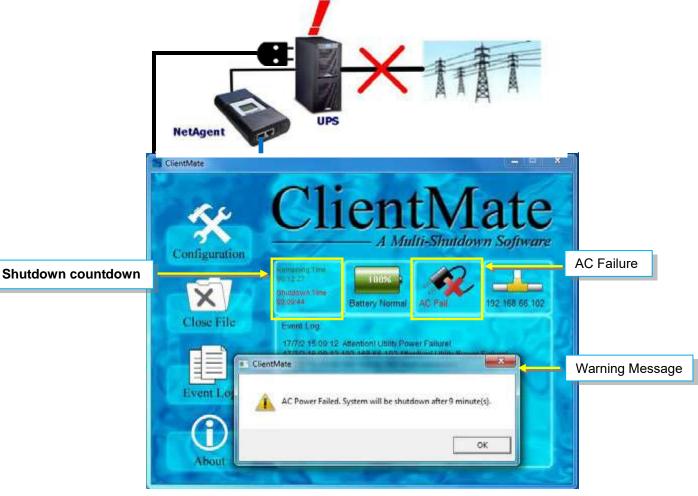

#### **Close File**

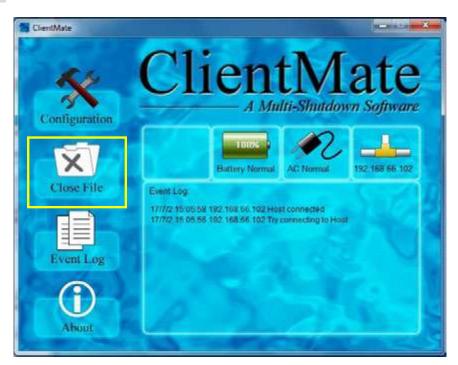

If select to auto save file before shutdown, ClientMate will save the file and file can be check from Closed File

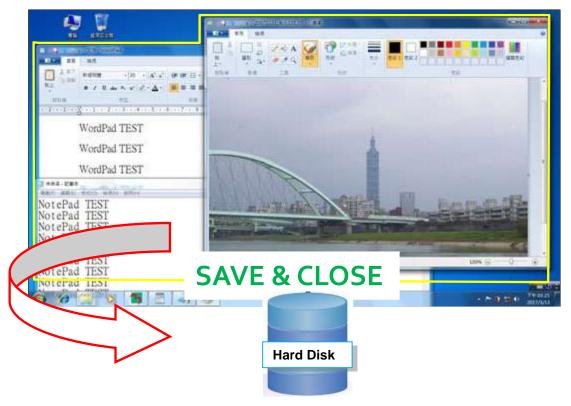

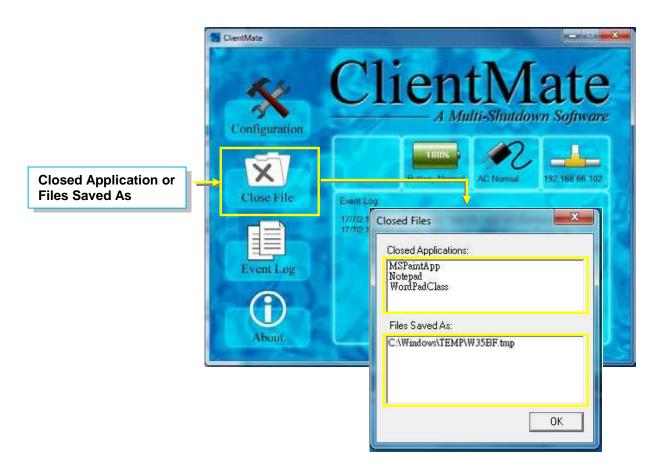

#### Event Log

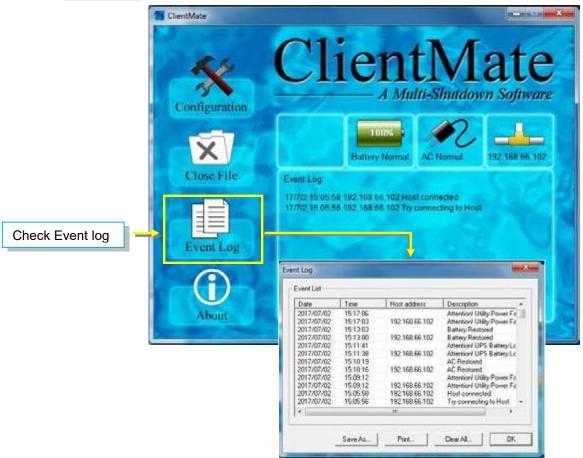

#### About

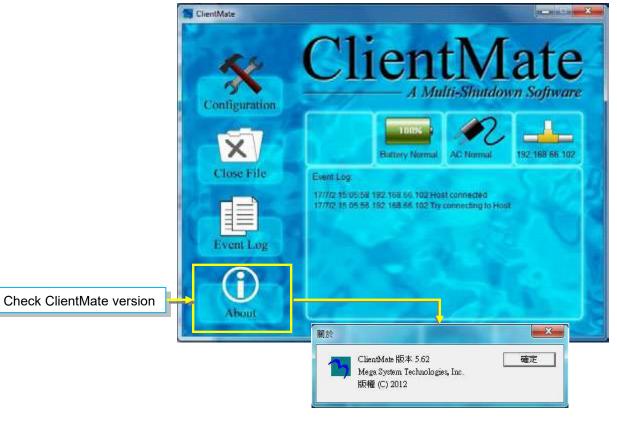

# Chapter 7. SNMP View

SNMPView is a NMS software to remotely monitor and control multiple UPS with NetAgent.. When an event occurs, SNMPView can be programmed to send an email or trapr to inform the designated network manager. It can also inform the user of the UPS current condition or configuration, perform self-test, send a history file, turn the UPS On/Off and more.

#### Installation and setup

SNMP View software is available in the CD provided with NetAgent. After installed, it saves under directory of

<u>All Programs >NetAgent > SNMPView > SNMP for Windows</u>

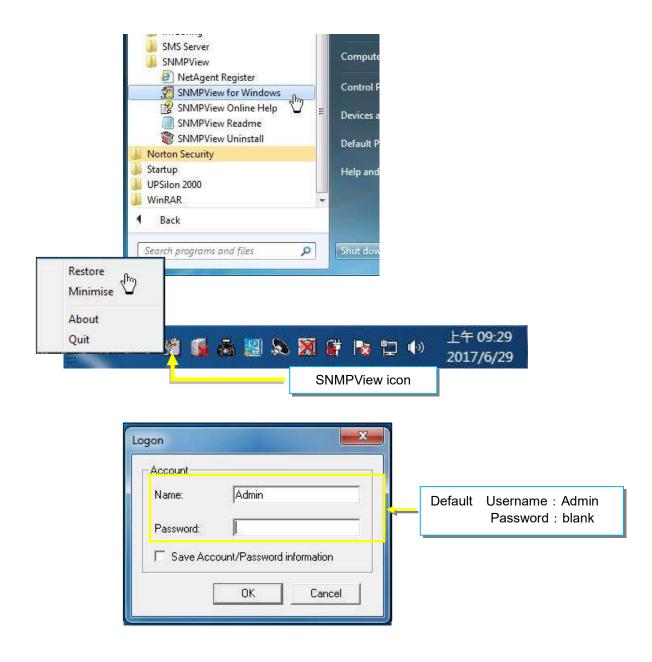

#### **Operation Interface**

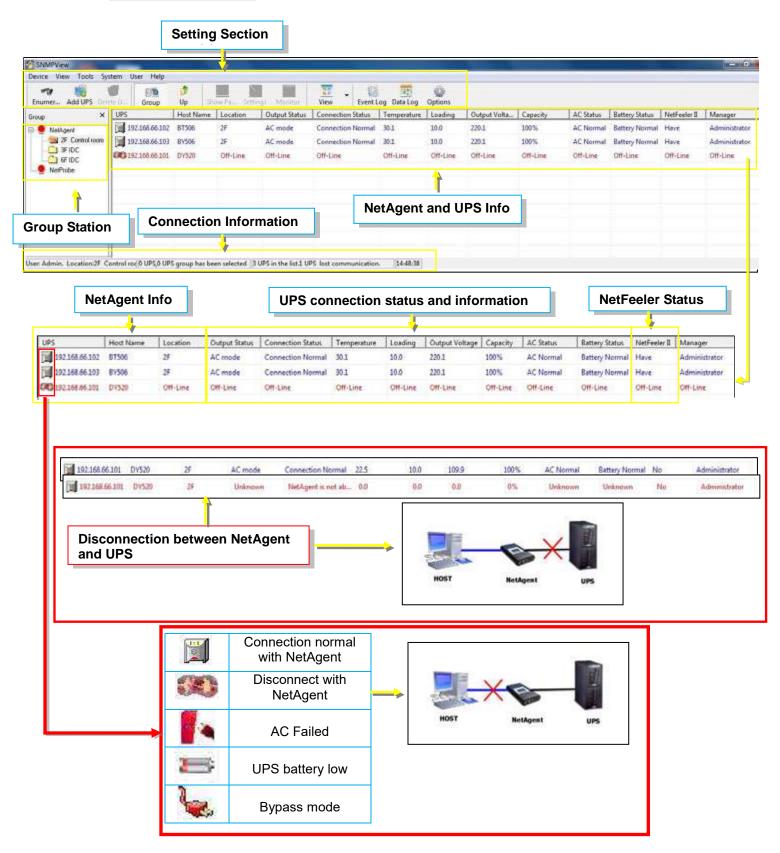

#### Setting Tab/Device

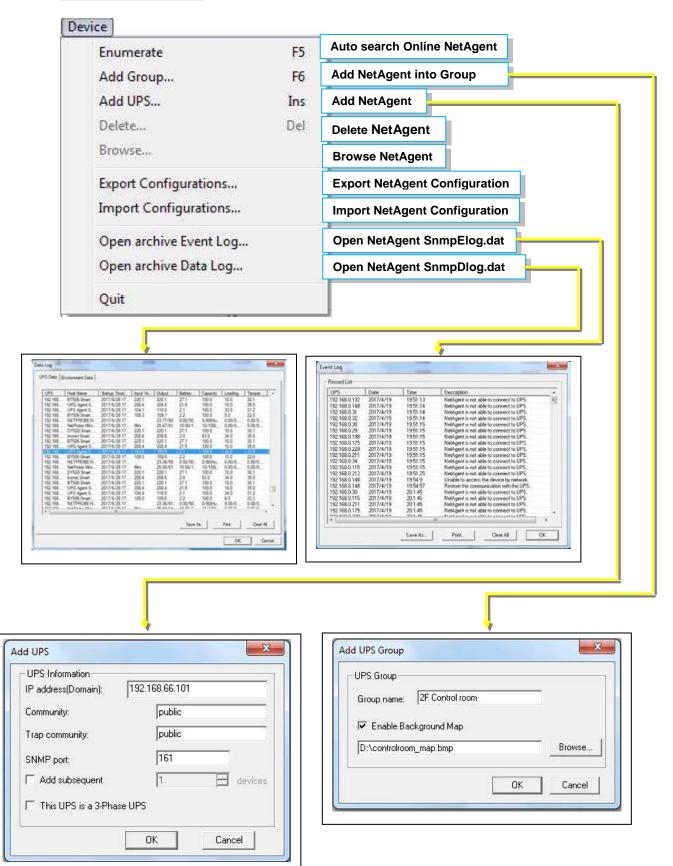

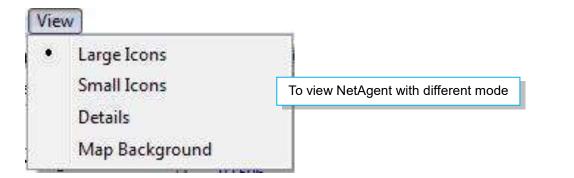

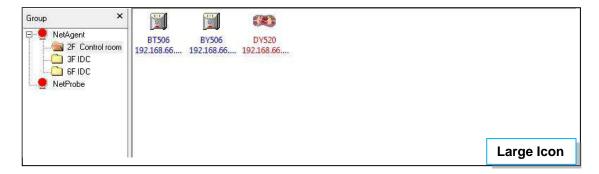

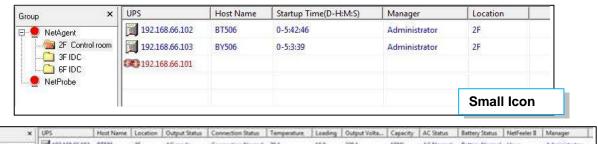

| c UPS                    | Phost Name     | Location .           | Output Status                                      | Connection Status               | Temperature                                                                                                    | Loeding                                                                                                    | Output Volta                                                                                                    | Cabacuth.                                                                                                    | AC Status                                                                                                    | Eathery Status                                                                                                    | TietTexles II                                                                                                    | Manager                                                                                                |
|--------------------------|----------------|----------------------|----------------------------------------------------|---------------------------------|----------------------------------------------------------------------------------------------------|----------------------------------------------------------------------------------------------------|----------------------------------------------------------------------------------------------------|----------------------------------------------------------------------------------------------------|----------------------------------------------------------------------------------------------------|----------------------------------------------------------------------------------------------------|----------------------------------------------------------------------------------------------------|----------------------------------------------------------------------------------------------------|
| 192.168.66.102           | 87506          | 25                   | AC mode                                            | Connection Normal               | 30.1                                                                                                    | 10.0                                                                                                    | 220,1                                                                                                    | 100%                                                                                                    | AC Normal                                                                                                    | Battery Normal                                                                                                    | Have                                                                                                    | Administrator                                                                                          |
| 197.168.66.303           | 87505          | 25                   | AC mode                                            | Connection Normal               | 30.1                                                                                                    | 10.0                                                                                                    | 220.1                                                                                                    | 100%                                                                                                    | AC Normal                                                                                                    | Battery Normal                                                                                                    | Have                                                                                                    | Administrato_                                                                                          |
| <b>CO</b> 192,168,66,111 | 01230          | Off-Line             | Off-Line                                           | Off-Line                        | 08-Line                                                                                                    | Off-Line                                                                                                    | Off-Line                                                                                                    | Off-Line                                                                                                    | Off-Line                                                                                                    | Off-Line                                                                                                    | Off-Line                                                                                                    | Off-Line                                                                                               |
|                          |                |                      |                                                    |                                 |                                                                                                    |                                                                                                    |                                                                                                    |                                                                                                    |                                                                                                    | 11                                                                                                    | Detail                                                                                                    |                                                                                                    |
|                          | 197.168.66.303 | 192.168.66.102 BT506 | 192.168.66.102 BT506 29<br>192.168.66.103 BY506 29 | 192.168.66.302 81506 2F AC mode | INT.168.66.302         BTS06         2F         AC mode         Connection Nermal           INT.168.66.303         BVS06         2F         AC mode         Connection Nermal | INFLIGE.66.002         ETSO6         2F         AC mode         Connection Nermal         30.1           INFLIGE.66.003         EVS06         2F         AC mode         Connection Normal         30.1 | 192.168.66.002         87506         2F         AC mode         Connection Nermal         30.1         10.0           192.168.66.303         8V506         2F         AC mode         Connection Nermal         30.1         10.0 | 192.168.66.002         81506         2F         AC mode         Connection Nermal         30.1         10.0         220.1           192.168.66.003         81506         2F         AC mode         Connection Nermal         30.1         10.0         220.1 | INFLIGE.66.002         BT506         2F         AC mode         Cennection Nermal         30.1         10.0         220.1         100%           INFLIGE.66.003         BY506         2F         AC mode         Connection Normal         30.1         10.0         220.1         100% | 192.168.66.002         87506         2F         AC mode         Connection Nermal         30.1         10.0         220.1         100%         AC Normal           192.168.66.00         8Y506         2F         AC mode         Connection Normal         30.1         10.0         220.1         100%         AC Normal | 192.166.66.302         BT506         2F         AC mode         Connection Nermal         30.1         10.0         220.1         100%         AC Normal         Battery Normal           192.166.66.302         B1506         2F         AC mode         Connection Normal         30.1         10.0         220.1         100%         AC Normal         Battery Normal           192.168.66.313         D152.168.66.313         D152.0         OIF-Line         OIF-Line         OIF- | 1 192.168.66.103 8YS06 29 AC mode Connection Normal 30.1 10.0 220.1 100% AC Normal Battery Normal Have |

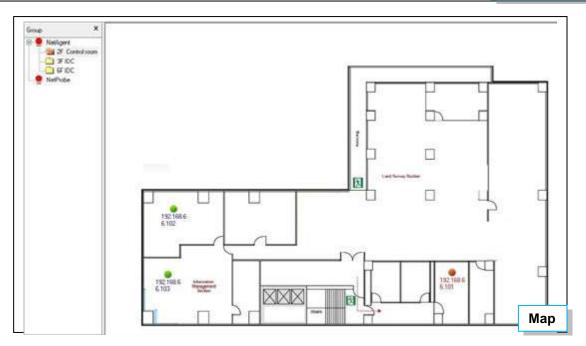

| UPS Settings   UPS Monitor   Show Panel   Up   Find   Ctrl+F   SNMP Management   Change Address     Change NetAgent IP     Image: Marging and a larm setting                                                                                                    | UPS Monitor<br>Show Panel<br>Up<br>Find<br>Ctrl+F<br>SNMP Management<br>Change Address<br>Change Address<br>Change NetAgent IP                                                                                                    | Tools                                                                                                    |                                                                                                    |
|----------------------------------------------------------------------------------------------------|----------------------------------------------------------------------------------------------------|----------------------------------------------------------------------------------------------------|----------------------------------------------------------------------------------------------------|
| Show Panel<br>Up<br>Find Ctrl+F<br>SMMP Management<br>Change Address<br>Change NetAgent IP                                                                                                    | Show Panel<br>Up<br>Find Ctrl+F<br>SNMP Management<br>Change Address<br>NetAgent node<br>Change NetAgent IP<br>Weitweitweitweitweitweitweitweitweitweitw                                                                                                    |                                                                                                    |                                                                                                    |
| Up       Last window         Find       Ctrl+F         SNMP Management       NetAgent node         Change Address       Change NetAgent IP         View       View         View       View         View                                                                                                    | Up         Find       Ctrl+F         SNMP Management         Change Address         Vielagent node         Change NetAgent IP         Vielagent node         Up         Vielagent node         Change NetAgent IP         Vielagent node         Vielagent node         Vie                                                                                                    |                                                                                                    | To view UPS status                                                                                                    |
| Find Ctrl+F   SNMP Management   Change Address   Find. NetAgent node Change NetAgent IP    Find   Find.NetAgent node   Change NetAgent IP   Find.NetAgent node   Find   Find.NetAgent node   Change NetAgent IP   Find.NetAgent node   Change NetAgent IP   Find.NetAgent node   Change NetAgent IP   Find.NetAgent node   Change NetAgent IP   Find.NetAgent node   Change NetAgent IP   Find.NetAgent node   Change NetAgent IP   Find.NetAgent node   Change NetAgent IP   Find.NetAgent node   Change NetAgent IP   Find.NetAgent node   Conditionationationationationationationation                                                                                                    | Find Ctrl+F   SNDP Management   Change Address     VetAgent node   Change NetAgent IP     Vetage NetAgent IP     Vetage NetAgent IP        Vetage NetAgent IP </td <td></td> <td>UPS data in Chart</td>                                                                                                    |                                                                                                    | UPS data in Chart                                                                                                    |
| SNMP Management       NetAgent node         Change Address       Change NetAgent IP         Image Address       Image NetAgent IP         Image Address       Image NetAgent IP         Image Address       Image NetAgent IP         Image NetAgent IP       Image NetAgent IP         Image NetAgent IP       Image NetAgent IP                                                                                                    | SNMP Management     NetAgent node       Change Address     Change NetAgent IP                                                                                                    |                                                                                                    | And the second second se |
| Change Address         Change NetAgent IP                                                                                                    |                                                                                                    | Find                                                                                                    | Ctrl+F Find NetAgent                                                                                                    |
| Image: Control interviewed interviewed intervie                                                                                                    |                                                                                                    | SNMP Management                                                                                                    | NetAgent node                                                                                                    |
| Device Information       Bit State         Device Information       [152:188.66.103]         UPS Model       [Seen UPS]         MB Maxageneric       Selected MB Cell         Cell infin MB       Selected MB Cell         (P) DSSMert[<br>B: [DSSNerd]<br>B: [DSSNerd]<br>B: [DSSNe |                                                                                                    | Change Address                                                                                                    | Change NetAgent IP                                                                                                    |
|                                                                                                    | Image:         Description         Description <t< th=""><th>MIII Management<br/>Cell in the MIII         Selected 1           UPS         optimatiOutput/vidi<br/>optimatiOutput/vidi<br/>optimatiOutput/vidi<br/>optimatiOutput/optimation<br/>optimatiOutput/optimation<br/>(i) {UPS optimatiOutput/optimation<br/>(ii) {UPS optimatiOutput/optimation<br/>(iii) {UPS optimatiOutput/optimation<br/>(iii) {UPS optimatiOutput/optimation<br/>(iii) {UPS optimatiOutput/optimation<br/>(iii) {UPS optimation<br/>(iii) {UPS optimation<br/>(iii</th><th>ATT Celi</th></t<> | MIII Management<br>Cell in the MIII         Selected 1           UPS         optimatiOutput/vidi<br>optimatiOutput/vidi<br>optimatiOutput/vidi<br>optimatiOutput/optimation<br>optimatiOutput/optimation<br>(i) {UPS optimatiOutput/optimation<br>(ii) {UPS optimatiOutput/optimation<br>(iii) {UPS optimatiOutput/optimation<br>(iii) {UPS optimatiOutput/optimation<br>(iii) {UPS optimatiOutput/optimation<br>(iii) {UPS optimation<br>(iii) {UPS optimation<br>(iii | ATT Celi                                                                                                    |

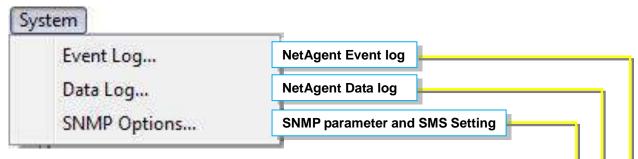

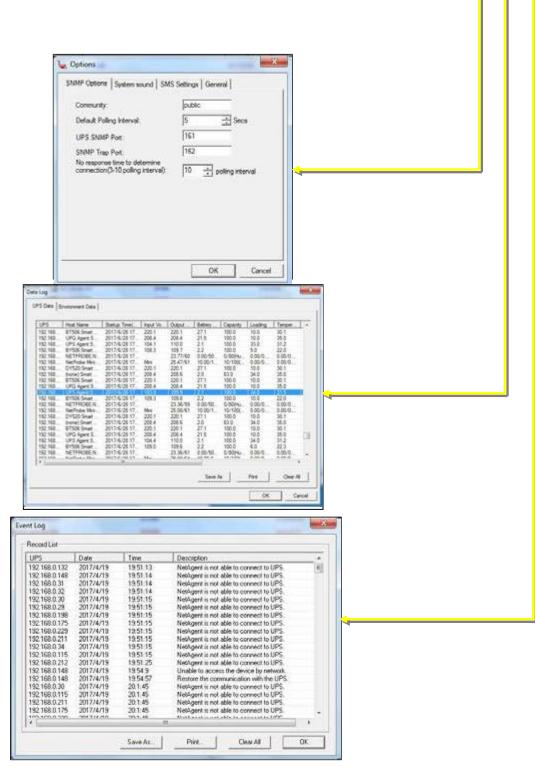

| Change SNMP View passwor |
|--------------------------|
| Add new user account     |
|                          |

| ccount List             | Role             |   |
|-------------------------|------------------|---|
| Account<br>Admin<br>ttc | Manager<br>Guest |   |
|                         |                  | 4 |
|                         |                  |   |
|                         |                  |   |

| account Information   | At: (1) | 7 |  |
|-----------------------|---------|---|--|
| Old password:         | xxx     |   |  |
| New password:         | xxx     |   |  |
| Confirm new password: | XXX     |   |  |

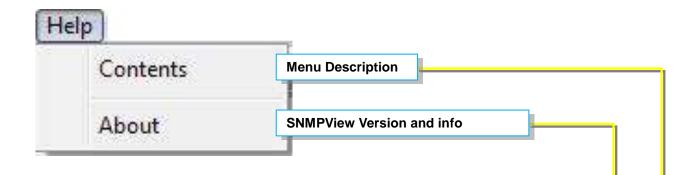

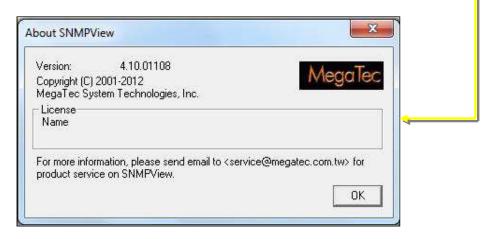

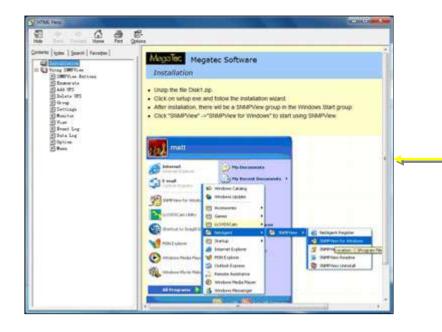

# Chapter 8. iMConfig

iMConfig is a tool software that allows user to change the same parameter on multi NetAgent simultaneously.

#### Installation and setup

iMConfig is available in the CD provided with NetAgent. After installed, it saves under directory of

All Programs > NetAgent> iMConfig

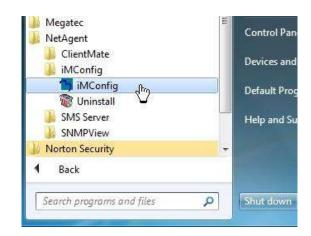

### **Operation Interface**

| Device Tools View System   | Help I                   |                     | 1.0                          | 11 1222      |         |                |  |
|----------------------------|--------------------------|---------------------|------------------------------|--------------|---------|----------------|--|
| Enumrate Device Add Device | Delete                   | Group D             | evice Setting Browse Device  | View         |         | System Setting |  |
| Group ×                    | UPSIP                    | Host Name           | Manager                      | Location     | Setting | Progress       |  |
| 🖃 📌 Technology building    | 192.168.66.102           | 87506               | Administrator                | 2F           | Ready   |                |  |
| - 2F Control room          | 192.168.66.103           | BY506               | Administrator                | 2F           | Ready   |                |  |
| SF IDC                     | 00192.168.66.101         | DY520               | Administrator                | 25           | Ready   |                |  |
|                            | 1                        |                     | •                            |              |         |                |  |
| 1                          |                          |                     |                              |              |         |                |  |
| Group Station              |                          | NetAger             | t Information                |              |         | _              |  |
|                            |                          |                     | Connection Normal            |              |         |                |  |
|                            | Disconnect with NetAgent |                     |                              |              |         |                |  |
|                            | 0 UPS 0 UPS proup has 1  | seen selected 3 UPS | in the list.1 UPS lost commu | vication, 10 | 41:00   |                |  |
|                            |                          |                     | -                            |              |         |                |  |

#### Setting Tab

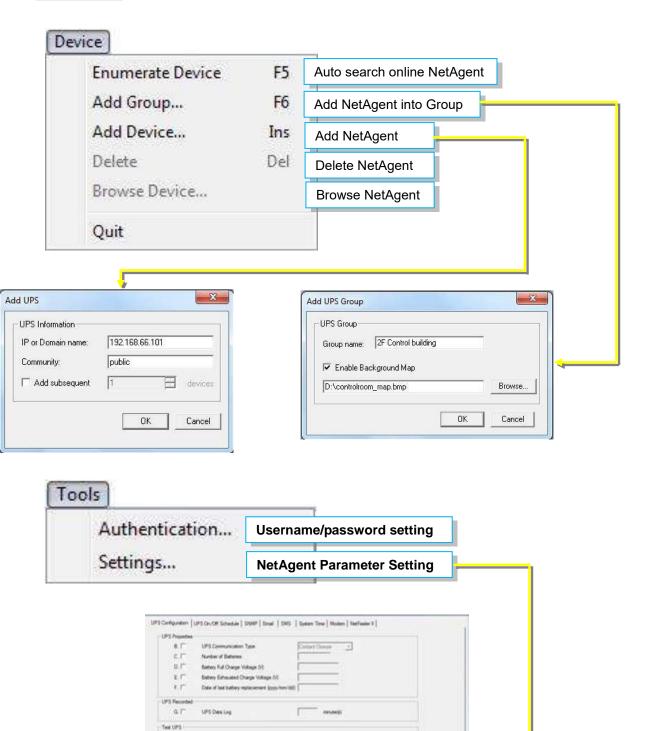

Thinking Test

Stanink +

- -

OK Canod

н.Г" 5 Г

15

KE

N.T

energ Treatests Value ы.Г н.Г

Test UPD every Teel UPS on Weekday

UPS Test Type

Otical Lossi (10

Start Time of UPS Text (Morrer)

Time out after ions of convectors

Otical Temperature (Celeval 0.1" Office Centroly (%)

| Ê. | Large Icons    |                          |
|----|----------------|--------------------------|
|    | Small Icons    | View with different mode |
|    | Map Background |                          |

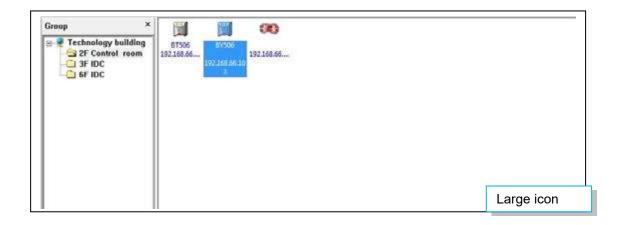

| Group                   | × UPS IP                  | Host Name | Manager       | Location | Setting Prog | press      |  |  |
|-------------------------|---------------------------|-----------|---------------|----------|--------------|------------|--|--|
| a 👻 Technology building | 192.168.66.102            | BT506     | Administrator | ZF       | Ready        |            |  |  |
| - 2F Control room       |                           | BY506     | Administrator | 2F       | Ready        |            |  |  |
| 6F IDC                  | <b>(%)</b> 192.168.66.101 | DY520     | Administrator | 2F       | Ready        |            |  |  |
|                         |                           |           |               |          |              |            |  |  |
|                         |                           |           |               |          |              | Small icon |  |  |

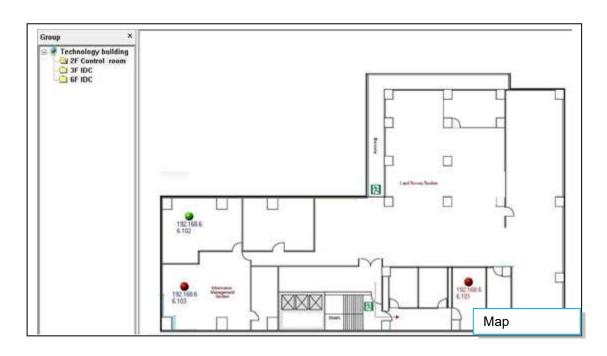

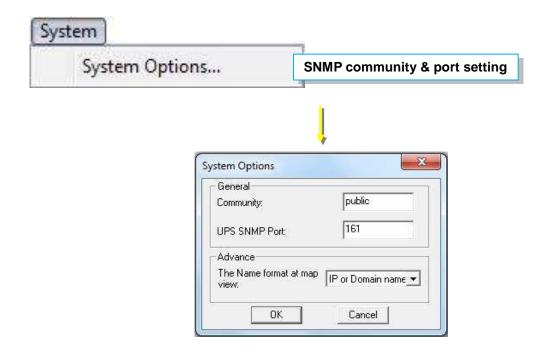

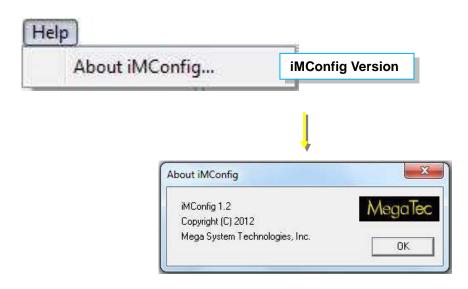

## Chapter 9. SMS Server Software

SMS notification can be send by modem that connects to 3 ports NetAgent II or NetAgent 9 (BX/BY) model directly, or , it can also be achieved by the remote PC that has SMS Server software installed with modem connected

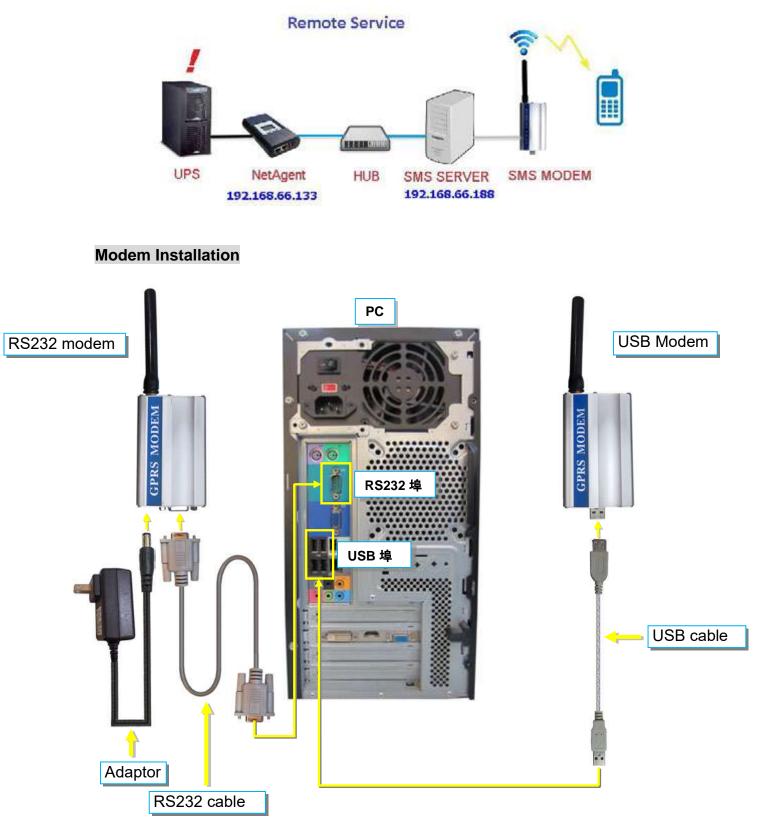

#### SMS Server Software Installation

SMS Server software is available in the CD provided with NetAgent. After installed, it saves under directory of

All Programs > NetAgent>SMS Server>SMS Server Manager

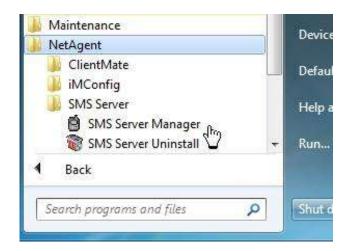

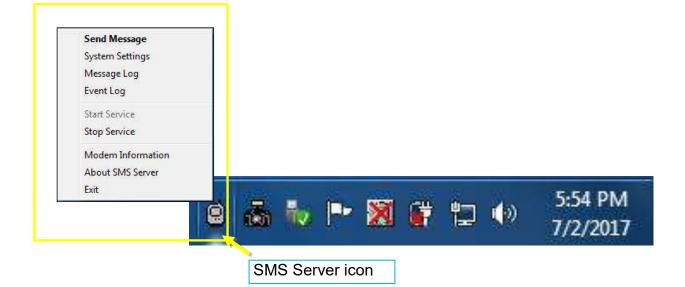

#### Settings

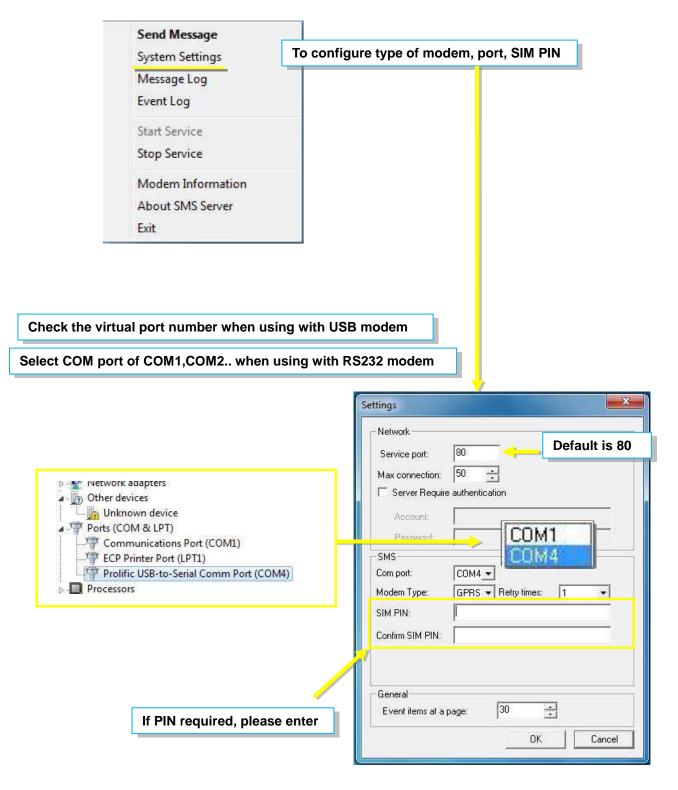

| Send Message      |                                                 |
|-------------------|-------------------------------------------------|
| System Settings   |                                                 |
| Message Log       |                                                 |
| Event Log         |                                                 |
| Start Service     |                                                 |
| Stop Service      |                                                 |
| Modem Information | To check modem information and connection statu |
| About SMS Server  |                                                 |
| Exit              |                                                 |

Modem Type:

| Signal Quality:<br>PIN authentication: | 45%<br>Password is confirmed. |
|----------------------------------------|-------------------------------|
| SMS central number:                    | 886935874443                  |
| Modem Information                      |                               |
| Modem                                  | SIEMENS                       |
| Modem Type:                            | MC55                          |
| Modem firmware:                        | REVISION 04.10                |

GPRS

-Ensure all settings are correct and modem is connected with signal in order to send SMS successfully

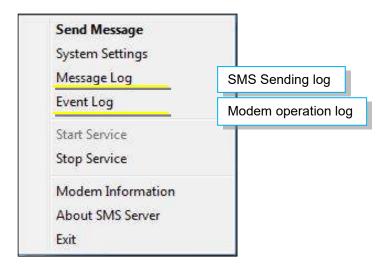

|         |               |                                                                                                    |                |             | NO.                                                             | Туре        | Number                                                                                                    | Address           | Result        | Time                  |                                                                                                    | Content         |
|---------|---------------|----------------------------------------------------------------------------------------------------|----------------|-------------|-----------------------------------------------------------------|-------------|----------------------------------------------------------------------------------------------------|-------------------|---------------|-----------------------|----------------------------------------------------------------------------------------------------|-----------------|
|         |               |                                                                                                    |                |             |                                                                 | System I    | 000000000000                                                                                                    | 127.0             | FAIL          | 2017/05/14 11.        | and the second second se | Senal commu     |
|         |               |                                                                                                    |                |             | 2                                                               | System I    |                                                                                                    | 127.0             | OK            | 2017/05/14 11:        |                                                                                                    | Service start   |
|         |               |                                                                                                    |                |             | 3                                                               | System I    |                                                                                                    | 127.0             |               | 2017/05/14 11:        |                                                                                                    | Serial commu    |
|         | 14.5          | The second second second second second second second second second second second second second second second s |                |             |                                                                 |             | 2000 ×                                                                                                    | 127.0             |               | 2017/05/14 11:        |                                                                                                    | Service start   |
| essage  | LIST          |                                                                                                    |                |             |                                                                 |             | 000                                                                                                    | 127.0             |               | 2017/05/14 11:        |                                                                                                    | Serial commu    |
|         |               |                                                                                                    |                |             |                                                                 |             | 000                                                                                                    | 127.0             |               | 2017/05/14 15:        |                                                                                                    | Service start   |
| NO.     | Туре          | Number                                                                                                    | Address        | Result      | Time                                                            | Conten      | 000                                                                                                    | 127.0             |               | 2017/05/14 15:        |                                                                                                    | Serial commu    |
| 1       | Send          | 0955655657                                                                                                    | 192.1          | OK          | 2017/05/10 19:13:44                                             | UPS Ac      |                                                                                                    | 127.0             |               | 2017/05/14 16:        |                                                                                                    | Service start   |
|         |               | 0955655657                                                                                                    | 192.1          | OK          | 2017/05/10 19:13:44                                             |             |                                                                                                    | 127.0             |               | 2017/05/14 16:        |                                                                                                    | Serial commu    |
| 2       | Send          |                                                                                                    |                |             | and the second second second second second second second second | UPS Ag      | 000                                                                                                    | 127.0             |               | 2017/05/15 09:        |                                                                                                    | Service start   |
| 3       | Send          | 0922726209                                                                                                    | 192.1          | OK          | 2017/05/10 19:22:33                                             | UPS Ag      | (1992)                                                                                                    | 127.0             | 1000          | 2017/05/15 09:        |                                                                                                    | Serial commu    |
| 4       | Send          | 0955955657                                                                                                    | 192.1          | OK          | 2017/05/10 19:23:14                                             | UPS Ag      | and the second second second second second second second second second second second second second second second | 127.0             |               | 2017/05/16 08:        |                                                                                                    | Service start   |
|         |               |                                                                                                    |                | 000         | 127.0                                                           |             | 2017/05/16 08:                                                                                                   |                   | Serial commu  |                       |                                                                                                    |                 |
|         |               |                                                                                                    |                | 000         | 127.0                                                           |             | 2017/05/17 08:                                                                                                   | Carden Statistics | Service start |                       |                                                                                                    |                 |
|         |               |                                                                                                    |                | 000         | 127.0                                                           |             | 2017/05/17 08:                                                                                                   |                   | Serial commu  |                       |                                                                                                    |                 |
|         |               |                                                                                                    |                | 000         | 127.0                                                           |             | 2017/05/17 14:                                                                                                   |                   | Service start |                       |                                                                                                    |                 |
|         |               |                                                                                                    |                | 000         | 127.0                                                           |             | 2017/05/17 14:                                                                                                   |                   | Serial commu  |                       |                                                                                                    |                 |
|         |               |                                                                                                    |                | 000         | 127.0                                                           |             | 2017/05/17 15:                                                                                                   |                   | Service start |                       |                                                                                                    |                 |
|         |               |                                                                                                    |                | 000         | 127.0                                                           |             | 2017/05/17 15:                                                                                                   |                   | Serial commu  |                       |                                                                                                    |                 |
|         |               |                                                                                                    |                | 000         | 127.0                                                           |             | 2017/05/18 09:                                                                                                   |                   | Service start |                       |                                                                                                    |                 |
|         |               |                                                                                                    |                | 000         | 127.0                                                           |             | 2017/05/18 09:                                                                                                   | 22 C 3 C 3 C 4    | Serial commu  |                       |                                                                                                    |                 |
|         |               |                                                                                                    |                | 000         | 127.0                                                           |             | 2017/05/18 10:                                                                                                   |                   | Service start |                       |                                                                                                    |                 |
|         |               |                                                                                                    |                |             |                                                                 |             | 000                                                                                                    | 127.0             |               | 2017/05/18 10:        |                                                                                                    | Serial commu    |
|         |               |                                                                                                    |                |             |                                                                 |             | 000                                                                                                    | 127.0             |               | 2017/05/21 08:        |                                                                                                    | Service start   |
|         |               |                                                                                                    |                |             |                                                                 |             | 000                                                                                                    | 127.0             |               | 2017/05/21 08:        |                                                                                                    | Serial commu    |
|         |               |                                                                                                    |                |             |                                                                 |             | 000                                                                                                    | 192.1             | FAIL          | 2017/05/21 13:        |                                                                                                    | No this URL.    |
|         |               |                                                                                                    |                |             |                                                                 |             | 000                                                                                                    | 192.1             |               | 2017/05/21 13:        |                                                                                                    | No this URL.    |
|         |               |                                                                                                    |                |             |                                                                 |             | 000                                                                                                    | 192.1             |               | 2017/05/21 13:        |                                                                                                    | No this URL.    |
|         |               |                                                                                                    |                |             |                                                                 |             | 000                                                                                                    | 192.1             |               | 2017/05/21 13:        |                                                                                                    | No this URL.    |
|         |               |                                                                                                    |                |             |                                                                 |             | 000                                                                                                    | 192.1             | FAIL          | 2017/05/21 13:        | 47:01                                                                                                    | No this URL.    |
|         |               |                                                                                                    |                |             |                                                                 |             |                                                                                                    | ш                 |               |                       |                                                                                                    |                 |
|         |               |                                                                                                    |                |             |                                                                 |             | is na                                                                                                    | ae 1 there a      | are 30 item   | ns in this page, tota | l 46 nages                                                                                                    | Double-Click to |
|         |               |                                                                                                    |                |             |                                                                 |             |                                                                                                    |                   |               |                       | 800.0-97.99                                                                                                    |                 |
|         |               |                                                                                                    |                |             |                                                                 |             |                                                                                                    | age Up            | age Down      | Page:  1 💌            | Delete.                                                                                                    | ОК              |
|         |               |                                                                                                    |                |             |                                                                 |             |                                                                                                    |                   |               |                       |                                                                                                    |                 |
|         |               |                                                                                                    |                |             |                                                                 |             |                                                                                                    |                   |               |                       |                                                                                                    |                 |
|         |               |                                                                                                    | m              |             |                                                                 |             | *                                                                                                    |                   |               |                       |                                                                                                    |                 |
|         | 5             |                                                                                                    | 10000          |             |                                                                 |             |                                                                                                    |                   |               |                       |                                                                                                    |                 |
| 30 item | is in every p | bage, current is pagi                                                                                          | e 1, there are | e 4 items i | n this page, total 1 pages. [                                   | ouble-Click | to fresh                                                                                                    |                   |               |                       |                                                                                                    |                 |

| Send Message      | Enter mobile number and SMS content |
|-------------------|-------------------------------------|
| System Settings   |                                     |
| Message Log       |                                     |
| Event Log         |                                     |
| Start Service     |                                     |
| Stop Service      |                                     |
| Modem Information |                                     |
| About SMS Server  |                                     |
| Exit              |                                     |

| Number(international number<br>starting with a plus sign ("+")<br>Content(long message,maxium 500 characters):<br>SMS TEST! | Message                                                             |        |
|----------------------------------------------------------------------------------------------------|---------------------------------------------------------------------|--------|
|                                                                                                    | Number(international number<br>starting with a plus sign ("+")<br>: | 7 Send |
| SMS TESTI<br>*                                                                                                    | Content(long message,maxium 500 charact                             | ers):  |
| * *                                                                                                    | SMS TESTI                                                           |        |
| ۰                                                                                                    |                                                                     |        |
| 4 F                                                                                                    |                                                                     | *      |
|                                                                                                    |                                                                     | P.     |
|                                                                                                    |                                                                     | OK     |

When SMS Server software installation and connection are both complete, the IP address of PC may be entered in the NetAgent's SMS webpage and select "Use Remote Service". Such NetAgent would then be able to send SMS notification via this SMS Server PC

| Configuration                                                                                                    | SMS Setting Mobile for Event Log                                                                     |                                                      |                  |
|----------------------------------------------------------------------------------------------------|----------------------------------------------------------------------------------------------------|------------------------------------------------------|------------------|
| UPS Configuration<br>UPS Configuration<br>Nativeză<br>SNMP<br>Emeil<br>SMS 40<br>Web/Telnet<br>System Time<br>SMS Modern<br>Net Switch<br>Nati-eelex | Send SMS When Event Occurs<br>SMS Server<br>SMS Port<br>Account Name<br>Password<br>Sending test SMS | [Use Remote Service ▼]<br>192.168.66.188 ×<br>80<br> | Auty Stance Hute |

## Chapter 10. Appendix

When Netility and NetAgent's username/password are lost, please follow the steps below to clear or check the configuration

- 1. Get the PC that is under same network as NetAgent-SNMP card
- Open up the browser and type <u>http://xxx.xx/password.cgi</u> (xx.xxx is the IP address of the NetAgent)

| (D)@ | Y 19 | 2.168.66 | .133/pas | sword.cg   | i p - |         | Yahooi | 岸      | ×    |    |     |      |       |               | <br>ଜ | <b>本</b> の   |
|------|------|----------|----------|------------|-------|---------|--------|--------|------|----|-----|------|-------|---------------|-------|--------------|
| ▲ 田田 | 信箱   | 新聞       | 股市       | <b>R</b> # | 調動    | Yahoo 1 | V SH   | Flickr | 网络中心 | 周城 | 拍賣  | 更多 🗸 |       | 設定 Yaho       | 0 趋首百 | <u>**</u> *^ |
| YAH  |      | 1        |          |            |       |         |        |        |      |    | 191 |      | 2029* | <b>FI</b> and |       |              |

3. Enter ID: admin

Password: Enter the master password for the device

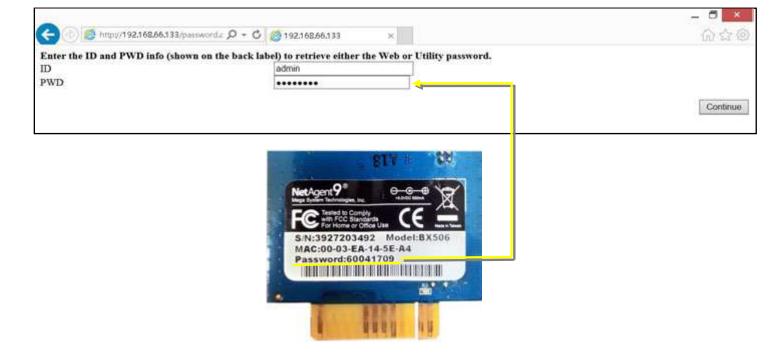

4. Press continue and clear

| 🕞 🛞 💋 http://192                                                                                                    | .168.66.133/persword x 🔎 - 🖉 💋 192.168.66.133                                                                                                    | * |                             | 0 A 0     |
|----------------------------------------------------------------------------------------------------|----------------------------------------------------------------------------------------------------|---|-----------------------------|-----------|
| Web passwords:<br>UserName:amy<br>UserName:ttc<br>UserName:cynthia<br>UserName:su<br>UserName:alex<br>UserName:alex<br>UserName:scott<br>UserName:xx777<br>Utility password:123 | Password:123456<br>Password:1234567890<br>Password:1234567890<br>Password:0987654321<br>Password:54321<br>Password:12345<br>Password:qwerst<br>Password:qwerst<br>Password:assdd |   |                             |           |
| ,                                                                                                    |                                                                                                    | Ĺ | Clear all username/password | Clear All |